بسسبا شدائرمن ارتعيم

 **طراحی صفحات وب )پیشرفته(**

**شاخه:** كاردانش **زمينه:** خدمات **گروه تحصيلي:** كامپيوتر **زيرگروه:** كامپيوتر **رشته مهارتي:** طراحي صفحات وب **شماره رشته مهارتي:** 3-17-101-312 **كد رايانه اي رشته مهارتي:** 6137 **نام استاندارد مهارت مبنا:** طراح صفحات وب)پيشرفته( **كد استاندارد متولي:** 15/4/2-87 ف، هـ **شماره درس: نظري:** 0478 **عملي:** 0479

عنــوان و نــام پدیــدآور: طراحی صفحــات وب ...]كتاب های درســی[ كد اســتاندارد متولــی 15/4/2-87 - ف ، هـــ/ مؤلف زهــرا ســليمی زاده؛]برای[ وزارت آموزش و پــرورش، ســازمان پژوهش و برنامه ریزی آموزشــی ؛ب برنامه ریــزی محتــوا ونطارت بر تأليــف، دفتر برنامه ریــزی و تأليف آموزش هــای فنی و حرفــه ای و كاردانش. مشخصات نشر: تهران: مؤسسه فرهنگی و هنری دیباگران تهران، .1389 مشخصات ظاهری2:ج:. مصور. شابک دوره978-600-124-048-5: ؛ ج:1. 978-600-124-057-7 ؛ ج978-600-124-058-2:4. وضعيت فهرست نویسی: فيپا یادداشت: ج2.)چاپ اول : 1389()فيپا(. مندرجات: ج.1. مقدماتی. - ج.2. پيشرفته. موضوع:وب -- سایت ها -- طراحی شناسه افزوده:سليمی زاده، زهرا، 1359 - شناسه افزوده: سازمان پژوهش و برنامه ریزی آموزشی. دفتر برنامه ریزی درسی آموزش های فنی و حرفه ای و كاردانش شناسه افزوده: سازمان پژوهش و برنامه ریزی آموزشی رده بندی كنگره: 1389 43 ط5105/888/TK رده بندی دیدیی: 373 / ک 15/4/1/87 شــماره كتابشناســی ملــی: 2070565

**جمهوري اسالمي ايران وزارت آموزش و پرورش**

 همکاران محترم و دانش آموزان عزیز: پيشــنهادها و نظرهای خود را درباره محتوای این كتاب به نشــانی: تهران - صندوق پســتی شماره /15 4874 دفتــر برنامه ریــزی و تأليــف آموزش هــای فنی و حرفــه ای و كاردانش، ارســال فرمایند. پيام نگار )ایميل( ir . roshd . @ tvoccd وب گاه)وب سایت( ir .medu . tvoccd . WWW سازمان پژوهش و برنامهریزي آموزشي

**برنامه ريزي محتوا و نظارت بر تأليف:** دفتر برنامه ریزي و تأليف آموزش هاي فني وحرفه اي و كاردانش **عنوان و شماره كتاب:** طراحی صفحات وب)پيشرفته(- 612/10 **مجري:** مؤسسه فرهنگي هنري دیباگران تهران **شماره درس:** 0478 ، 0479 **مؤلف:** مهندس زهرا سليمی زاده **ويراستار ادبي:** فاطمه پورعبدل **صفحه آرا**: آمنه درویش **طراح جلد:** بيتا اشرفي مقدم محتواي این كتاب در كميســيون جلســه مورخ 89/3/23 كميســيون تخصصي رشته كامپيوتر دفتر برنامه ریــزي و تأليــف آموزش هاي فني و حرفــه اي و كاردانش با عضویت: بتــول عطاران، محمدرضا شکرریز، محمد عباسی، الهه اسماعيل زاده،نادیا ماجدی و اعظم اميدوار تأیيد شده است. **نوبت و سال چاپ:** چاپخانه: تيراژ: **ناشر:** مؤسسه فرهنگي هنري دیباگران تهران نشاني ناشر: تهران- سعادت آباد- ميدان كاج- خيابان سرو شرقي- روبه روي خيابان عالمه- پالک 49 www.dibagaran.mft.info :الکترونيکي آدرس تلفن: 22098446-7 دورنگار: 22098448 صندوق پستي: 14655/466 نظارت بر چاپ و توزیع: اداره كل چاپ و توزیع كتاب هاي درسي، سازمان پژوهش و برنامه ریزي آموزشي نشاني: تهران- خيابان ایرانشهر شمالي- ساختمان شماره 4 آموزش و پرورش )شهيد موسوي( تلفن: 88831161-9 دورنگار: 88309266 صندوق پستي: 1584747359 www.chap.roshd.ir :الکترونيکي آدرس

 $4V$ شابک: ٤ - ٥٨٨ - ١٢٤ - ١٢٧٠ -  $V$ ٩٧٨  $4V$ شابک دوره: 0 - 128 - 174 - 104

نشانی دفتر برنامه ریزی و تأليف آموزش های فنی و حرفه ای و كاردانش صندوق پستی شماره: 15875/4874 كليه حقوق مربوط به تأليف، نشر و چاپ این اثر متعلق به ناشر و سازمان پژوهش و برنامه ریزی آموزشی است.

**)حق طبع محفوظ است(**

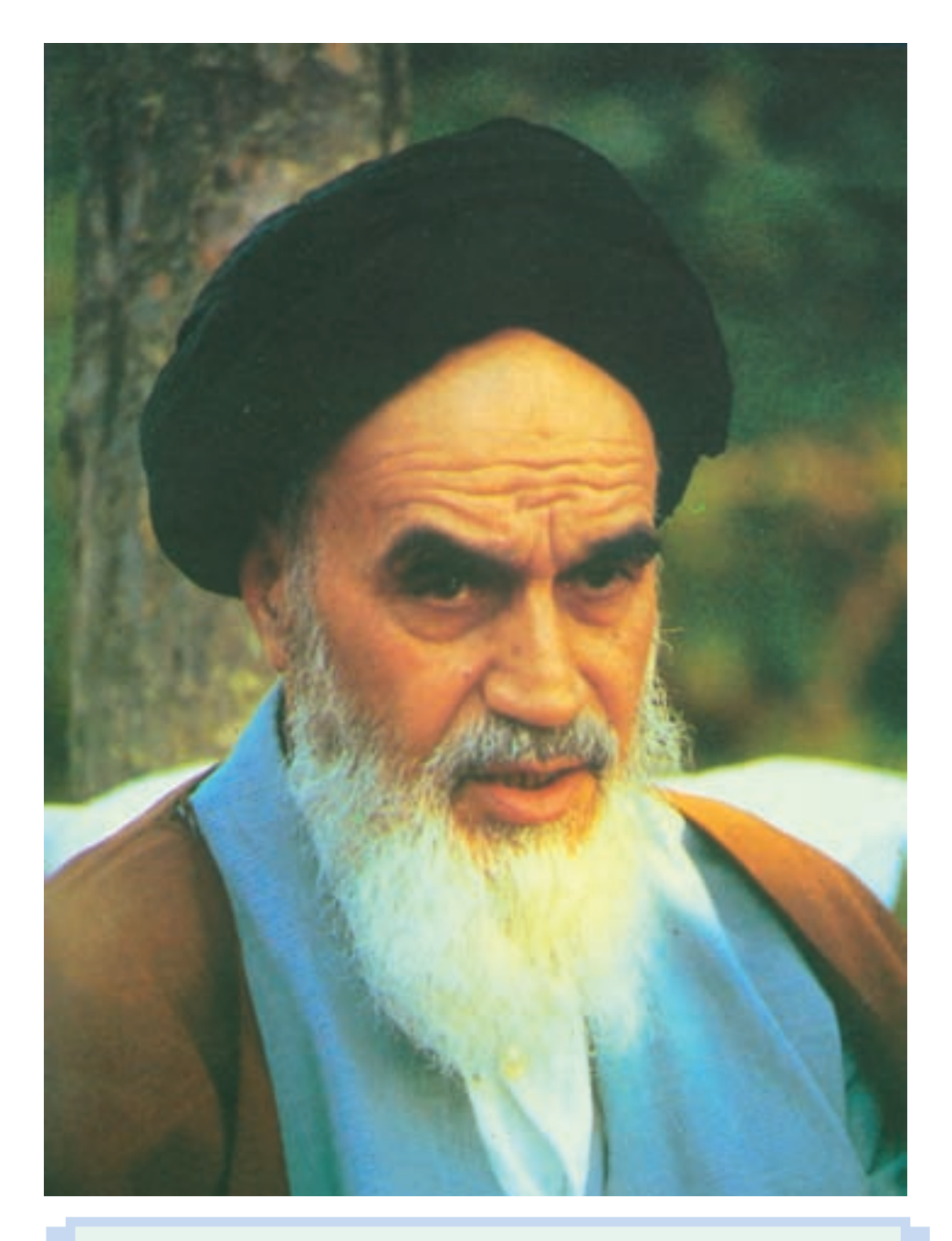

بدانيد مادام كه در احتياجات صنایع پيشرفته، دست خود را پيش دیگران دراز كنيد و بــه دریوزگی عمر را بگذارنيد، قدرت ابتکار و پيشــرفت در اختراعات در شــما شکوفا نخواهد شد.

**ّ ّ ه الشريف« امام خمينی »قدس سر**

## مجموعه كتاب های درسی رشته كامپيوتر شاخه كاردانش

## )استاندارد وزارت فرهنگ و ارشاد اسالمی(

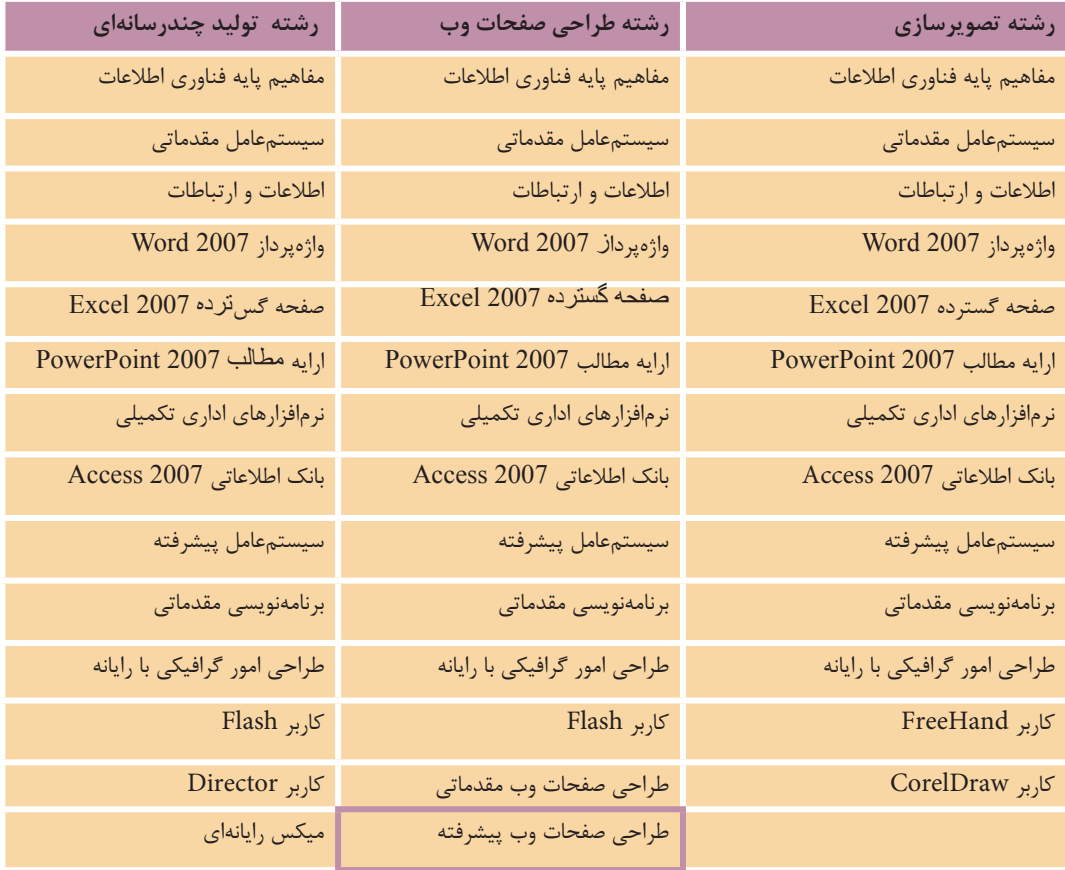

## مجموعه كتاب های درسی رشته كامپيوتر شاخه كاردانش

## )استاندارد وزارت كار و امور اجتماعی(

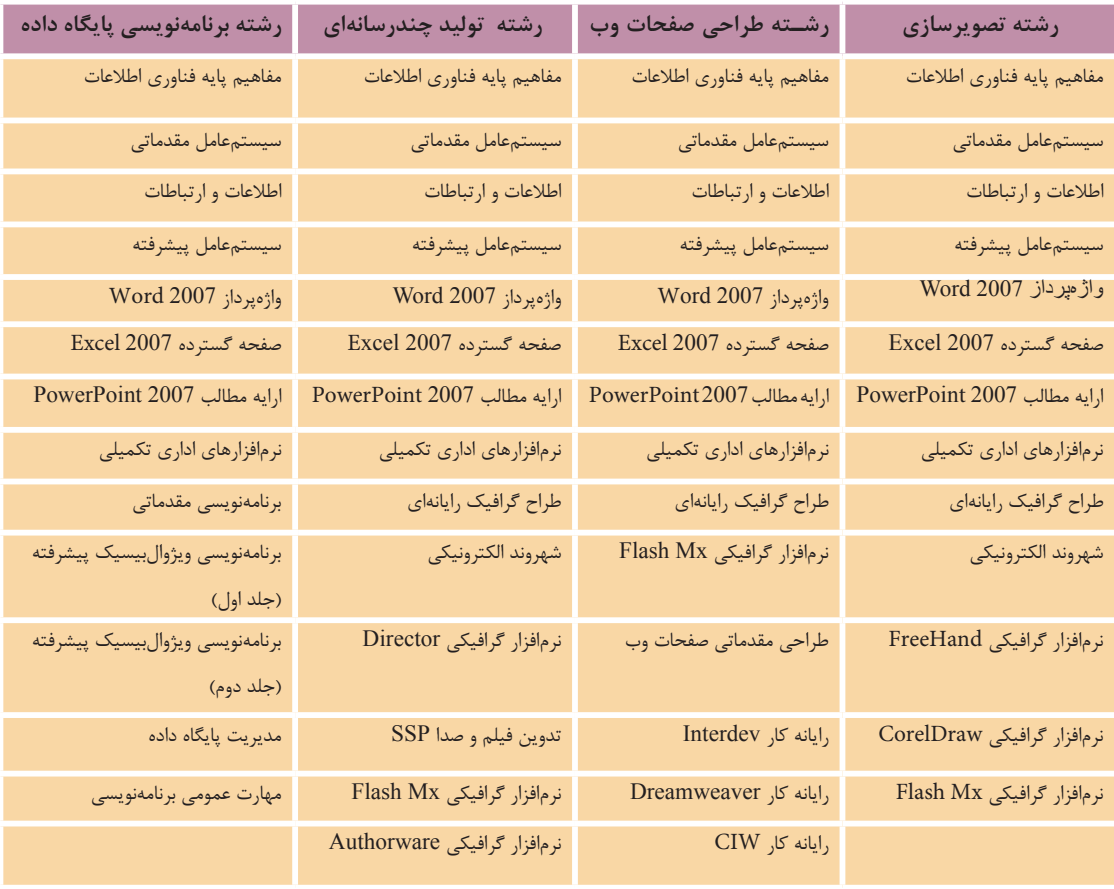

## **فهرست مطالب**

مقدمه ناشر

مقدمه

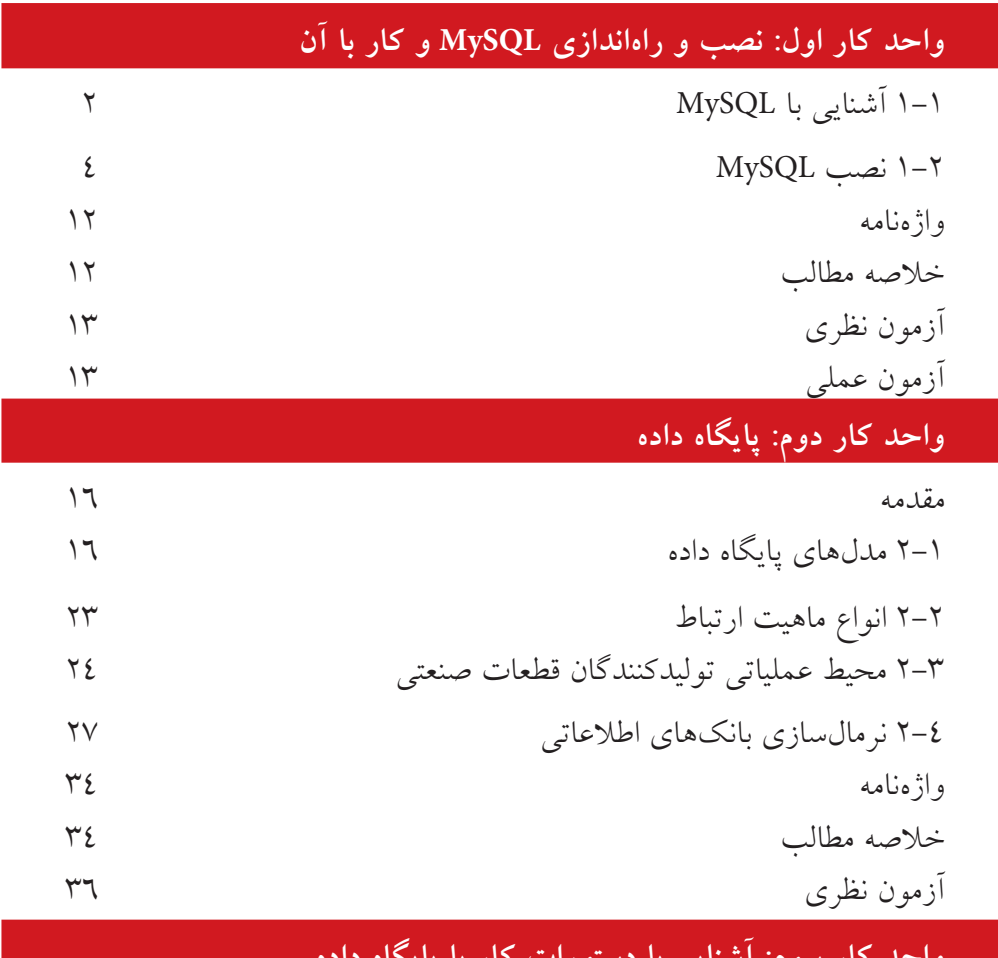

#### **واحد كار سوم: آشنايي با دستورات كار با پايگاه داده**

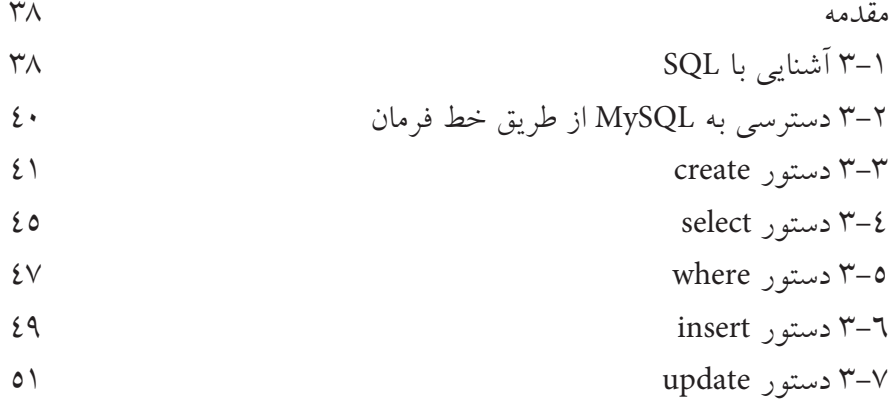

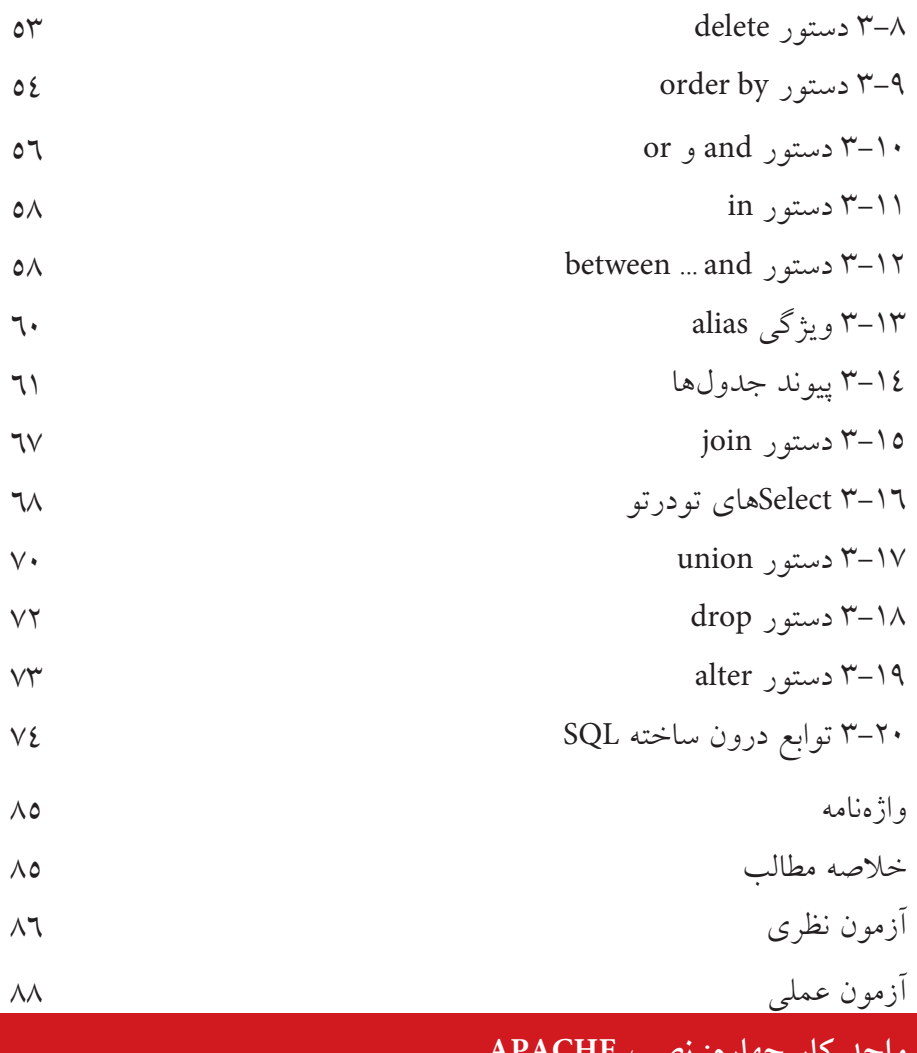

## **واحد كار چهارم: نصب APACHE**

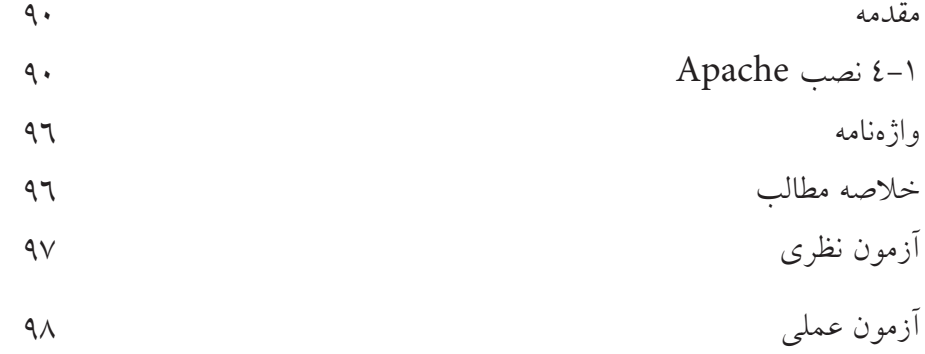

**واحد كار پنجم: نصب PHP**

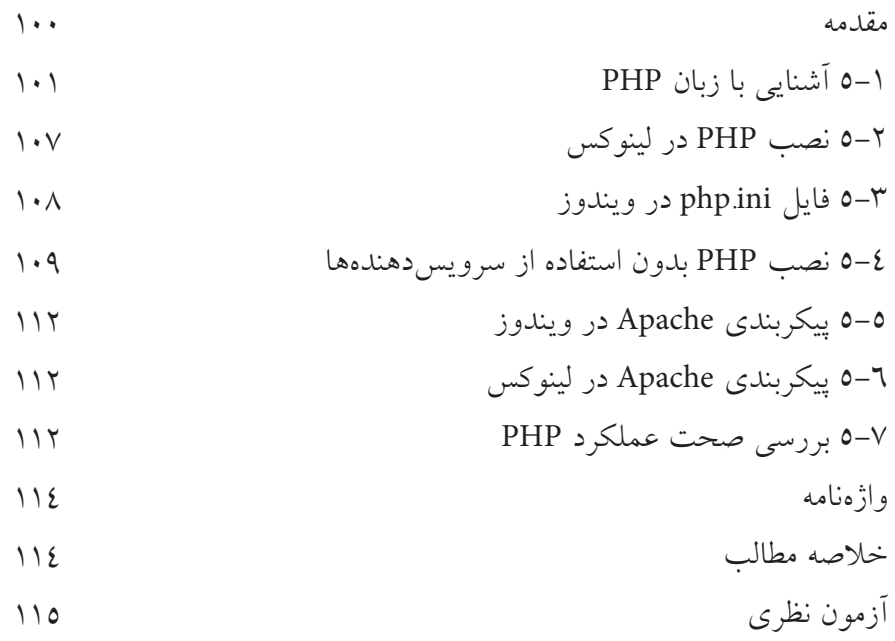

# **واحد كار ششم: كار با متغيرها، عملگرها و ساختارهاي كنترلي**

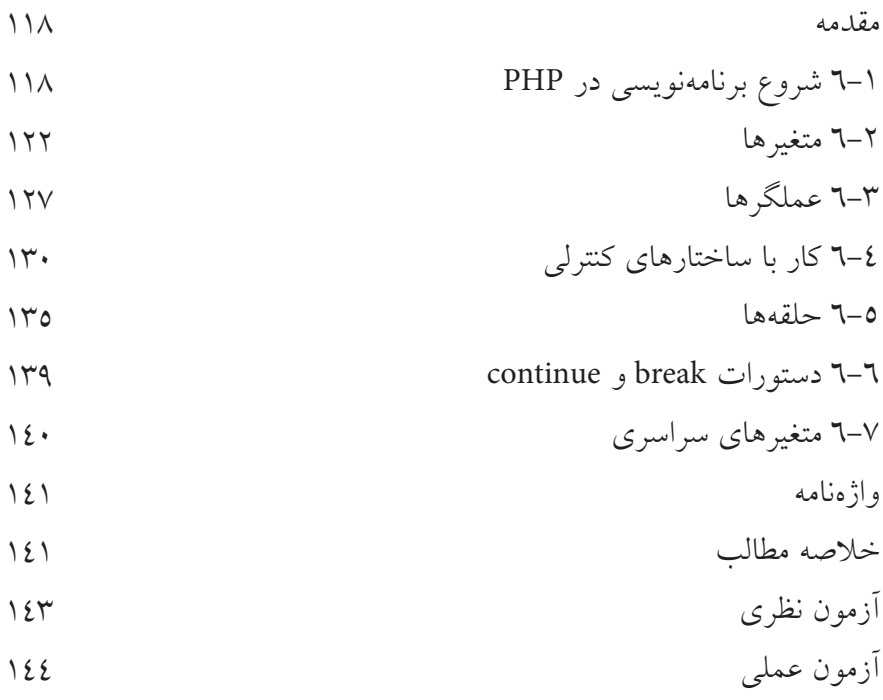

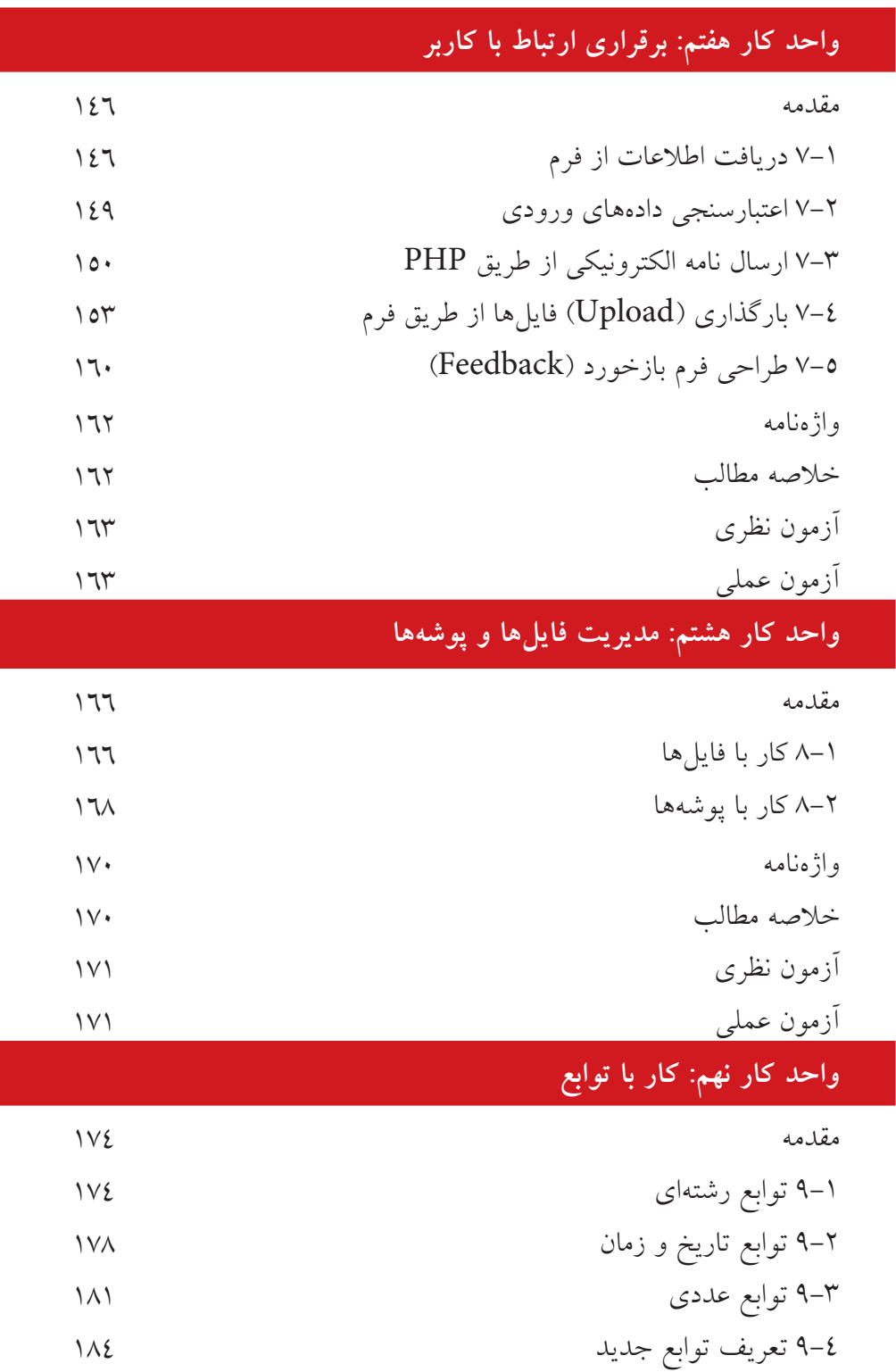

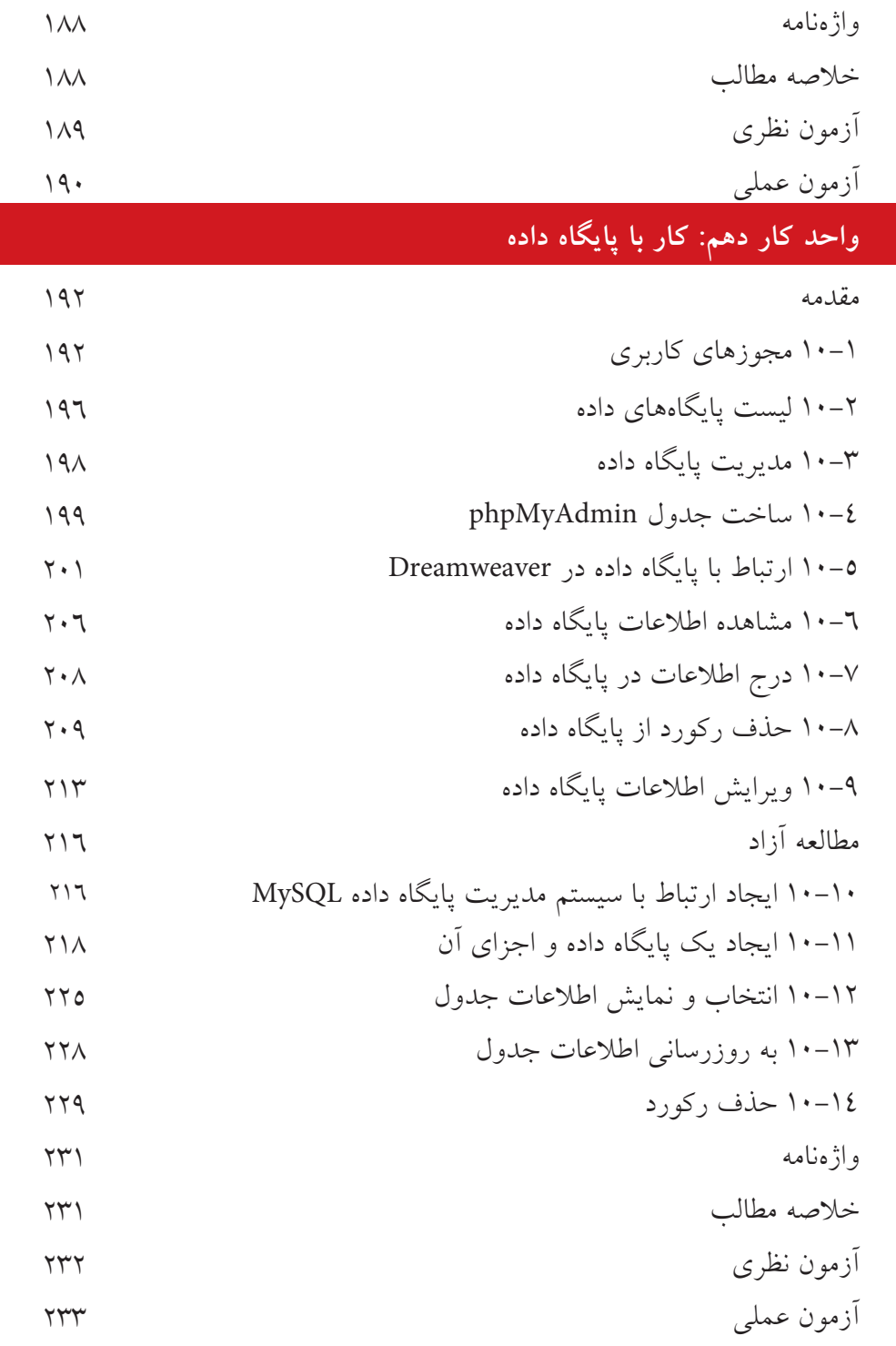

l,

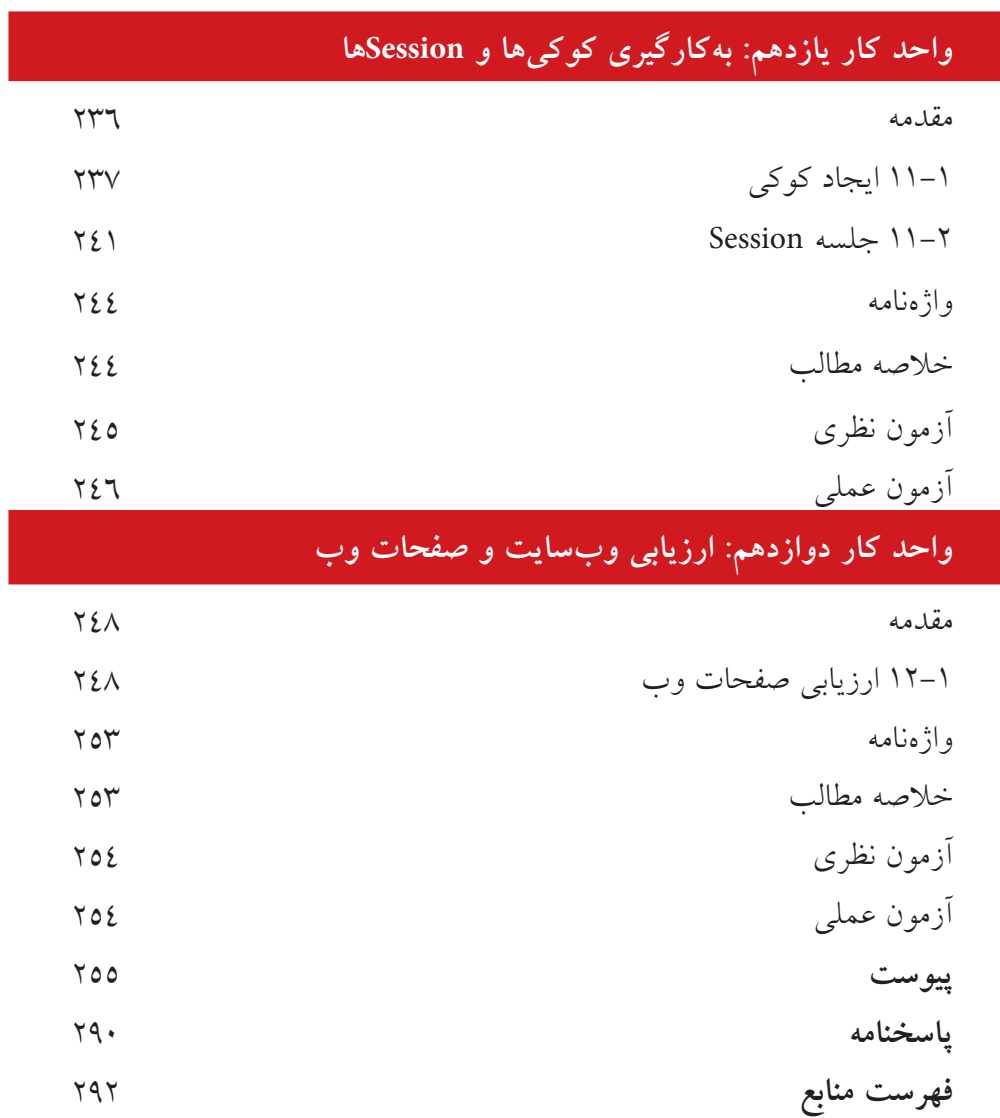

**مقدمه ناشر** 

ســپاس بيکران پروردگار را كه به انسان قدرت اندیشيدن بخشيد تا به یاري این موهبت راه ترقي و تعالي را بپيماید و اميد به این كه عنایات الهي شــامل حال ما باشــد تا با بضاعت اندک علمي خود در خدمت جوانان و آینده سازان كشور عزیزمان باشيم.

یکي از بارزترین ویژگي هاي عصر حاضر، حضور گسترده كامپيوتر در كليه عرصه هاي فعاليت انســان اســت به گونه اي كه انجام برخي از كارها، بدون اســتفاده از كامپيوتر قابل تصور نيست. كامپيوتر به عنوان ابزاري قدرتمند، سرعت و دقت كارها را فوق العاده افزایش داده و گذرگاه هاي صعب العبور علم را به شــاهراه هاي هموار مبدل ســاخته اســت. به همين دليل در جهان كنوني، آموزش و یادگيري علوم كامپيوتر یک ضرورت اجتناب ناپذیر است.

در همين راســتا دفتــر برنامه<code>ریــزی</code> و تأليف آموزش هــاي فني و حرفــهاي و كاردانش بر اســاس موافقت نامــه اي، تأليــف كتاب هاي مهارت هــاي رایانه كار پيشــرفته و برنامه نویســي ویژوال بيســيک مقدماتي شاخه كاردانش را به مؤسســه فرهنگي هنري دیباگران تهران به عنوان یکــي از ناشــران برگزیــده محول كرده كــه افتخاري بزرگ اســت. كتاب حاضر بــا همکاري جمعــي از اســاتيد، متخصصــان و مهندســان مجرب رشــته كامپيوتر تأليف و محتــواي آن در كميســيون تخصصي برنامه ریزي و تأليف كتاب هاي درســي رشــته كامپيوتر دفتر برنامه ریزي و تأليــف آموزش هــاي فني و حرفه اي و كاردانش مورد بررســي و تصویب قرار گرفته اســت.

طراحي كتاب ها براســاس ســاختار آموزش هاي پيمانه اي )مادوالر( انجام گرفته و ســاختار آن بر اســاس توانایي هاي مورد انتظار در استانداردهاي مهارتي طراحي شده است. این كتاب ها حتي المقــدور به صورت خودآموز و خود محتوا ســـازماندهي شـــده و تلاش بر این اســت كه كتاب هــاي آموزش گام به گام، به همــراه مثال ها، تمرین هاي عملــي و كاربردي براي كارهاي آزمایشــگاهي و كارگاهي به انضمام ســؤاالت پيش آزمون و آزمون پایاني، مجموعه منسجمي از هــر پيمانه را ارایه دهد به طوري كــه دانش آموزان پس از پایان هر پيمانه، از مهارت كافي براي كار با موضوع پيمانه برخوردار باشند.

در خاتمه ضمن سپاســگزاري از شــما دانش پژوه گرامي درخواســت مي نماید با مراجعه به **آدرس info.mft.dibagaran**( ارتباط با مشتري( فرم نظرسنجي را براي كتابي كه در دست دارید تکميل و ارســال نموده، انتشــارات دیباگران تهران را كه جلب رضایت و وفاداري مشــتریان را هدف خود مي داند، یاري فرمایيد.

اميدواریم همواره بهتر از گذشــته خدمــات و محصوالت خود را تقدیم حضورتان نمایيم. مدیر انتشارات

مؤسسه فرهنگي هنري دیباگران تهران

 **publishing@mftmail.com** 

**مقدمه**

امــروزه با پيشــرفت علم و فناوري، افزایش ســطح دانش و مهارت هــاي ارتباطي به عنــوان دو جزء الینفک از یکدیگر قلمداد مي شــوند، در راســتاي ایجاد ارتباط در عصر اطالعات، اینترنت مناســب ترین و در عين حال كم هزینه ترین راه ایجاد ارتباط تعاملي به شــمار مي رود، وب به عنوان اصلي ترین رابط اینترنت به منظور تبادل اطالعات در دنياي مجازي به كار مي رود.

لذا براي بهره گيري مؤثر از اینترنت و ارتباط با آن بهتر اســت خود را به علم طراحي صفحات وب و وب سایت مجهز نمایيم.

در این كتاب ســعي شــده است مراحل طراحي یک وب ســایت به طور خودآموز و با بيان بســـيار ساده آموزش داده شود، اما مسلماً از اشتباهات احتمالي مبرا نخواهد بود، لذا از خوانندگان گرامي این كتاب خواهشمندم اینجانب را از نظرات ارزشمند خود بهره مند نمایند تا در چاپ بعدي كتاب نسبت به اصالح آن اقدام شود.

مؤلف

## **نصب و راه اندازی MySQL و کار با آن**

**واحد كار اول** 

**پس از مطالعه اين واحد کار از فراگیر انتظار مي رود که:** 1 - با MySQL آشنا باشد و نگارش هاي مختلف آن را بشناسد. 2 - بتواند MySQL را با نرم افزارهاي مشابه مقایسه كند. 3 - امكانات الزم براي نصب و استفاده از MySQL را بشناسد. 4 - با اصول نصب MySQL در ویندوز آشنا باشد. 5 - با اصول نصب MySQL در لینوكس آشنا باشد. 6 - ساختار پوشه هاي MySQL را بشناسد. 7 - فایل هاي ذخیره سازي MySQL را بشناسد. 8 - پوشه داده ها در MySQL را بشناسد.

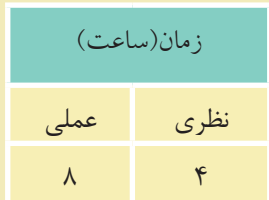

### **1 - 1 آشنايی با** MySQL

MySQL یکــی از سیســتمهای مدیریت پایگاه داده متن باز ٰ اســت کــه برای ایجاد و مدیریت بانك هاي اطالعاتي در سطح وسیعي استفاده مي شود.

پایگاه داده، شــامل مجموعه اي از داده هاســت كه به صورت ســاخت یافته و در قالب جداول در كنار یكدیگر قرار گرفته اند، در پایگاه داده براي عملیاتي مانند حذف، اضافه و ویرایش داده ها باید از یك سیستم مدیریت پایگاه داده ها مانند MySQL استفاده كرد.

اگر حجم اطالعات و داده ها در پایگاه داده زیاد باشد، عملیات پردازشي و محاسباتي نقــش زیادي در انتخاب پایگاه داده دارند، برخي از پایگاه هاي داده مانندAccess نســبت به نمونه هاي مشابه سرعت كمي در عملیات پردازشي و محاسباتي دارد، لذا به كار بردن آن در بانك هــاي اطالعاتي با حجم باال توصیه نمي شــود، اما بانــك اطالعاتيOracle به علت ســرعت بســيار بالا غالباً در بانك\هاي اطلاعاتي بسيار بزرگ استفاده مي شود، بانك اطالعاتــي MySQL نیز در بانك هاي اطالعاتي نســ ً بتا بزرگ و تــا حجم چند میلیون داده عملكرد مناســبي ارائه مي دهــد، به همین دلیل در بین طراحــان وب از محبوبیت باالیي برخــوردار بــوده و به دلیل راحت بودن محیــط طراحي بانك اطالعاتــي و مدیریت آن همچنان مورد توجه طراحان بانك اطالعاتي است.

#### **1-1-1 ويژگي هاي اصلي MySQL**

• یكــي از ویژگي هاي اصلي MySQL این اســت كه به صورت متن بــاز بوده و آن را مي توان به طور رایگان از اینترنت دریافت كرد.

• ایــن سیســتم مدیریــت پایــگاه داده مي توانــد در محیط هــاي سیســتم هاي عامل مختلــف از جملــه وینــدوز و لینوكس بــه خوبي كار كنــد و به دلیل وجــود APIهاي (Application Programming Interface) متعدد، مي تواند توسط زبان هاي برنامه نويسي مختلف از جمله PHP،Perl ، java، ++C و C استفاده شود.

• MySQL مي تواند در سیستم هایي كه چند پردازنده دارند استفاده شود و حتي مي تواند از چندین CPU براي اجرا استفاده كند.

**پیمانه مهارتی**: طراحی صفحات وب)پیشرفته(**واحد کار اول**:پایگاه داده

• به دلیل اســتفاده از تكنیك هاي ســریع دسترسي به حافظه مي تواند با سرعت باالیي اطالعات مورد نیاز كاربران را در اختیار آن ها قرار دهد.

• از امنیت نســ ً بتا باالیي برخوردار بوده و مي تواند تا حد زیادي مانع دسترسي هكرها به اطالعات درون بانك اطالعاتي شود.

• نســخه هاي قبل از 4.1.3 MySQL از زبان فارسي پشتیباني نمي كردند و براي ذخیره، نمایش و مرتب ســازي داده هاي فارسي از قالب مخصوص زبان عربي استفاده مي شد، به همین دلیل براي نمایش داده هاي فارســي كه داراي حروف "گ، چ، پ، ژ" بودند مشكل پیش مي آمد اما در نســخه هاي پس از آن، امكانات فارســي با استاندارد 8UTF به MySQL وارد شده و مشكالت زبان فارسي نیز حل شد

#### **1-1-2 نسخه هاي MySQL**

MySQL داراي نســخه هاي متعددي است كه تفاوت هایي نیز با یكدیگر دارند، به طور كلي گروهي از نســخه ها فقط براي توسعه استفاده مي شوند و گروهي دیگر مي توانند به عنوان یك سیستم مدیریت پایگاه داده دائمي براي طراحي سایت به كار روند.

اگر به عنوان نسخه هاي MySQL دقت كنید مي بینید كه در نامگذاري آن ها یك الگوي مشخص رعایت شده است، به عنوان مثال5.1.25 MySQL .

**عدد اول )**5**(:** نســخه اصلي و توصیف كننده قالب فایل اســت. این به آن معناســت كه تمام نســخه هاي...5MySQL داراي یك توصیف كننده قالب فایل یكســان هســتند و ً الزامااینگونه نیست كه ...4MySQL قدیمي تر از...5MySQL باشد.

**عدد دوم )**1**(:** میزان انتشار را معین مي كند، شماره اول و دوم با همدیگر شماره سري انتشار را تشكیل مي دهند.

**عدد سوم )**25**(:** شماره ویرایش در سري انتشار است. یعني هر بار كه ویرایشي روي هر نسخه MySQL صورت مي گیرد، به این شماره یكي افزوده مي شود.

پس از گروه اعداد فوق از یك پســوند هم در نامگذاري نســخه هاي MySQL استفاده مي شود كه عبارتند از:

**a**lpha**:** نســخه اي كه از این نوع باشــد، نشان دهنده این است كه به آن كدهاي جدیدي افزوده شــده اســت اما هنوز به طور كامل عیب یابي نشــده اند و هنوز در دوران تســت و عیب یابي به سر مي برند.

beta :از لحاظ خصوصیات و ویژگي ها با نسخه alpha از همان نرم افزار تفاوت ندارد و فقط دوران تست را پشت سر گذاشته و به عنوان نسخه نهایي عرضه شده است. gama :همان نسخه alpha است كه به منظور صحت عملكرد بررسي و تعمیر شده است.

#### **1-2 نصب MySQL**

براي نصب و راه اندازيMySQL نیاز به وجود قطعات سخت افزاري پیشرفته نیست و این سیستم مدیریت پایگاه داده مي تواند روي تمام سخت افزارهاي امروزي نصب شده و به راحتي مورد استفاده قرار بگیرد.

#### **1-2-1 نصب در لينوکس**

براي نصبMySQL در لینوكس بهتر است از بسته هايRPM استفاده كنید، این بسته ها براي پایگاه هاي داده طراحي شــده اند و فقط روي برخي از نسخه هاي لینوكس قابل اجرا هستند. در حال حاضر براي برخي نسخه هاي لینوكس از جمله7.3Suse بهتر كار مي كند. هنگام نصبMySQL در لینوكس باید یك گروه كاري و یك كاربر جدید براي كار با MySQL ایجاد كنید.

**1-2-2 نصب در ويندوز** ً اگر قبال روي سیســتم خود MySQL را نصب نكرده اید مراحل زیر را براي نصب آن انجام دهید:

در مســیر فایل هاي نصــبMySQL روي آیكن مربــوط به نصب دو بــار كلیك كنید، پس از مدت كوتاهي كادرمحاوره شكل 1-1 ظاهر مي شود. روي دكمه Next كلیك كنید.

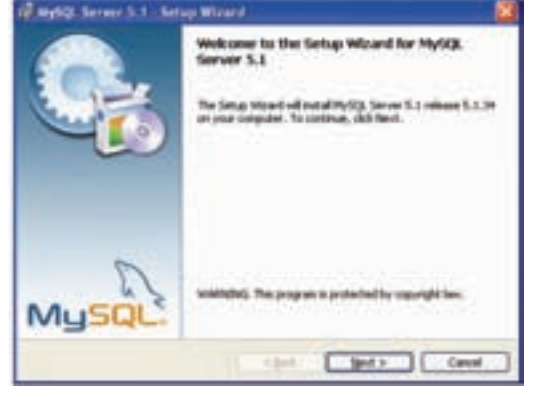

شكل 1-1

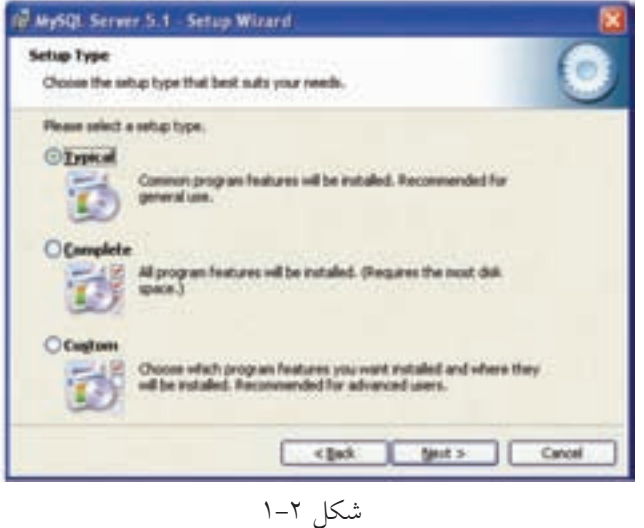

دكمه رادیویي Typical را انتخاب كرده، روي دكمه Next كلیك كنید.

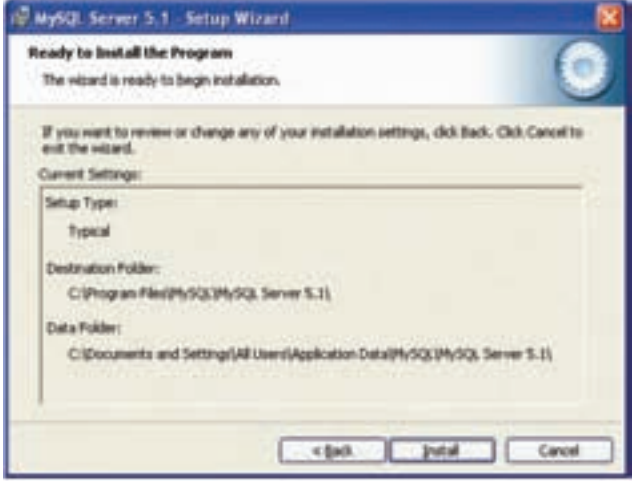

شكل ۳-۱

در كادرمحاوره شكل 1-3 روي دكمه Install كلیك كنید. در كادرمحاوره شكل 1-4 روي دكمه Next كلیك كنید. در كادرمحــاوره شــكل 1-5 دقــت كنیــد كــه حتمــًا كادر عالمــ ت .باشد شده انتخاب Configure the MySQL Server now روي دكمه Finish كلیك كنید.

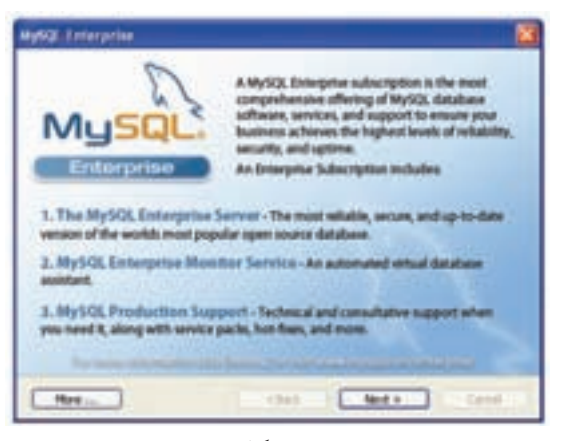

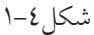

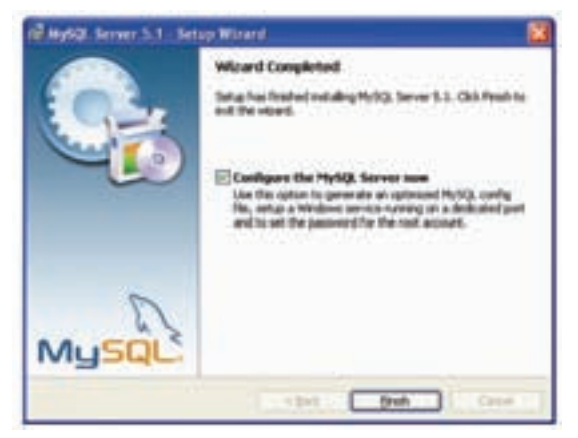

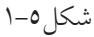

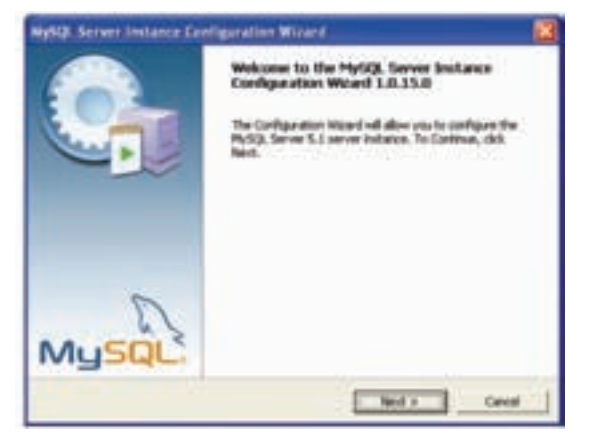

شكل 1-6

در شكل 1-6 روي دكمه Next كلیك كنید.

دقت كنید كه دكمه رادیویي Configuration Detailed انتخاب شــده باشــد، سپس روي دكمه Next كلیك كنید.

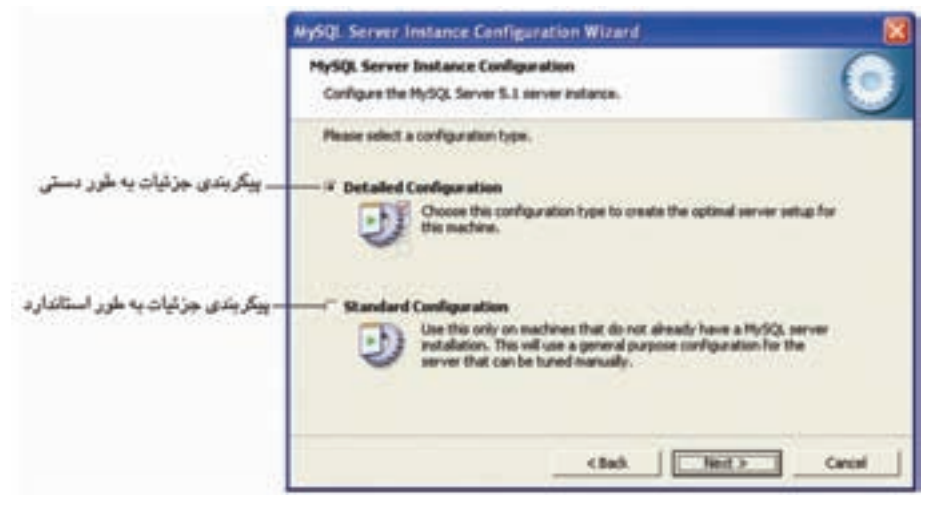

شكل1-7

پس از انتخاب دكمه رادیویی Developer Machine در شكل ۸–۱، رویNext كلیك كنید. دركادرمحاوره شــكل 1-9 دكمه رادیویــيDatabase Multifunctional را انتخاب كرده، روي دكمهNext كلیك كنید.

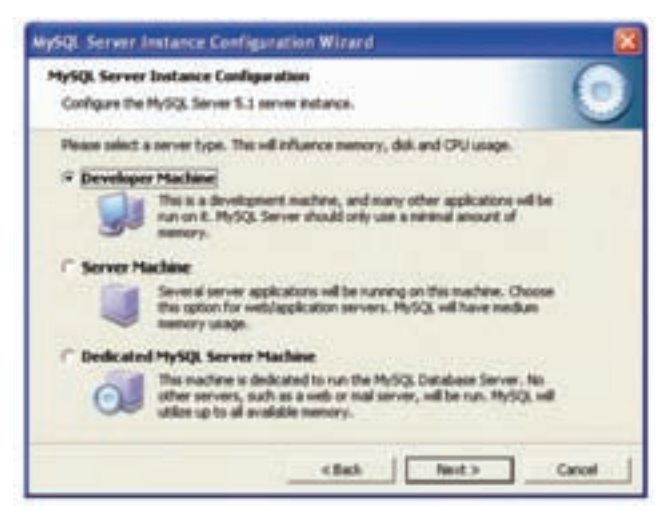

شكل1-8

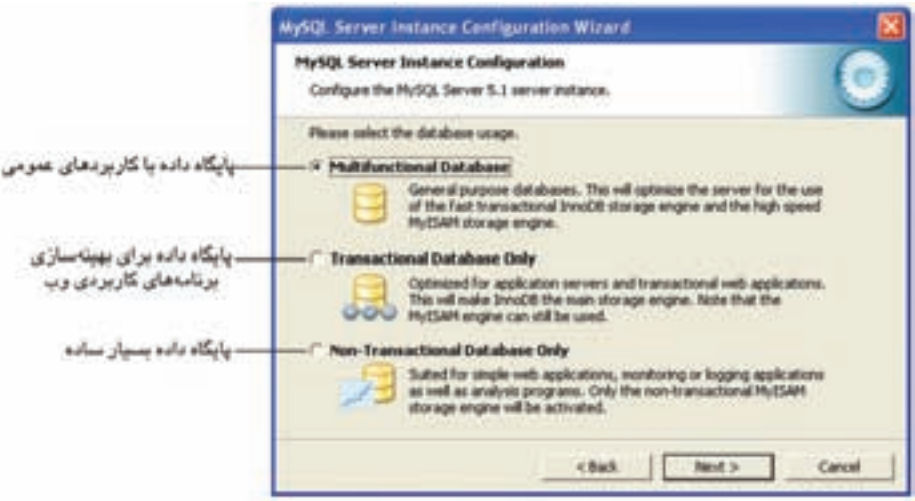

شكل1-9

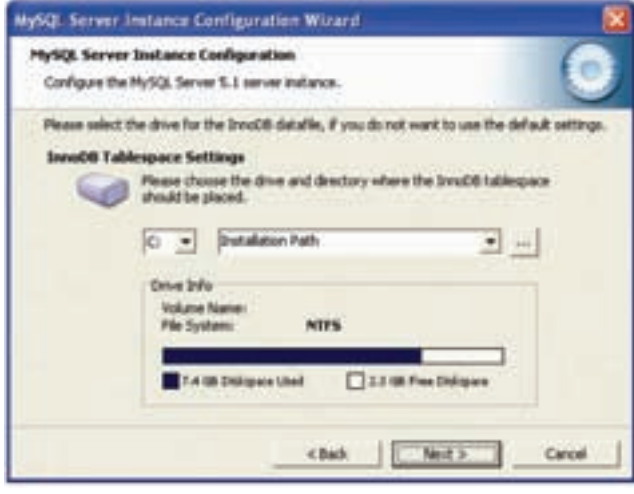

شكل1-10

كلیك كنید.

در كادرمحاوره شكل 1-10 روي دكمه Next كلیك كنید. دقت كنید دكمه رادیویي OLAP/(DSS )Support Decision در شــكل 1-11 انتخاب شده باشد، سپس روي دكمه Next كلیك كنید. در شكل 1-12 در حالتي كه هر دو كادر عالمت انتخاب شده باشند، روي دكمه Next

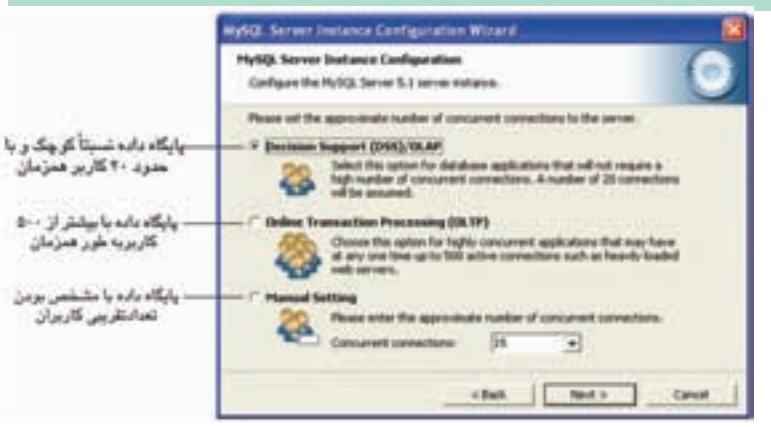

شكل1-11

**پیمانه مهارتی**: طراحی صفحات وب)پیشرفته(

**واحد کار اول**:پایگاه داده

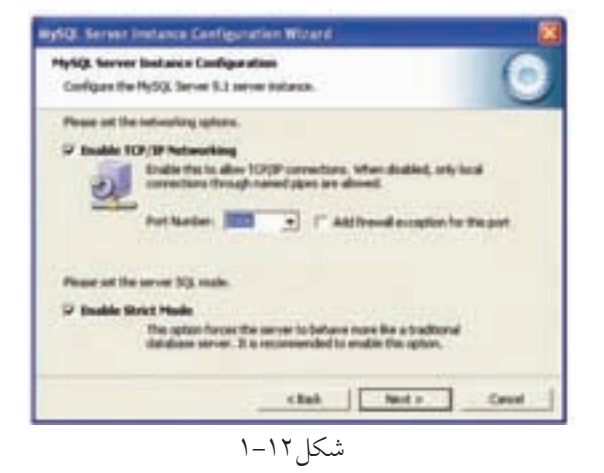

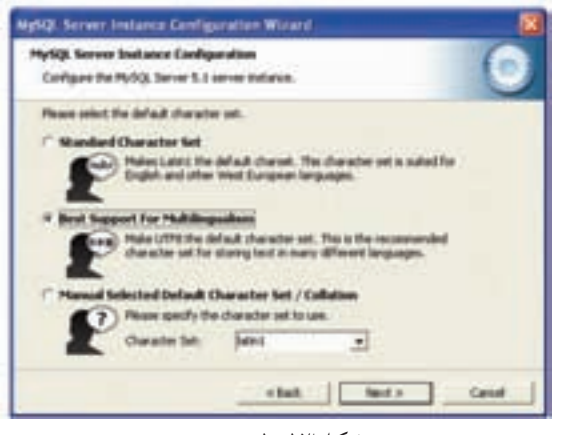

شكل1-13

## در شــكل 1-13 بــراي پشــتیباني از حداكثــر زبان هــا، دكمــه رادیویــ ي Multilingualism For Support Best را انتخاب كرده، سپس روي دكمهNext كلیك كنید.

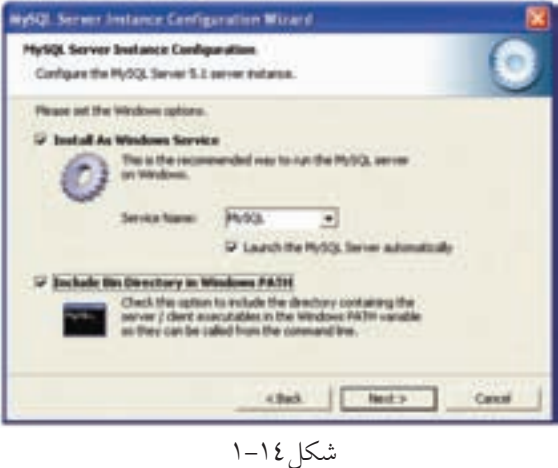

در شــكل 1-14 هر سه كادر عالمت موجود را انتخاب كرده، سپس روي دكمه Next كلیك كنید.

در شــكل 1-15 دقت كنید كادر عالمــت Settings Security Modify در حالت انتخاب باشد، سپس در هر دو كادر متني زیر آن، كلمه رمز را وارد كنید.

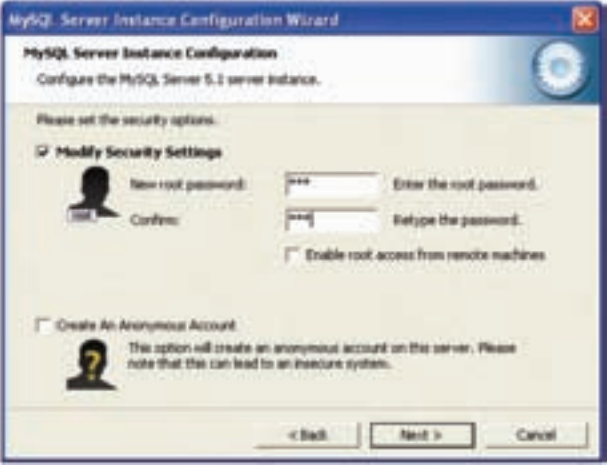

شكل ۱۵–۱

روي دكمه Next كلیك كنید.

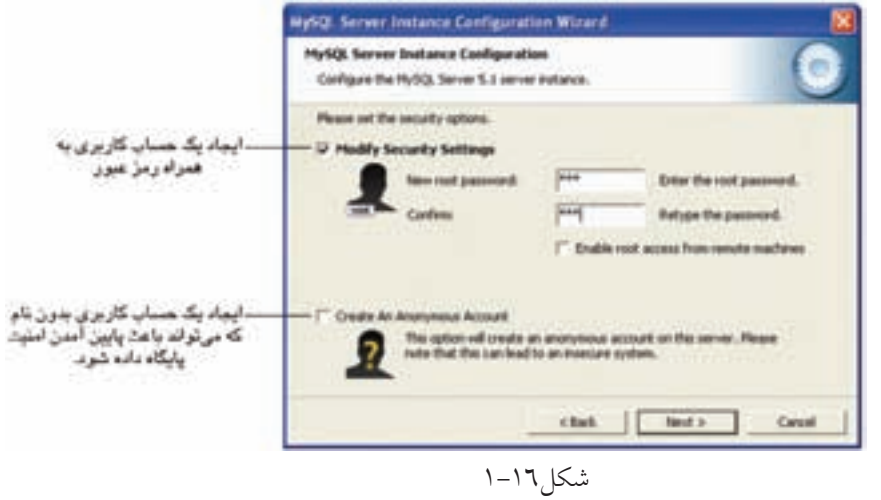

در كادرمحاوره شكل 1-16 پس از تعیین رمز عبور، روي دكمه Next كلیك كنید.

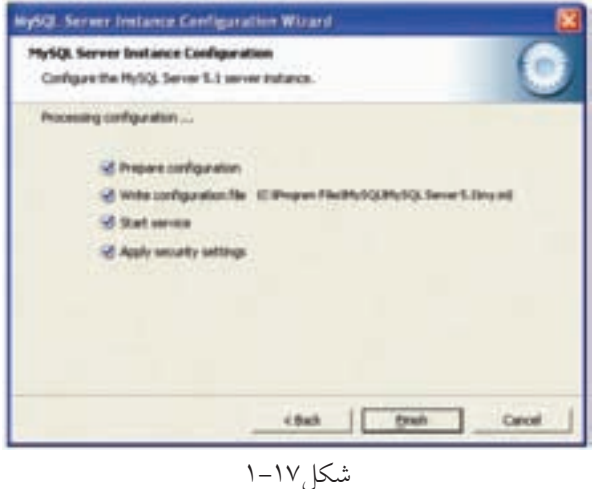

و در نهایت در كادرمحاوره شكل 1-17 روي دكمه Finish كلیك كنید.

#### **واژ ه نامه**

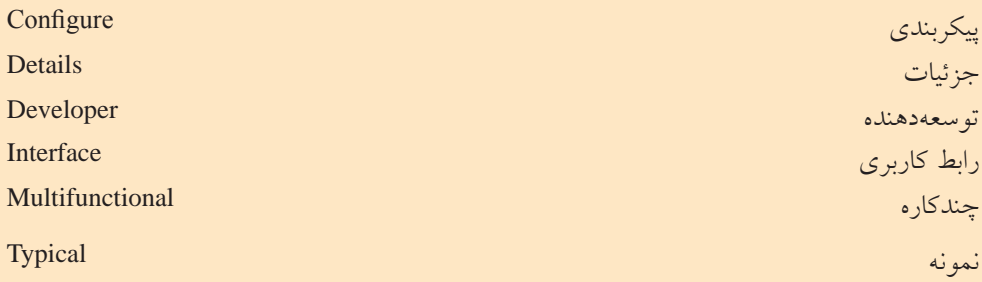

**خالصه مطالب**

• MySQLیكي از سیســتم هاي مدیریت پایگاه داده متن باز اســت كه براي ایجاد و مدیریت بانك هاي اطالعاتي استفاده مي شود.

- ً در انتخاب پایگاه داده، حجم اطالعات و داده ها مستقیما دخالت دارد.
- عنوان نسخه هاي MySQL براساس یك الگوي مشخص تعیین مي شود.
	- عدد اول، نسخه اصلي و توصیف كننده قالب فایل است.
		- عدد دوم، سطح انتشار را تعیین مي كند.
		- عدد سوم، شماره ویرایش در سري انتشار است.

**آزمون نظري**

1 - كدام یك از گزینه هاي زیر در انتخاب پایگاه داده مؤثرتر است؟ الف- متن باز بودن ب- داشتن امكان نصب آسان ج- وجودAPI د- عملیات پردازشي و محاسباتي 2 - MySQL به چه دلیل توسط زبان هاي برنامه نویسي مي تواند مورد استفاده قرار گیرد؟ الف- متن باز بودن ب- وجود APIهاي متعدد ج- عملیات پردازشي و محاسباتي د- امكان نصب سریع 3 - در4.1.5 MySQL ، عدد 4 نشان دهنده چیست؟ الف- سطح انتشار ب- شماره ویرایش ج- زمان انتشار د- توصیف كننده قالب فایل 4 - روي كدام یــك از انواع نســخه هاي زیــر از MySQL عالوه بر تســت، تعمیر نیز صورت گرفته است؟ الف- alpha ب- beta ج- gama د5-

**آزمون عملي**

1 - MySQL را روي سیستم خود نصب و راه اندازي كنید.

## **پايگاه داده**

**واحد كار دوم** 

**پس از مطالعه اين واحد کار از فراگیر انتظار مي رود که:** 1 - انواع مدل هاي پایگاه داده را بشناسد. 2 - مفهوم پایگاه هاي داده رابطه اي را بداند. 3 - انواع رابطه ها را بشناسد. 4 - اصول طراحي پایگاه داده را بداند. 5 - با مفهوم نرمال سازي آشنا باشد. 6 - انواع مدل هاي نرمال اول، دوم و سوم را بشناسد.

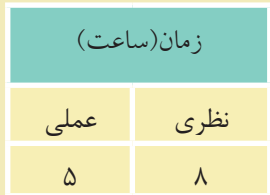

#### **مقدمه**

با مفاهیم كلي بانك اطالعاتي، موجودیت، ركورد، فیلد و ... در درس بانك اطالعاتي سال گذشته آشنا شده اید.

در این درس ضمن یادآوري مباحث گذشــته، با مفاهیم پیشرفته تر بانك اطالعاتي نیز آشــنا خواهید شد. در حقیقت سیستم بانك اطالعاتي یا پایگاه داده ها، سیستم كامپیوتري نگهداري اطالعات اســت. پایگاه داده را مي توان به یك قفســه الكترونیكي تشبیه كرد كه اطالعات را به طور منظم درون خود نگهداري مي كند.

كاربــران سیســتم بانك اطالعاتي مي تواننــد اعمال مختلفــي روي آن انجام دهند كه نمونه هایي از این اعمال عبارتند از:

- افزودن فایل هاي جدید و خالي به پایگاه داده
- افزودن داده درون فایل هایي كه از قبل ایجاد شده اند.
	- بازیابي داده ها از فایل هاي موجود
	- تغییر در داده هاي فایل هاي موجود
		- حذف داده ها از فایل هاي موجود
			- حذف فایل هاي پایگاه داده

#### **2-1 مدل هاي پايگاه داده**

مدل هاي پایگاه داده ها یك طرح و الگوي كاري براي كاربران پایگاه داده ها را در سطح منطقی مشــخص میکنند و معمولا سیستمهای مدیریت پایگاه داده براساس مدلهایی كه استفاده مي كنند تقسیم بندي مي شوند.

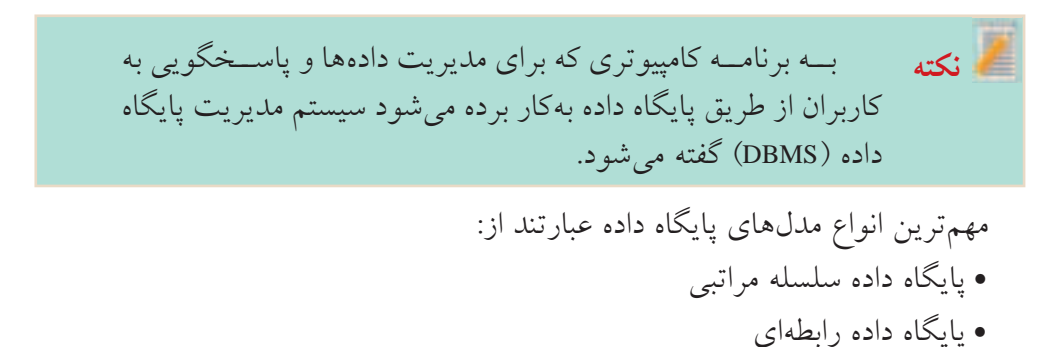

**پیمانه مهارتی**: طراحی صفحات وب)پیشرفته(**واحد کاردوم**:پایگاه داده

- پایگاه داده شبكه اي
- پایگاه داده شئ گرا

#### **2-1-1 مدل سلسله مراتبي**

این ساختار یكي از قدیمي ترین مدل هاي طراحي بانك اطالعاتي است. در این مدل

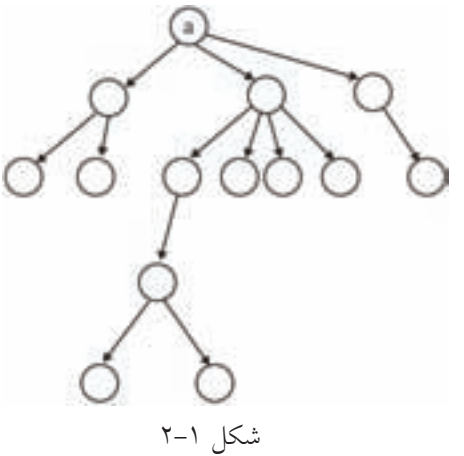

شــكل 2-1 یك نمونه مدل سلسله مراتبي اســت. مدل سلســله مراتبي كه مشابه ساختار درخت پیاده مي شود، داراي یك گره ریشه a و Nگره فرزند است.

داده هــا و ارتبــاط بیــن آن هــا توســط

اشاره گرهایي با یكدیگر مرتبط مي شوند.

ارتباط بین گره هــا از باال به پایین صورت مي گیــرد و مســیري از گره هــاي پایین تــر به گرههاي بالاتر وجود ندارد. است با سكل ۱-۲

هر گره پدري مي تواند چند گره فرزند داشــته باشــد، اما هر گره فرزند، تنها یك گره پدر دارد.

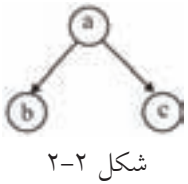

در شكل ،2-2 a گره پدر و c و b گره هاي فرزند هستند. در عمل پیاده ســازي ساختار سلسله مراتبي بســیار مشكل است، به همین دلیل پس از ً مدتي جاي خود را به مدل هاي دیگر پایگاه داده داد و عمال منسوخ شده است.

#### **2-1-2 پايگاه داده شبكه اي**

این مدل در ســال 1969 و براســاس دو مفهوم مهم مجموعه ها و ركوردها ارائه شــد. پیاده سازي این مدل توسط گراف انجام مي شود.

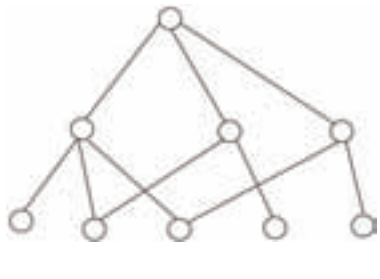

شكل 2-3

مزیت این روش این اســت كه مدل هاي ارتباطي طبیعي بیشتري را بین موجودیت ها فراهــم مي كنــدو در عین حــال پیچیدگي كمتري خواهد داشت.

اگر بخواهیم این مدل را توسط ساختار درختي پیاده كنیم، مي توانیم بگوییم كه هر گره فرزند مي تواند بیش از یك گره پدر داشته باشد.

 این مدل پیچیده تر از مدل سلســله مراتبي است و در نتیجه عملیات ذخیره و بازیابي پیچیده تري نیز دارد.

#### **2-1-3 مدل رابطه اي**

پایگاه داده رابطه اي از دید كاربران شــامل یك مجموعه جدول اســت كه هر جدول داراي ســطرها و ســتون هایي اســت. اطالعات مربوط به هر ســتون، فیلدهاي جدول و اطالعات هر سطر مربوط به یكي از ركوردهاي جدول است.

| حددون ۱ – ۱     |             |       |
|-----------------|-------------|-------|
| شماره دانشآموزی | نامخانوادگی | نام   |
| <i>ITFAVATT</i> | اقبالی      | على   |
| <b>Pretrost</b> | احمدی       | مريم  |
| <b>TFITTYIF</b> | بھرامے ِ    | ميثم  |
| 157957777       | فدایی       | ز هرا |

جدول 2-1

در جدول ۱–۲، سه فیلد با عناوین نام، نامخانوادگی و شماره دانش آموزی وجود دارد و همچنین هر سطر اطالعات مربوط به یكي از ركوردهاي جدول را نمایش داده است. **فیلد:** كوچك ترین واحد داده ذخیره شده در بانك اطالعاتي است. جدول 2-1 شامل سه فیلد ایجاد شده با عناوین «نام»، «نامخانوادگی» و «شماره دانش آموزی» است.

 **رکورد:** مجموعه اي از فیلدهاي ذخیره شده مرتبط به هم است. به عنوان مثال در جدول 2-1 نام خانوادگي فدایي مربوط به فردي با نام زهرا و شماره دانش آموزي 12392343 است و چنانچه این فرد از جدول حذف شود، تمام ویژگي هاي مربوط به او نیز از جدول حذف مي شــوند و تغییر در مشــخصات این فرد تأثیري در مشــخصات افراد دیگر نخواهد داشت لذا هر سطر از جدول 2-1 به عنوان یك ركورد در نظر گرفته مي شود. مدل هاي رابطه اي چند ویژگي مهم دارند: • ردیف هاي تكراري در آن ها وجود ندارد. • ترتیب ردیف ها اهمیتي در ساختار مدل ندارد. • ترتیب ستون ها اهمیتي در ساختار مدل ندارد. • مقادیر هر فیلد غیرقابل تجزیه است.

**مفهوم کلید** • كلید در مدل رابطه اي، صفت یا ستوني است كه براي هر كدام از ركوردها )سطرها( مقدار منحصر به فردي دارد. به عنوان مثال در جدول ،2-1 ســتون شــماره دانش آموزي مي تواند به عنوان فیلد كلید در نظر گرفته شود زیرا یقین داریم كه براي هر ركورد منحصر به فرد است و مقدار این فیلد براي دو ركورد متفاوت از جدول یكسان نخواهد بود.

**محیط عملیاتي** سازمان، مؤسسه یا نهادي را در نظر بگیرید كه قصد داریم براي آن یك بانك اطالعاتي ایجاد كنیم. در این صورت به این سازمان، مؤسسه یا نهاد، محیط عملیاتي گفته مي شود. مثال هاي زیر نمونه هایي از محیط عملیاتي هستند:

1 - یك مدرسه 2 - یك دانشگاه 3 - یك بیمارستان 4 - یك اداره یا سازمان دولتي 5 - یك بانك 6 - یك كتابخانه

**تمرين:** چند محیط عملیاتي نام ببرید.

در هــر محیــط عملیاتي با توجه به نیــاز، تعدادي از اجزاي آن بــه عنوان موجودیت انتخاب مي شــوند، به عنوان مثال در محیط مدرســه موجودیت هایي با عنوان دانش آموز، معلم و درس داریم. در محیط عملیاتي بیمارســتان موجودیت هاي بیمار، پزشــك، اتاق، بخش و ... وجود دارد.

**تمرين:**

چه موجودیت هایي براي محیط هاي عملیاتي بانك و كتابخانه مي توان انتخاب كرد؟

محیط عملیاتي مدرســه را در نظر بگیرید، هر كدام از موجودیت هاي محیط عملیاتي ویژگي ها و صفات متعددي دارند كه فقط برخي از آن ها را مي توان به عنوان فیلد در نظر گرفت، به عنوان مثال یك دانش آموز مي تواند صفات و ویژگي هاي زیر را داشته باشد:

- نام
- نام خانوادگي
	- نام پدر
	- نام مادر
	- رنگ چشم
		- قد
		- وزن
	- تاریخ تولد
		- و ...

اما همان طور كه مشاهده مي كنید تمام این صفات در محیط عملیاتي مدرسه كاربردي نیستند، به عنوان مثال، رنگ چشم، قد، وزن، نام مادر و ... در محیط عملیاتي مدرسه به كار نمي روند. عالوه بر این در یك باشگاه ورزشي، یك بیمارستان یا هر محیط عملیاتي دیگر، با توجه به نیازها، صفات و ویژگي هاي متفاوتي در نظر گرفته مي شوند. به طــور كلي در محیط عملیاتي مدرســه مي توان ویژگي هاي زیــر را براي هر كدام از موجودیت ها در نظر گرفت.

**ويژگي هاي موجوديت دانش آموز**

**پیمانه مهارتی**: طراحی صفحات وب)پیشرفته(**واحد کاردوم**:پایگاه داده

1 - نام )name) 2 - نام خانوادگي )family) 3 - رشته تحصیلي )major) 4 - تاریخ تولد )date) 5 - محل تولد )area) 6 - نمره )grade)  **ويژگي هاي موجوديت معلم** 1 - نام )tname) 2 - نام خانوادگي )tfamily) 3 - آدرس )taddress) 4 - تلفن )ttel) **ويژگي هاي موجوديت درس** 1 - كد درس )cnumber) 2 - نام درس )cname) 3 - تعداد ساعات در طول هفته )hcourse) هــر كدام از ایــن موجودیت ها، یك جدول در محیط عملیاتي مدرســه و هر كدام از ویژگي ها و صفات موجودیت ها، یك فیلد در جدول هاي بانك اطالعاتي خواهند بود. همان طور كه پیش از این اشــاره شــد در مدل هاي رابطه اي نباید ردیف هاي تكراري وجود داشــته باشــد، براي روشن شــدن مطلب كالس خود را در نظر بگیرید، معلم شما براي صدا كردن دانش آموزان از كدام صفت دانش آموزان اســتفاده مي كند، ممكن اســت پاســخ دهید نام خانوادگي، اســتفاده از نام خانوادگي براي صدا كردن دانش آموزان به این دلیل اســت كه احتمال تكراري بودن كمتري دارد، تا اینجا مي توان گفت نام خانوادگي به عنوان فیلد كلید در نظر گرفته شــده اســت، اما اگر حتي یك مورد تكراري وجود داشته باشــد و دو دانش آموز داراي نام خانوادگي مشابه باشند، به دلیل احتمال بروز اشتباه دیگر ً نام به دنبال نمي تــوان از نام خانوادگــي به تنهایي اســتفاده كرد، در این صورت معمــوال نام خانوادگي استفاده مي شود.

یعني دو فیلد نام و نام خانوادگي به عنوان كلید استفاده مي شوند.

• اگر كلید انتخاب شده شامل یك فیلد باشد، آن را فیلد كلید ساده مي گویند.

• اگر كلید انتخاب شده شامل دو یا چند فیلد باشد، آن را فیلد كلید مركب مي گویند. اما اگر قدري دقیق تر شویم، مي بینیم كه باز هم احتمال تكراري بودن نام و نام خانوادگي و این كه دو نفر داراي نام و نام خانوادگي یكسان باشند نیز وجود دارد. اگر بخواهیم محیط عملیاتي مدرسه را طوري طراحي كنیم كه احتمال تكراري بودن فیلدها را به صفر برسانیم بهتر است به جاي تركیب فیلدها یك فیلد جدید با نام شماره دانش آموزي به ویژگي هاي موجودیــت دانش آموز اضافه كنیم، در این صورت اطمینان حاصل خواهد شــد كه هیچ ً دو دانش آموزي اطالعات كامال یكســان ندارند و در نتیجه ایجاد سطر تكراري در جدول نخواهیم داشت.

- براي تهیه جدول ها نكات زیر را در نظر بگیرید: 1 - هر موجودیت مستقل را به عنوان یك جدول در نظر بگیرید. • معلم
	- درس
	- دانش آموز
- 2 صفت هاي موجودیت ها به عنوان فیلدهاي جدول ها در نظر گرفته مي شوند.

**جدول مربوط به دانش آموز** 

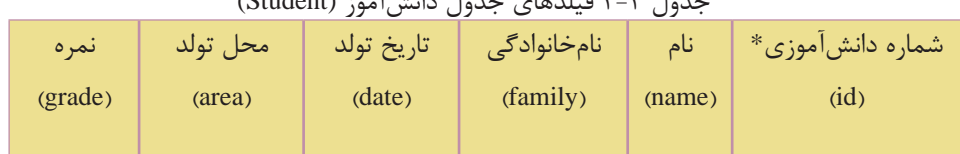

 $(\text{Student}) \cdot \hat{1}$  the substant  $(\text{Student})$ 

**جدول مربوط به معلم** 

 جدول 2-3 فيلدهاي جدول معلم (teacher( كد معلم\* tcode نام taddress tfamily tname نام خانوادگي آدرس تلفن ttel
**پیمانه مهارتی**: طراحی صفحات وب)پیشرفته(**واحد کاردوم**:پایگاه داده

**نکته**

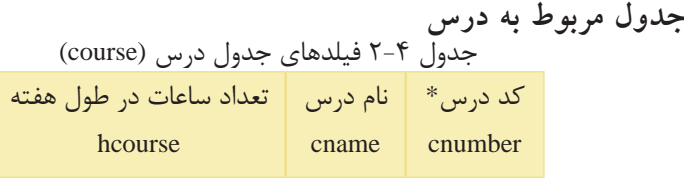

فیلدهایي كه كنار آن ها عالمت \* درج شده است، فیلدهاي كلیدي هستند.

در هــر محیط عملیاتــي موجودیت ها با یكدیگر مرتبط هســتند. در طراحي و تحلیل بانك هاي اطالعاتي، وجود این ارتباط و بررسي ماهیت آن، یكي از مراحل اصلي كار است. در محیط عملیاتي مدرسه، هر دانش آموز در سال تحصیلي در چند درس ثبت نام مي كند. به كلمات »هر« و »چند« در ابتداي موجودیت هاي دانش آموز و درس دقت كنید، وجود این كلمات به این معناست كه یك دانش آموز چند درس را انتخاب كرده است. ماهیت ارتباط دانش آموز- درس، »یك به چند« است.

# **2-2 انواع ماهيت ارتباط**

با توجه به توضیحات بخش محیط عملیاتي، به تناظر بین تعداد موجودیت ها، ماهیت ارتباط گفته مي شود و این تناظر مي تواند انواع زیر را داشته باشد:

- ارتباط یك به یك )1:1(
- ارتباط یك به چند )N1:)
- ارتباط چند به چند )N:N)

اگر در محیط عملیاتي مدرســه موجودیت هاي مدرســه و مدیر را نیز در نظر داشــته باشیم، در ارتباط یك به یك، یك نمونه از موجودیت اول با یك نمونه از موجودیت دوم ارتباط دارد، به عنوان مثال هر مدرسه یك مدیر دارد.

در ارتبــاط یك بــه چند، یك نمونه از موجودیت اول با چند نمونه از موجودیت دوم ارتباط دارد و در مقابل هر نمونه از موجودیت دوم با یك نمونه از موجودیت اول ارتباط دارد، به عنوان مثال یك مدرسه چند معلم دارد و هر معلم در یك مدرسه تدریس مي كند.

در ارتباط چند به چند، یك نمونه از موجودیت اول با چند نمونه از موجودیت دوم ارتباط دارد و همچنین یك نمونه از موجودیت دوم با چند نمونه از موجودیت اول مرتبط است. **مث��ال:** در محیط عملیاتي مدرســه با در نظــر گرفتن موجودیت هــاي درس، معلم و دانش آموز، ماهیت هاي ارتباط و تناظر بین موجودیت ها به صورت زیر خواهد بود:

**1 - درس- معلم:** هر معلم چند درس ارائه مي دهد و هر درس توسط یك معلم ارائه مي شود لذا نوع ارتباط بین درس و معلم یك به چند خواهد بود.

**2 - درس- دانش آم��وز:** هر دانش آموز در هــر دوره تحصیلي چند درس را انتخاب مي كنــد و یك درس توســط چند دانش آموز اخذ مي شــود. لذا نــوع ارتباط بین درس- دانش آموز چند به چند است.

**تمرين:**

نوع ارتباط معلم- دانش آموز را از لحاظ ماهیت ارتباط بررسي كنید.

## **2-2-1 تأثير ماهيت ارتباط بر بانك اطالعات**

ماهیت ارتباط بین موجودیت ها مي تواند در طراحي جدول ها تأثیرگذار باشــد و حتي ممكن است الزم شود، در انتخاب و طراحي جدول ها یك بازبیني كلي انجام شود. براي ایجاد ساختار نهایي جدول هاي بانك اطالعاتي باید نكات زیر را در نظر گرفت: 1 - در ارتباط هاي 1:1 جدول ها در هم ادغام مي شوند. 2 - در ارتباط هاي N1: فیلد اصلي طرف 1 به عنوان كلید خارجي به جدول طرف N

افزوده مي شود.

3 - در ارتباط هاي N:N یك جدول جدید ســاخته مي شود، طوري كه شامل كلیدهاي هر دو طرف باشد.

### **2-3 محيط عملياتي توليدكنندگان قطعات صنعتي**

به منظور ارائه مثال بیشـــتر، یک محیط عملیاتی جدید را در نظر می گیریم. مثلاً محیط عملیاتي تولید كنندگان قطعات صنعتي در شهرهاي مختلف. این محیط عملیاتي داراي دو

**موجوديت تولیدکننده )جدولP )**   $*$  - شماره تولیدكننده (#P $)$ 2 - نام تولیدكننده )Pname) (Color) - رنگ (  $(Weight)$   $\cup$   $\in$  4  $(City)$  - شهر  $\bullet$ هر قطعه ممكن اســت توسط چند تولیدكننده تولید شــود و همچنین هر تولیدكننده، چند قطعه تولید مي كند، در نتیجه ماهیت ارتباط این دو موجودیت چند به چند است. همان طور كه پیش از این اشــاره شــد، در ارتباط هاي چند به چنــد، باید یك جدول جدید ساخته شود كه فیلدهاي آن حداقل باید شامل فیلدهاي كلید اصلي دو جدول اولیه باشند. در نتیجه یك جدول جدید شامل دو موجودیت شماره قطعه و شماره تولیدكننده  $*$  (S#) قطعه (#S\*)  $S$ 1 - نام قطعه (Sname)  $\text{S}$  - تعداد (Status)  $(City)$  شهر) – t موجودیت اصلي »قطعه« و »تولیدكننده« است. براي هركدام از موجودیتها مي توان صفات (فیلدهاي) زیر را در نظر گرفت: **موجوديت قطعه )جدول S)**

خواهیم داشت: **جدول )SP)**  $(S#)$  - شماره قطعه  $\mathsf{I}$  $(P#)$  - شماره تولیدكننده  $\mathsf{P}$ در این محیط عملیاتي تعداد قطعه تولید شده نیز مي تواند به جدول SP افزوده شود. )Qty) با توجه به توضیحات فوق ســه جدول مربــوط به این محیط عملیاتي به این صورت ترسیم مي شوند:

**جدول تولیدکننده )P)**

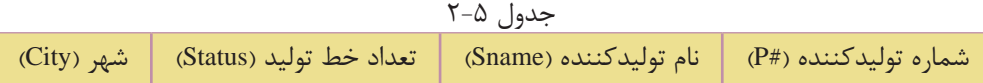

وزارت فرهنگ و ارشاد اسالمی **نام استاندارد**: طراح صفحات وب)پیشرفته( **شماره**: 2 4/ / -15 ف، هـ

جدول قطعه (S)

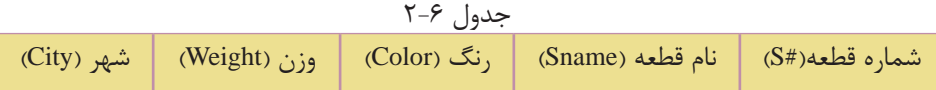

**جدول تولیدکننده- قطعه )SP)**

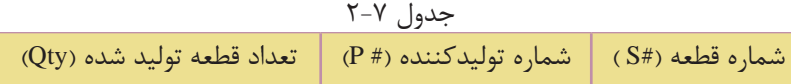

جداول فوق را با داده هاي نمونه زیر در نظر مي گیریم:

|   |                | . .<br>. |               |           |  |  |
|---|----------------|----------|---------------|-----------|--|--|
| P | P#             | Pname    | <b>Status</b> | City      |  |  |
|   | P <sub>1</sub> | احمدى    | ٢٠            | تهران     |  |  |
|   | P <sub>2</sub> | ر ضایی   | ۱.            | کر مانشاه |  |  |
|   | P <sub>3</sub> | سليمى    | ٣٠            | کر مانشاه |  |  |
|   | P4             | مهدوى    | ٢٠            | تهران     |  |  |
|   | P5             | ميثمى    | ٣٠            | شیر از    |  |  |
|   |                |          |               |           |  |  |

جدول 2-8 توليدكننده

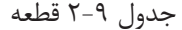

**S** 

جدول 2-10 توليد كننده - قطعه

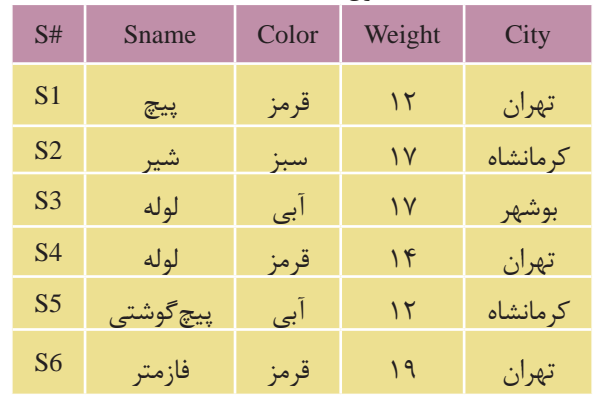

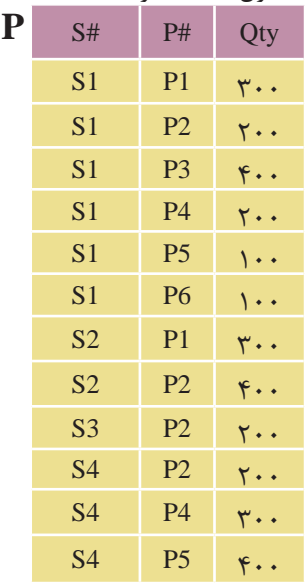

براي این كه با مفهوم جدول SP بیشــتر آشنا شوید، سطر اول را در نظر بگیرید، مفهوم سطر اول این است كه:

قطعه 1S به میزان 300 عدد توسط تولیدكننده 1P، تولید شده است، یا این كه تولیدكننده 1Pاز قطعه 1S به میزان 300 عدد تولید كرده است.

> **تمرين:** مفهوم سطرهاي دوم و آخر را بیان كنید.

### **2-4 نرمال سازي بانك هاي اطالعاتي**

در محیط عملیاتي تولیدكنندگان قطعات صنعتي ســه جــدول S، P و SP وجود دارد، ً كامال ً مشخص است كه در جدول هاي فوق فیلدهاي مربوط به هر كدام، كامال ضروري هستند و به درستي انتخاب شده اند.

> فرض كنید، بــه جاي جدول SP در بانك اطالعاتــي، جدول SCP را بــا چهار فیلد #S، City، #P و Qty طراحي كرده باشــیم، در این صورت مقادیر نمونه اي جدول به این صورت خواهد بود:

> با دقت در جدول 2-11 مشاهده مي شود كــه داده هــاي موجــود در فیلــد City ً كامال تكــراري هســتند و از طریــق جدول هاي P و S نیز قابل دسترســي هســتند، به این عمل تكراري بودن داده ها كه موجب اشغال فضاي بیشــتر در پایگاه داده ها و جدول ها مي شود، عمل افزونگي دادهها گفته مي شود. براي طراحي یك پایگاه داده استاندارد

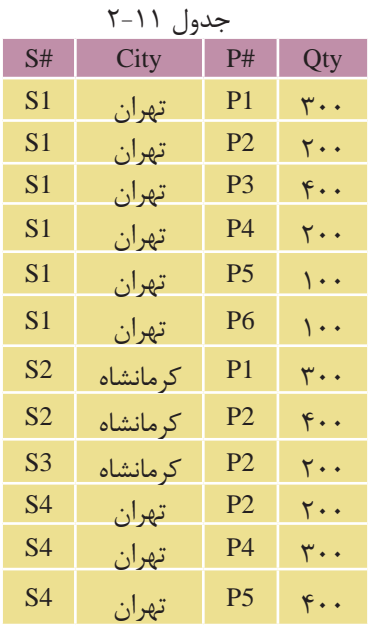

باید دقت كرد كه عمل افزونگي داده ها اتفاق نیفتد. در طراحــي یــك بانــك اطالعاتي پس از تحلیل و بررســي موجودیت هــا و در نظر گرفتن صفات هر كدام از آن ها الزم اســت جداول به شــكل نرمال دربیایند، نرمال ساز ي )Normalization)، فرایندي است در رابطه با بانك هاي اطالعاتي كه با دو هدف عمده زیر انجام مي شود:

كاهــش افزونگــي اطلاعات: به این معني كه اطلاعات فقــط در یك مكان (جدول) ذخیره شــوند نه این كــه چند بار در جدول هاي مختلف تكرار شــوند و در تمام بانك با استفاده از روابط )Relationship )تعریف شده قابل دسترسي باشند.

**حف��ظ يکپارچگ��ي اطالعات:** بــه این معنــي كه اعمــال تغییــرا ت رو ي اطالعا ت (نظیر ایجاد، بهنگام سازي و حذف) در یک مکان انجام شود و به دنبال آن آثار تغییرات در تمام بانك مشاهده گردد. براي روشن شدن مفهوم یكپارچگي به مثال زیر توجه نمایید:

فــرض كنید یك بانك اطالعاتــي داراي دو موجودیت كتاب و نویســنده باشد. هر یــك از موجودیت هاي فــوق داراي صفتهاي )Attribute )مختص به خود مي باشــند. به عنوان نمونه موجودیت «كتاب» داراي صفت «نام نویســنده» و موجودیت «نویسنده» داراي صفت هاي متعددي نظیر »نام نویســنده«، »آدرس نویســنده« و ... باشد. در صورتي كه در موجودیت «كتاب» یك ركورد ایجاد نماییم بدون اینكه نام نویســنده آن را در موجودیت «نویسنده» ایجاد كرده باشیم، مسلماً یک ناهنجاری بهوجود خواهد آمد.

بــا توجه به اهــداف فوق مي توان گفت كــه فرایند نرمال ســازي از ناهنجاري هاي به وجــود آمده به دلیل بروز تغییرات در بانك اطالعاتــي جلوگیري خواهد نمود. با اعمال فرایند نرمال سازي، یك بانك اطالعاتي كارا و مطمئن خواهیم داشت. فرایند نرمال سازي، فرم هاي متفاوتي دارد كه انواع متداول آن به شرح ذیل مي باشند:

- فرم اول نرمال )1NF )
- فرم دوم نرمال )2NF )
- فرم سوم نرمال )3NF )

### **2-4-1 فرم اول نرمال 1(**NF**(**

موجودیت یا جدولي در فرم نرمال اول است كه هیچ كدام از فیلدهاي آن قابل تقسیم نباشد،

بــه عنوان مثال در محیط عملیاتي مدرســه موجودیت دانش آمــوز را در نظر بگیرید، چنانچه جدول مربوط به آن را به صورت زیر طراحي كرده باشید:

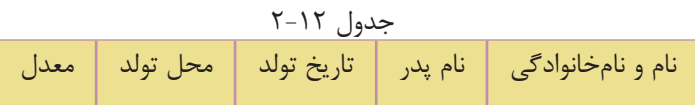

حال جدول فوق با مقادیر نمونه اي به صورت زیر خواهد بود:

| معدل  | محل تولد | تاريخ تولد                        | نام پدر  | نام و نامخانوادگی |  |  |
|-------|----------|-----------------------------------|----------|-------------------|--|--|
| 19/T  | تهران    | $Y\Delta/Y/1$                     | احمد     | مينا رضايي        |  |  |
| 19/27 | تهران    | Yf/Y/Y                            | محمدرضا  | مریم توکلی        |  |  |
| 11/10 | مشهد     | $Y\Delta/\mathcal{F}/\mathcal{Y}$ | مهدی     | سارا بهرامى       |  |  |
| 11/1V | كرمانشاه | $Yf/Y/\Delta$                     | محمدسعتد | زهرا ساداتى       |  |  |
| ۱۹/۳۵ | تهران    | $Y\Delta \mathcal{F} \mathcal{F}$ | علىاكبر  | فاطمه خدابخشى     |  |  |

جدول 2-13

مقادیر فیلد اول جدول قابل تجزیه هستند به این معنا كه اگر هر كدام از اسامي نام و نام خانوادگي را تقســیم كنیم، آنگاه دو بخش اطالعاتي معنادار خواهیم داشــت، به عنوان نمونه در ركورد اول، فیلد اول داراي مقدار »مینا رضایي" اســت، مي توان در این فیلد دو مقدار "مینا" و "رضایي" را استخراج نمود طوري كه هر كدام از این اطالعات معنادار باشند )جزء اول نام و جزء دوم، نام خانوادگي ركورد اول است(. در این حالت مي توان گفت كه جدول در فرم نرمال اول نیست، زیرا مقادیر فیلدها قابل تجزیه هستند.

**س��ؤال:** فیلد تاریخ تولد نیز به اجزاي روز، ماه و ســال قابل تجزیه اســت، آیا در این حالت نیز مي توان گفت جدول در حالت نرمال نوع اول قرار ندارد؟

**پاسخ:** اصطالح معنادار وابسته به نوع محیط عملیاتي است، در محیط عملیاتي مدرسه، فیلد تاریخ به عنوان یك فیلد مجزا و غیرقابل تجزیه در نظر گرفته مي شود. همین مسأله را مي توان در فیلد شــماره تلفن نیز بررســي كرد، هر شماره تلفن از تركیب چند عدد در كنار هم تشكیل شده است، اگر اعداد را تجزیه كنیم، معنایي در محیط عملیاتي نخواهند داشت. در نتیجه در جدول 2-13 فقط فیلد اول قابل تجزیه است.

### **2-4-2 فرم دوم نرمال(2 NF(**

براي روشــن شــدن مفهوم فرم نرمال باید مفهوم وابســتگي تابعي را بشناسید، مفهوم وابستگي تابعي در بانك هاي اطالعاتي مشابه مفهوم تابع در ریاضي است.

**مفهوم تابع در رياضي:** در یك رابطه با نام R، متغیر X با Y وابستگي تابعي دارد، اگر به ازاي هر مقدار X فقط و فقط یك مقدار Y وجود داشته باشد، در این صورت وابستگي جدول 2-14 تابعي X و Y به صورت Y X **شان داده مي شود.** 

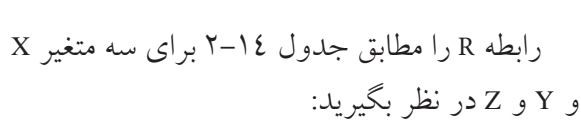

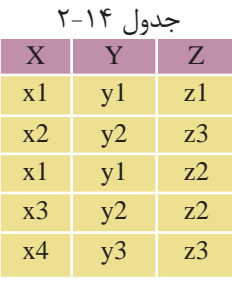

**در رابطه** R**، مي خواهیم وابستگي تابعي** Y X **و** Z Y**را بررسي کنیم:** وابستگي تابعي <sup>Y</sup> <sup>X</sup> **برقرار است، زيرا به ازاي مقادير يکسان از** 1x**، مقادير يکس��اني در** 1y وجود دارد، به عنوان مثال ســتون X را در نظر بگیرید، این ستون داراي دو مقدار تكراري 1x است، كه هر دو مقدار آن با 1y از ستون Y متناظر است، در نتیجه به دلیل مساوی بودن طرف دوم رابطه، وابستگي تابعي X × برقرار است.

وابســتگي تابعي Z Y برقرار نیســت، ســتون Y داراي دو مقدار تكراري 1y و 2y است، مقدار 1y متناظر با 1z و 2z در ستونZ است، لذا به دلیل عدم تساوي این دو مقدار مي توان گفت وابستگي تابعي Z Yبرقرار نیست.

براي بررســي برقراري وابســتگي تابعي، حتي اگر یك نمونه یافت شود كه **نکته** وابستگي تابعي را نقض مي كند، باید گفت كه وابستگي تابعي برقرار نیست.

با توجه به مفهوم وابستگي تابعي مي توان مفهوم فرم دوم نرمال را بررسي كرد: موجودیتی در فرم دوم نرمال است كه اولا در فرم نرمال اول باشد، ثانیاً تمام فیلدهای آن وابستگي تابعي را با كلید اصلي نقض نكنند. **نکته** اگر جدول داراي یك فیلد كلید ســاده باشد، به دلیل ویژگي هاي فیلد كلید مي توان گفت كه جدول در فرم دوم نرمال قرار دارد، اما اگر یك جدول داراي فیلد كلید اصلي مركب باشــد، به این سادگي نمي توان نتیجه گرفت كه جدول در حالت فرم دوم نرمال قرار دارد یا خیر.

جدول هــاي مربــوط بــه محیط عملیاتــي تولیدكننــدگان قطعات را در نظــر بگیرید )جدول هاي ،2-8 2-9 و 2-10(.

در جدول هاي S وP به دلیل نرمال نوع اول بودن و وجود كلید اصلي ساده مي توان به راحتي نتیجه گرفت كه رابطه مربوط به آن ها در حالت نرمال دوم قرار دارد.

اما در جدول SP، كلید اصلي شامل تركیبي از فیلدهاي #Sو #P است، در نتیجه براي بررسي این كه آیا در حالت نرمال دوم قرار دارد یا خیر، باید آن را از نظر وابستگي تابعي بررسي كرد.

نمودار وابستگي تابعي مربوط به جدول SP را مي توان به صورت زیر نشان داد:

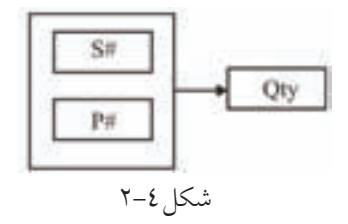

همان طور كه مي دانید جدول SP از روي جداول S و P اســتخراج شده است، با دقت در جــدولSP( جــدول 2-10( مي بینیم كه اجزاي كلید اصلــي )#S و #P )به طور مجزا با Qty وابستگي تابعي ندارند و وابستگي تابعي فقط توسط تركیب#S و#P وجود دارد، لذا مي توان گفت كه رابطه جدول SP نیز در حالت نرمال دوم2 NF قرار دارد. مثــال: فرض كنید در محیط عملیاتــي تولیدكنندگان قطعات جدول 2-15 را به جاي SP در نظر گرفته ایم:

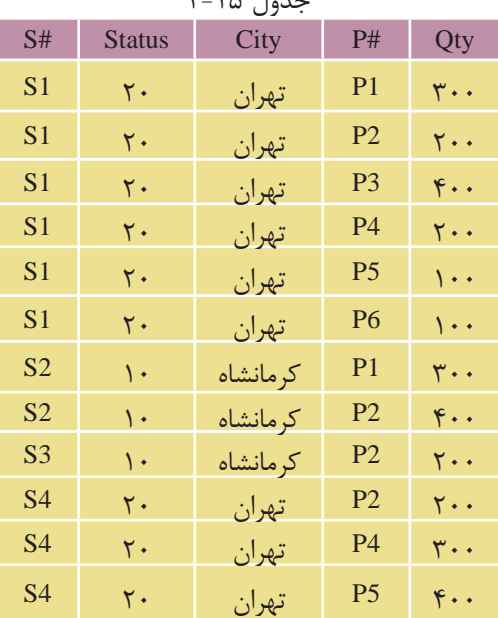

جدول 2-15

ایــن جــدول در فرم نرمال اول قــرار دارد اما در فرم نرمال نــوع دوم قرار ندارد. اگر فیلدهاي #Pو #S را به عنوان كلید اصلي مركب در نظر بگیریم، بخش هایي از كلید اصلي با ســایر فیلدها وابستگي تابعي دارد#.S به تنهایي با City وابستگي تابعي دارد كه این امر با تعریف فرم دوم نرمال در تناقض است و نباید اجزاي كلید اصلي در یك رابطه با سایر فیلدها وابستگي تابعي داشته باشد.

### **2-4-3 فرم سوم نرمال(3 NF(**

موجودیت یا جدولی در فرم ســـوم نرمال اســـت كه اولا در فرم دوم نرمال بوده، ثانیاً تمام صفت هاي غیركلید آن وابســتگي تابعي فقط به كلید اصلي داشته باشند نه به یك صفت غیركلید، یا به عبارت دیگر صفات غیركلید وابســتگي تابعي با واســطه با كلید اصلي نداشته باشند به عنوان نمونه فرض كنید در محیط عملیاتي تولیدكنندگان قطعات، این جدول ها را در نظر گرفته ایم:

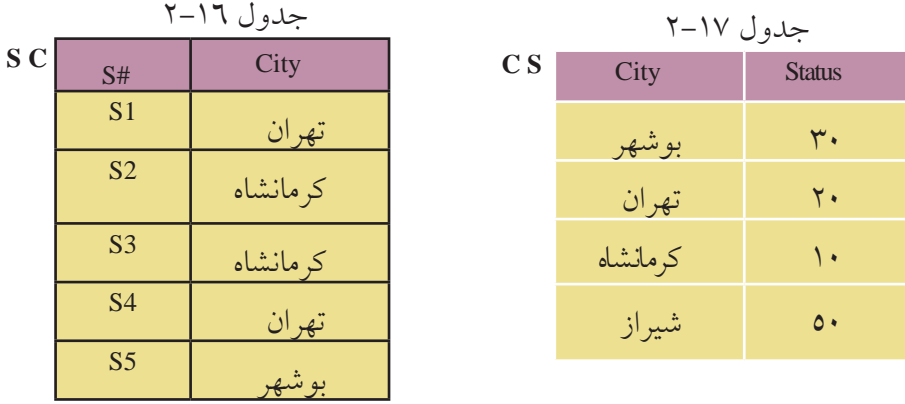

در این دو جدول مي توان نمودار وابستگي تابعي را به صورت زیر ترسیم كرد:

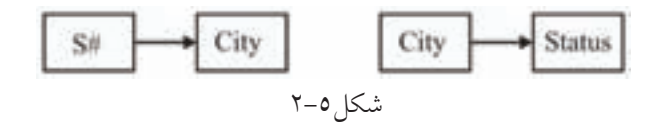

به دلیل وجود واســطه در وابســتگي تابعي، جدول هاي 2-16 و 2-17 در فرم ســوم نرمال نیستند.

)در این جدول ها كلید #S با City وابســتگي تابعي دارد و City نیز با Status وابســتگي تابعي دارد).

براي حذف این وابســتگي تابعي مي توان فیلد واســطه را در وابســتگي تابعي حذف كرد:

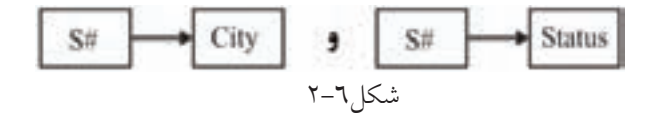

در این صورت وابســتگي تابعي با واســطه حذف شده است، بنابراین رابطه در حالت سوم نرمال قرار دارد.

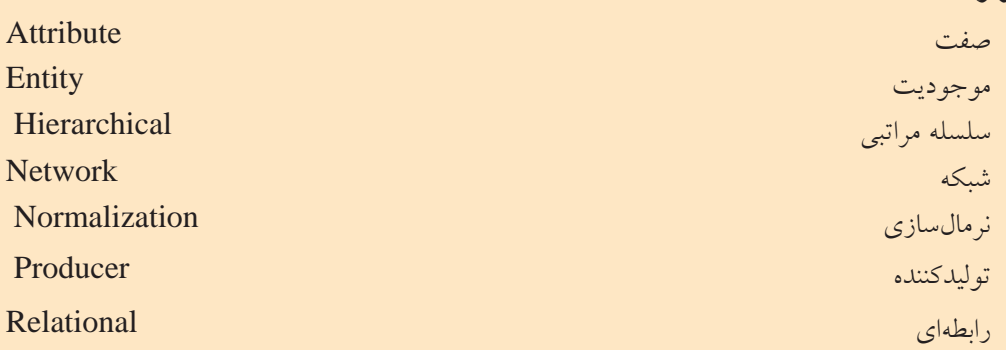

**خالصه مطالب**

• پایــگاه داده مجموعه اي ســازمان یافته از اطالعات اســت كــه مي تواند به صورت ركوردهاي ذخیره شده در جداول باشد و با یك روش اصولي و از طریق فرم ها، گزارش ها و ... مي تواند به درخواست هاي كاربران پاسخ دهد.

• مدل هاي پایگاه داده طرح و الگوي كاري براي كاربران پایگاه داده ها را در ســطح منطقي مشخص مي كند.

• مدل سلسله مراتبي توسط گراف پیاده سازي مي شود كه ارتباط بین گره ها از باال به پایین صورت مي گیرد و مسیري از گره هاي پایین تر به گره هاي باالتر وجود ندارد.

• مدل شــبكه اي شــباهت زیادي به سلســله مراتبي دارد، اما به دلیل وجود ارتباط از پایین به باال پیاده سازي آن راحت تر است.

• مدل رابطه اي یكي از بهترین و ســریع ترین مدل هاي پایگاه داده اســت و اطالعات در قالب جدول هاي مجزا مشخص مي شوند.

• مدل رابطه اي بهترین مدل پیاده سازي سیستم هاي بانك هاي اطالعاتي است. در این مــدل پایگاه داده از دید كاربران شــامل یك مجموعه جدول اســت كه هر جدول داراي سطرها و ستون هایي است.

• تعیین ماهیت ارتباط در مدل رابطه اي یكي از مهم ترین مراحل طراحي بانك اطالعاتي است و پس از تحلیل موجودیت ها و بررسي ماهیت ارتباط آن ها، باید رابطه ها را به صورت  $\mathsf{r}\mathsf{r}$ 

**واژ ه نامه** 

جدول پیاده سازي كرد. • پس از تهیه جدول هاي بانك اطالعاتي به منظور بهینه سازي جداول، كاهش افزونگي اطالعات و حفظ یكپارچگي اطالعات باید آن ها را نرمال سازي كرد. • نرمال سازي مدل هاي مختلفي دارد كه مهم ترین آن ها عبارتند از: • فرم نرمال اول

• فرم نرمال دوم

• فرم نرمال سوم

وزارت فرهنگ و ارشاد اسالمی **نام استاندارد**: طراح صفحات وب)پیشرفته( **شماره**: 2 4/ / -15 ف، هـ

## **آزمون نظري**

1 - به مجموعه اي سازمان یافته از اطالعات .............. گفته مي شود. الف- پایگاه داده ب- جدول ج- ركورد د- فیلد 2 - پیاده سازي كدام یك از مدل هاي پایگاه داده زیر مشكل تر از سایر مدل هاست؟ الف- شبكه اي ب- رابطه اي ج- شئ گرا د- سلسله مراتبي 3 - مجموعه ها و ركوردها در كدام مدل بررسي مي شود؟ الف- شبكه اي ب- رابطه اي ج- شئ گرا د- سلسله مراتبي 4 - در سیستم عملیاتي مدرسه موجودیت هاي دانش آموز- درس چه نوع رابطه اي با هم دارند؟ الف- یك به یك ب- یك به چند ج- چند به چند د- این دو موجودیت به طورمستقیم رابطه اي ندارند. 5 - كدام یك از گزینه هاي زیر از اهداف نرمال سازي بانك اطالعاتي است؟ الف- كاهش افزونگي و حفظ یكپارچگي اطالعات ب- افزایش افزونگي و افزایش یكپارچگي اطالعات ج- كاهش تعداد جدول هاي بانك اطالعاتي و حفظ یكپارچگي د- افزایش تعداد رابطه هاي بانك اطالعاتي و افزایش یكپارچگي 6 - اگر تمام صفت هاي غیركلیدي یك موجودیت به تمام كلید اصلي وابستگي تابعي داشته باشند و همچنین تمام صفت هاي آن یكتا باشد، این موجودیت در كدام فرم نرمال است؟ الف- فرم نرمال اول ب- فرم نرمال دوم ج- فرم نرمال سوم د- هیچ كدام

# **آشنايي با دستورات كار با پايگاه داده**

**واحد كارسوم** 

**پس از مطالعه اين واحد کار از فراگیر انتظار مي رود که:** 1 - با اصول ایجاد پایگاه داده درMySQL آشنا باشد. 2 - بتواند یك جدول جدید درMySQL ایجاد کند. 3 - بتواند یك جدول را درMySQL حذف کند. 4 - ساختار جداول را اصالح کند. 5 - بتواند جدول ها را تغییر نام دهد. 6 - بتواند یك رکورد و داده هاي جدید به جدول اضافه کند. 7 - بتواند اطالعات را از جداول حذف کند. 8 - بتواند اطالعات جدول هاي موجود را ویرایش و به روز رساني کند. 9 - بتواند اطالعات جدول ها را انتخاب کند.

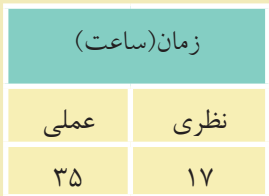

#### **مقدمه**

همان طورکه مي دانید سیستم هاي مدیریت پایگاه داده مختلفي وجود دارند که با توجه به نوع نیاز، اندازه سیســتم، بودجه و ... مي توان یكي از آن ها را براي پیاده ســازي سیستم بانک اطلاعاتی محیط عملیاتی اســتفاده کرد، سیســتمهای مدیریت پایگاه داده معمولا از یك زبان ساخت یافته استاندارد با نام SQL به طور مشترك استفاده مي کنند.

### **3-1 آشنايي با SQL**

• SQL مخفف عبارت Language Query Structured( زبان جستجویي ساخت یافته( است و به کاربر امكان اتصال و دسترســي به اطالعات موجود در یك پایگاه داده را مي دهد. • زبان SQL قادر اســت تا براي یك پایگاه داده عمل جســتجو و گزینش اطالعات را

انجام دهد و همچنین اطالعات ذخیره شده در یك پایگاه داده را بازیابي، حذف، ذخیره، اضافه یا به روزرساني کند.

• زبان SQL یك استاندارد بین المللي است.

#### $Table 1 - 1-1$

با مفهوم جدول در واحدکار دوم آشنا شده اید. جدول ها مهم ترین عناصر پایگاه داده هســتند که براي ذخیره و نگهداري سازمان یافته اطالعات مورد استفاده قرار مي گیرند.

#### **Query**  $Y-1-Y$

از Query براي ایجاد یك پرســش و جســتجو در جدول و اســتخراج اطالعات مورد نظر استفاده مي شود. نتایج حاصل از یكQuery در یك جدول موقت که داراي فیلدها و سطرهاي واجد شرایط جستجو است، نمایش داده مي شود.

 **مثال:** به عنوان مثال مي خواهیم، مشخصات دانش آموزاني را که در ترم دوم سال تحصیلي 85-86 موفق به گذراندن درس پایگاه داده شده اند از جدول دانش آموزان استخراج کنیم. براي این منظور از یك Query استفاده مي کنیم. عمده دستورات SQL براي ایجاد و مدیریت

**پیمانه مهارتی**: طراحی صفحات وب)پیشرفته(**واحد کارسوم**: آشنایی با دستورات کار با پایگاه داده

Query استفاده مي شوند. در مباحث بعدي، کار با یك Query را بررسي مي کنیم.

# **3-1-3 )DML (Language Manipulation Data SQL ي�ا زب�ان دس�تکاري اطالعات SQL**

این بخش از دســتورات SQL، شــامل دستوراتي براي به روز کردن، ورود اطالعات یا حذف رکوردها در محیط پایگاه داده است. عمده دستورات این بخش عبارتند از: Select**:** براي استخراج اطالعات از یك جدول بانك اطالعاتي مورد استفاده قرار مي گیرد. Update**:** براي به روز کردن اطالعات یك جدول بانك اطالعاتي مورد استفاده قرار مي گیرد. Delete**:** براي حذف اطالعات از یك جدول بانك اطالعاتي مورد استفاده قرار مي گیرد. Insert**:** براي ورود اطالعات به یك جدول بانك اطالعاتي مورد استفاده قرار مي گیرد.

#### **SQL اطالعات تعريف زبان يا SQL Data Definition Language (DDL(3-1-4**

از این قسمت مي توان براي ایجاد یا حذف جداول از بانك اطالعاتي، تعریف اندیس ها، کلید واژه ها، ایجاد ارتباط و پیوند بین جدول ها ی ا ایجاد محدودیت هاي دسترسي استفاده کرد. عمده دستورات این بخش عبارتند از: Table Create**:** براي ایجاد یك جدول جدید به کار مي رود. Table Alter**:** براي تغییر اطالعات موجود در یك جدول به کار مي رود. Table Drop**:** براي حذف یك یا چند جدول از بانك اطالعاتي به کار مي رود. Index Create**:** براي ایجاد اندیس یا کلید واژه در یك جدول به کار مي رود. Index Drop**:** براي حذف اندیس یا کلید واژه در یك جدول به کار مي رود. **اندي��س** (Index(**:** اندیــس عبارت اســت از یك شــماره که به هر یــك از فیلدها در ً سطرهاي یك جدول اختصاص داده مي شود. اندیس ها از دید کاربر کامال مخفي هستند. اســتفاده از اندیس ها باعث مي شود تا برنامه بتواند مقادیر سطرهاي مختلف را بر حسب مقدار یك فیلد و بر حسب شماره اندیس آن ها از کم به زیاد یا برعكس مرتب کند و در عملیات جستجو باعث باال رفتن سرعت جستجو مي شود.

براي اجراي دستوراتSQL و مشاهده نتیجه آن باید از یك سیستم مدیریت پایگاه داده استفاده کرد. سیستم مدیریت پایگاه داده اي که در این کتاب استفاده شده است، MySQL مي باشد.

**نکته** در انتهاي هر دستور SQL باید از عالمت ; استفاده شود.

ابتــدا از نصــبMySQL روي سیســتم خــود مطمئن شــوید، با نصــب MySQL در واحدکار اول آشــنا شدهاید. سپس تمام دســتورات را از طریق command line اجرا کنید. بــراي ورود بــه محیط line command از منويStart گزینه Programs All ســپس MySQL، 5.1 Server MySQL و در نهایــتClient Line Command MySQL را انتخــاب نماییــد.

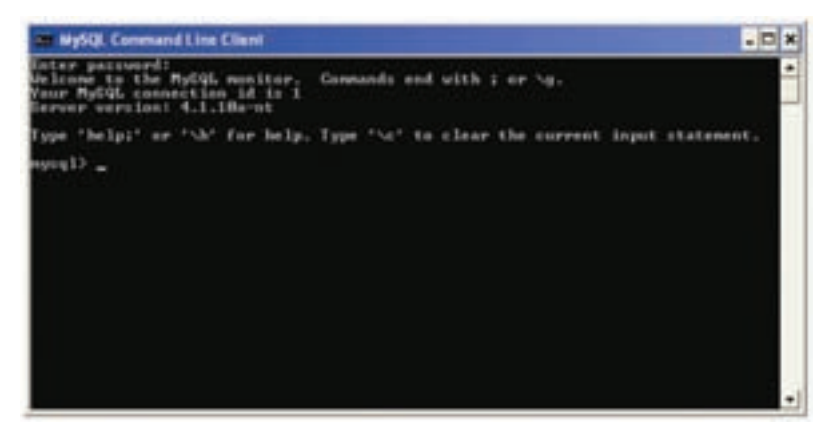

شكل ١-٣

اگر رمز عبوري را هنگام نصب تعیین کرده اید، آن را وارد کنید، ســپس کلید Enter را فشــار دهید و اگر هیچ رمز ورودي تعیین نشــده است، بدون وارد کردن هیچ کاراکتري، کلید Enter را فشار دهید.

## **3-2 دسترسي به MySQL از طريق خط فرمان**

اگر قصد داشته باشید از طریق خط فرمان با محیط MySQL کار کنید، ابتدا بایدMySQL را روی سیســتم نصب کنید (با شــیوه نصب MySQL در واحد کار اول آشــنا شدید). از منویStart و در قســـمتAll Programs گزینهMySQL ، سپس MySQL Server و بعد از آن Client Line Command MySQL را انتخاب کنید. در پنجره شــكل 3-2 اگر کلمه رمزي را هنگام نصــب MySQL تعیین کرده اید آن را

وارد کنید، ســپس کلید Enter را فشــار دهید، در غیر این صورت بدون وارد کردن هیچ

کاراکتري کلید Enter را فشار دهید.

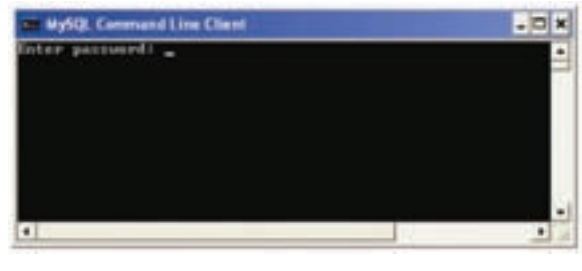

شكل 3-2

مقابل عبارت <MySQL عالمت چشــمك زن ظاهر مي شــود که به این معناست که به MySQL وارد شده اید و مي توانید دستورات الزم را اجرا کنید. پس از ورود به محیطMySQL اگر بخواهید اعمال مختلف را روي یك بانك اطالعاتي انجام دهید، ابتدا باید با استفاده از دستور use پایگاه داده مورد نظر را انتخاب کنید. ساختار این دستور به شكل زیر است:

;نام پایگاه داده use **مثال:** use db1;

**3-3 دستور create**

دســتور Create براي ایجاد یك جزء جدید در سیســتم هاي پایگاه داده مورد اســتفاده قرار مي گیرد.

### **3-3-1 ايجاد يک پايگاه داده (**DataBase a Create**(**

براي ایجاد یك پایگاه داده جدید از این دستور استفاده مي شود: ; نام پایگاه داده DataBase create

**مثال:** create DataBase UniverArea ;

**مثال:** create DataBase db3 ;

براي اجراي دســتور فوق در خط فرمان، دســتور موردنظر را وارد کنید، ســپس کلید Enter را فشار دهید.

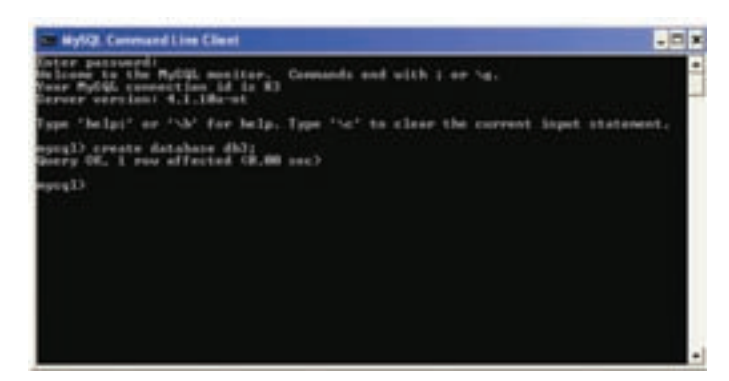

شكل ٣-٣

پیغام OK Query به این معناست که درخواست با موفقیت انجام پذیرفته است.

**3-3-2 ايجاد يک جدول (**Table create**(** براي ایجاد یك جدول 3 عامل اصلي را باید در نظر گرفت: تعیین یك نام منحصر به فرد براي جدول تعیین تعداد ستونهای (فیلدها) جدول و نام آنها تعیین نوع داده اي ستون هاي جدول و اندازه آن ها در صورت نیاز شكل کلي دستور ایجاد جدول در پایگاه داده به صورت زیر است:

create Table Students

 $\left($ 

StudentID Numeric (8) ,

Name Char (15),

Family Char (15),

... ;

 $\left( \right)$ 

**نکته** نــوع داده انتخابي براي ســتون ها، باید یكي از انــواع داده هاي مجاز در SQL باشــد. براي فیلد هایي که مي خواهید حداکثر طول مجاز را تعیین کنید، مي توانید مقدار آن را در پرانتز جلوي نام نوع داده فیلد ذکر کنید.

**پیمانه مهارتی**: طراحی صفحات وب)پیشرفته(**واحد کارسوم**: آشنایی با دستورات کار با پایگاه داده

**مثال:** نوع داده اي از نوع کاراکتر با حداکثر طول :15

Name Char (15);

بــراي ایجاد جدول توســط خط فرمان، در صورتي که پایــ ً گاه داده را قبال ایجاد کرده باشید،ابتدا باید با استفاده از دستور

; نام پایگاه داده use

مشخص نمایید که مي خواهید روي کدام پایگاه داده کار کنید.

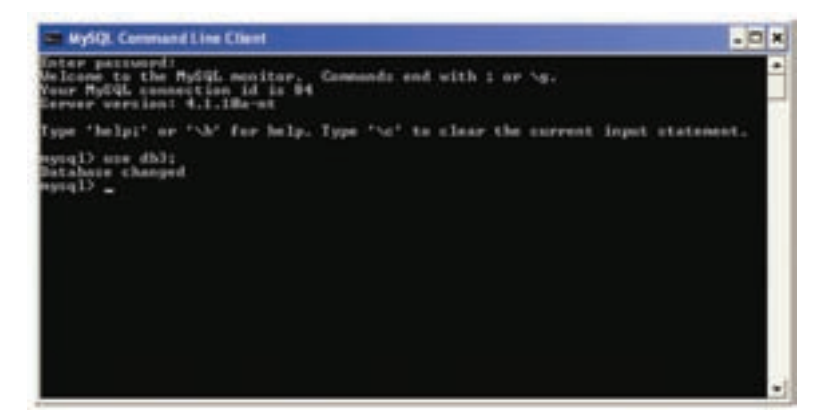

شكل 3-4

حال براي ایجاد جدول باید دســتور ایجاد جــدول به همراه فیلدها و نوع هر کدام را به صورت زیر درج کنید: (... و نوع متغیر دوم فیلد دوم و نوع متغیر اول فیلد اول) نام جدول create table

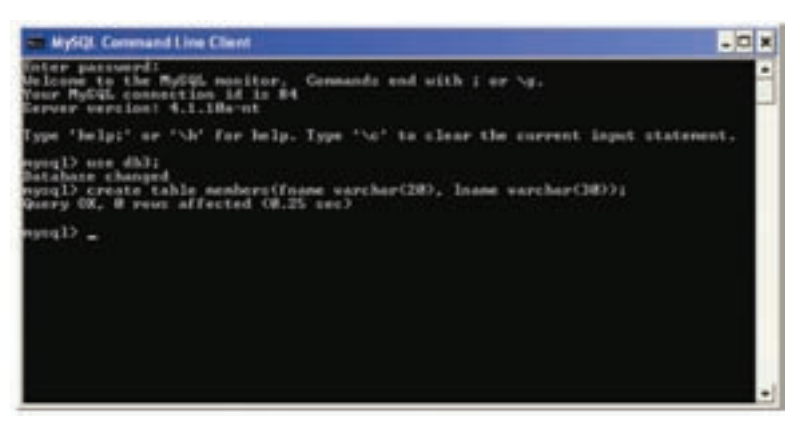

#### شكل 3-5

سایر دستورات SQL را نیز میتوانید از طریق خط فرمان اجرا کنید.

#### **3-3-3 ايجاد يک انديس (**Index create**(**

از ایــن دســتور براي ایجاد اندیس در ســتون هاي جدول اســتفاده مي شــود. در یك جــدول مي تــوان براي یك یا چند ســتون جــدول، اندیس ایجاد کرد کــه این اندیس ها باعث باال رفتن ســرعت جســتجو در رکوردهاي جدول مي شــوند. اندیس یك شــماره ســت که به هر ســطر جدول اختصاص داده ميشــود و معمولا از صفر شروع ميشود. اندیس هــا از دیــد کاربــر مخفي هســتند و هــر اندیس یك نــام منحصر به فــرد دارد. شكل کلي ایجاد یك اندیس به صورت زیر است:

نام اندیس Index create ;)نام فیلد موردنظر( نام جدولon **مثال:** create Index Rowup on Students (StudentID);

**نکته** آوردن واژه Unique قبل از واژه Index در دستور قبل، باعث ایجاد یك شماره منحصر به فرد براي هر رکورد در ستون جدول مي شود، به این معني که هیچ دو رکوردي داراي اندیس هاي یكسان نخواهند بود. • اندیس هــا بــه صــورت پیش فــرض صعودي)ازکــم بــه زیــاد( هســتند، بــراي ایجــاد یــك اندیــس بــا ترتیــب برعكــس )از زیــاد بــه کــم( بایــد بعــد از نــام فیلــد در پرانتــز، عبــارتDESC ذکــر شــود. • به منظور ایجاد یك اندیس براي بیش از یك فیلد، باید نام فیلدهاي مورد نظر را به ترتیب در پرانتز بعد از نام جدول وارد کرد.

**مثال:** براي ایجاد اندیس روي فیلدهايStudentID و Name و Family، در جدول ،3-1 کد SQL را مي توان به صورت زیر نوشت:

create Index Rowup

on Students (StudentID, Name, Family);

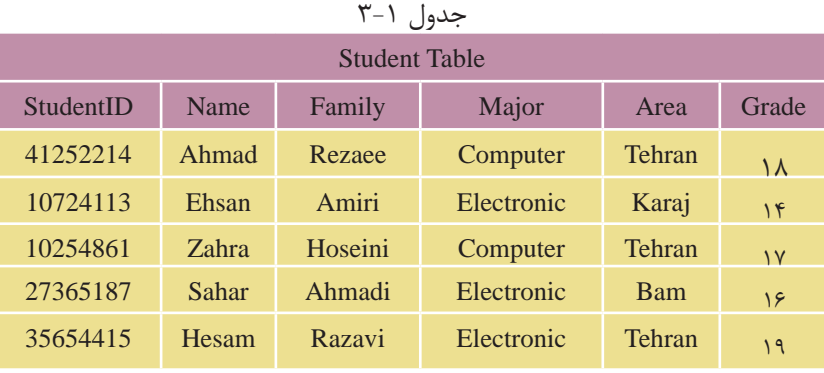

**تمرين:**

# جدول 3-1 را در MySQL ایجاد کنید.

### **3-4 دستور** select

دســتور Select براي انتخاب و اســتخراج اطالعات مورد نظر از یك یا چند جدول و سپس مشاهده نتایج در یك جدول موقت استفاده مي شود. شكل کلي این دستور به شكل زیر است:

نام ستون یا ستون هاي مورد نظر select ;نام جدول from **مثال:** براي مشاهده ستون هاي Name و Family از جدول ،3-1 دستور SQL به صورت زیر نوشته مي شود:

### کد:

 select Name,Family from Student خروجي

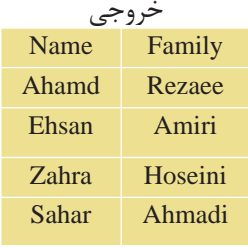

**نکته** براي انتخاب تمام ســتون هاي جدول مي توان از نشــانگر \* در قســمت نام ستون اســتفاده کرد. در این صورت تمام ستون هاي جدول در خروجي نمایش داده خواهند شد:

select \* from Student;

**تمرين: 1 -** یك دســتور SQL بنویسید که فیلدهاي نام، نام خانوادگي و نمره جدول 3-1 را نشان دهد.

**:2** جدول هاي ،2-8 2-9 و 2-10 )واحدکار دوم( را در محیط MySQL ایجاد کنید، سپس تمام فیلدهاي این سه جدول را در خروجي نمایش دهید.

**واژه کلیدي**DISTINCT **:** چنانچه در ســتون هاي مورد جستجو، موارد تكراري وجود داشــته باشد در نتیجه خروجي نمایش داده خواهند شد. براي جلوگیري از چنین موردي و عدم نمایش موارد تكراري، پس از دستور Select عبارت DISTINCT نوشته مي شود:

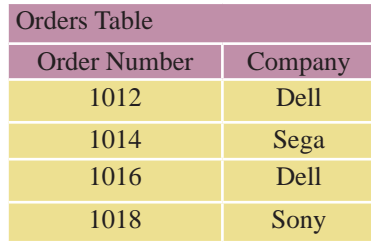

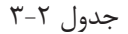

**مثال :1**

**کد:**

select DISTINCT Company from Orders; خروجي

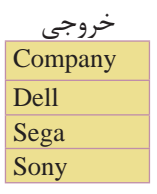

**پیمانه مهارتی**: طراحی صفحات وب)پیشرفته(**واحد کارسوم**: آشنایی با دستورات کار با پایگاه داده

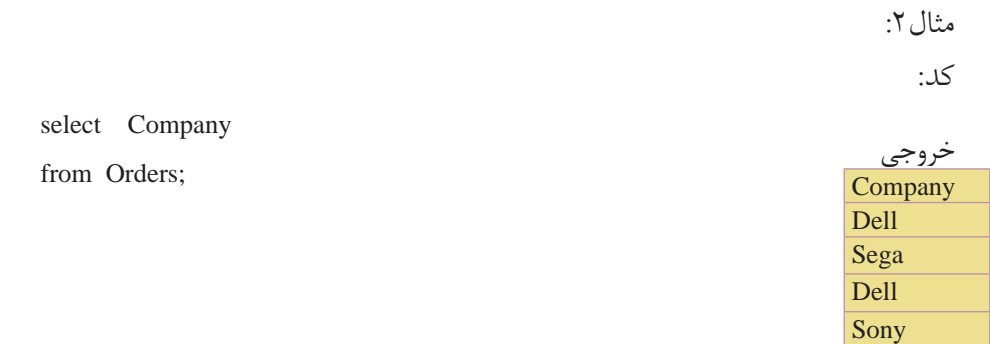

### **3-5 دستور where**

دســتور where براي افزودن شرط یا شــرط هایي براي محدود کردن نتایج جستجو و اســتخراج نتایج دقیق تر اســتفاده مي شود. این دستور باید پس از دســتورselect و تعیین ســتونها از جدول مورد نظر به کار رود. با استفاده از عملگرهايand ، or و پرانتز مي توان چندین شرط را با هم ترکیب کرد. برنامه فقط سطرهایي از جدول را که با شرط هاي ارائه شده سازگاري دارند نمایش خواهد داد. این دستور با عملگرهاي زیر مي تواند به کار رود:

| جدوں ہے ہ                |               |                 |                |  |  |  |  |
|--------------------------|---------------|-----------------|----------------|--|--|--|--|
| امفهوم                   | عملگر         | مفهوم           | عملگر          |  |  |  |  |
| نا برابر با، نامساوی     | $=1$          | برابر با، مساوى | $=$            |  |  |  |  |
| كوچكتر مساوى             | $=$ $<$       | کوچکتر یا کمتر  | $\lt$          |  |  |  |  |
| بزرگتر مساوی             | $\Rightarrow$ | بزرگتر یا بیشتر | $\mathbf{L}$   |  |  |  |  |
| تعیین یک قالب برای جستجو | like          | بین دو مقدار    | <b>Between</b> |  |  |  |  |

جدول 3-3

 **مثال:** انتخاب نام و نام خانوادگي دانش آموزاني که شهر محل تولد آن ها تهران است از جدول 3-1 )Student )به این صورت انجام مي شود: **کد:**

select Name , Family

from Student

where  $Area = "Tehran"$ :

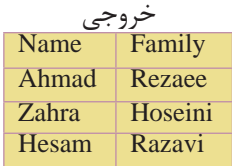

select

### **3-5-1 اعمال بيش از يک شرط و ادغام شرط ها با عملگر** and

**مثال:** مشــخصات نام و نام خانوادگي دانش آموزاني که شــهر آن ها تهران بوده و نمره آن ها بیش از پانزده است: **کد:**

select Name , Family from Student

where  $Area = "Tehran"$ 

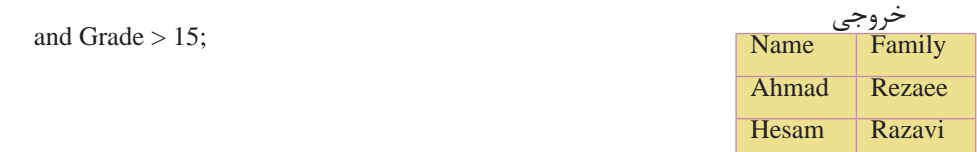

**نکته**در هنگام اعمال شرط جستجو، مقادیر رشته اي )متن( باید بین دو عالمت " " قرار بگیرند، ولي در مورد موارد عددي این کار الزم نیست.

**تمرين:** در جــدول S کــه آن را در تمرین 2 ایجاد کردید، اطالعات رکوردهایي را نمایش دهید که در شهر تهران تولید شده اند.

### **3-5-2 عبارت** like

این عبارت براي تعیین یك قالب خاص براي جستجو به کار مي رود: **مثال:** نام دانش آموزاني که شهر محل تولد آن ها با حرف K شروع مي شود:

select Name from Student

where area like "K%";

**مثال:** نام دانش آموزاني که نام شهر محل تولد آن ها به an ختم مي شود: select Name from Student

where Area like "%an";

**مثال:** نام دانش آموزاني که شهر محل تولد آن ها داراي حروف st است:

Select Name From Student

**پیمانه مهارتی**: طراحی صفحات وب)پیشرفته(**واحد کارسوم**: آشنایی با دستورات کار با پایگاه داده

Where Area like "%st%";

**مثال:** نام دانش آموزاني که شــهر محل تولد آن ها 6 حرفي بوده و با حرف T شــروع مي شود:

select Name from Student

where Area like "T-----" ;

**نتیجه گیري:** عالمت % به معناي هر چند کاراکتر یا حرف دلخواه در قالب ارائه شــده و عالمت - نمایانگر یك کاراکتر دلخواه است.

### **3-6 دستور insert**

این دستور براي وارد کردن و ایجاد یك رکورد جدید در جدول استفاده مي شود. شكل کلي این دستور به این شرح است:

نام جدول insert into ;) ...و مقدار 2 و مقدار 1 ( values مي توان تعیین کرد که مقادیر مورد نظر به ترتیب به کدام ستون هاي جدول وارد شوند. براي این منظور ابتدا نام ستون هاي مورد نظر را به ترتیب جلوي نام جدول در یك پرانتز وارد کرده و با کاما از هم جدا مي کنیم. سپس مقادیر متناظر را به همان ترتیب پس از واژه values در پرانتز وارد مي کنیم.

<mark>نکته</mark> چنانچه براي فیلد یا فیلدهایی مقداري در نظر گرفته نشــود، جاي آن۱ا در جدول خالي مي ماند. فقط باید به ترتیب نام ستون ها و مقادیر دقت کرد.

در شكل 3-6 درج داده در جدول members را مشاهده مي کنید. حال براي اینكه اطالعات درج شــده را مشاهده کنید، مي توانید از دستور زیر استفاده نمایید:

SELECT

\* from members;

این دستور را نوشته، سپس کلیدEnter را فشار دهید. مشاهده مي کنید اطلاعاتي که قبلاً در جدول وارد شده بود مطابق شكل 3-7 ظاهر شده اند.

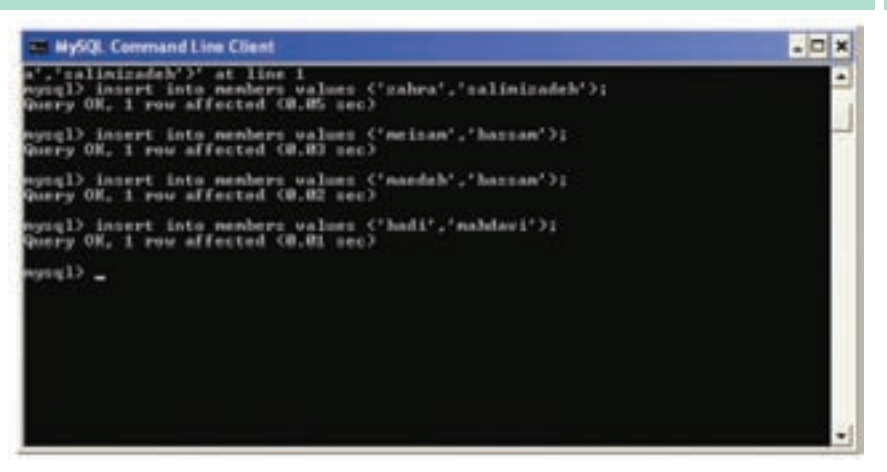

شكل 3-6

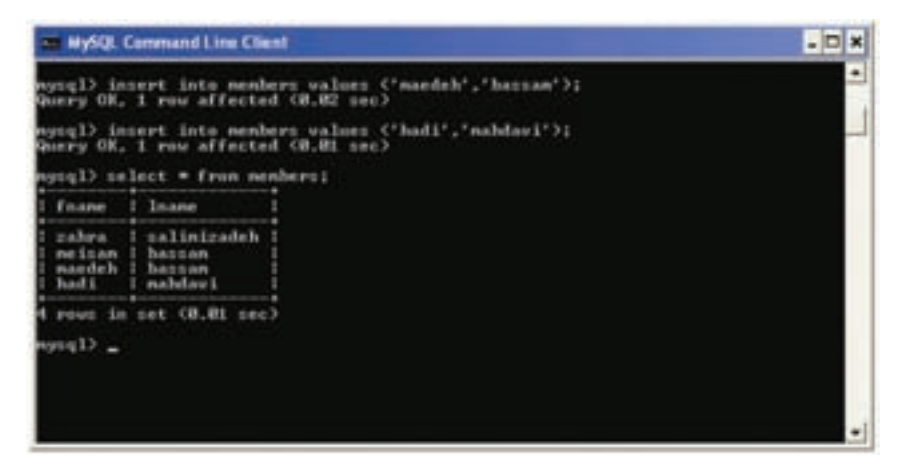

شكل 3-7

**مث��ال:** مشــخصات نام و نام خانوادگی را براي یك دانش آمــوز به نام Safavi Omid در جدول 3-1 وارد کنید. شرح دستور وارد کردن نام و وضعیت جدید جدول: **کد:**

insert into Student ( Name , Family )

values ( "Omid" , "Safavi" ) ;

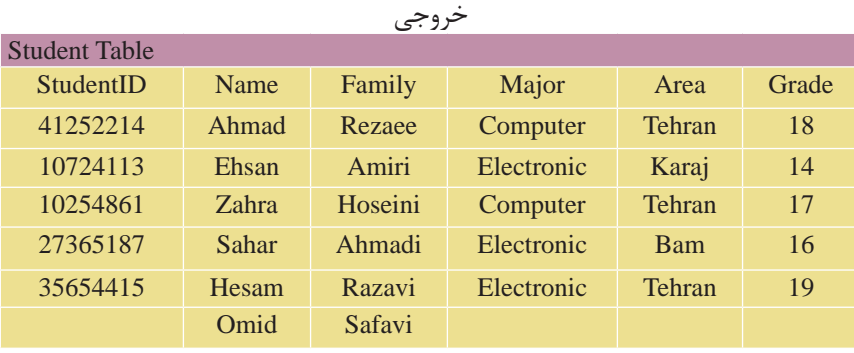

#### **3-7 دستور update**

این دســتور براي تغییر اطالعات موجود در یك فیلــد جدول و جایگزیني آن با یك مقدار جدید به کار مي رود. شكل کلي این دستور به صورت زیر است: نام جدول update مقدارجدید= نام فیلد set ؛ مقدارقبلی= نام فیلد where

**مثال:** نام دانش آموز احمد رضایي را به علی تغییر دهید:

u pdate Student

set Name ="Ali"

where 
$$
Name = "Ahmad" and Family = "Rezaee";
$$

• همچنین مي توان براي تعیین رکوردي که مي خواهیم تغییر دهیم، از مقدار یك فیلد دیگر به غیر از فیلدي که مي خواهیم تغییر کند استفاده کنیم. در این حالت از فیلد مذکور، براي آدرس دهي رکورد مورد نظر استفاده مي شود. **مثال:** نام دانش آموز با شماره دانش آموزي 41252214 را به علي در جدول 3-1 تغییر دهید: • اعمال دستور تغییر و وضعیت جدید جدول: کد:

update Student set Name = "Ali " where StudentID =  $"41252214"$ ;

#### خروجي

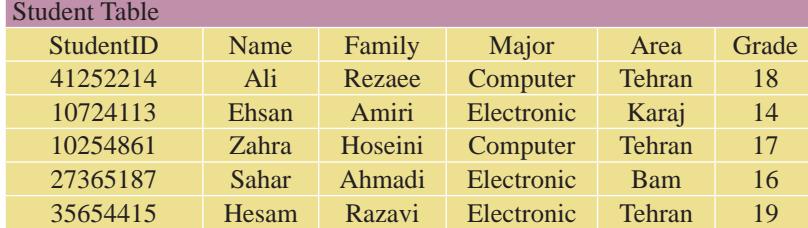

**تغییر اطالعات در بیش از يک فیلد در رکورد**  در ایــن حالت تمام مقادیر جدیدي که مي خواهیم تغییر دهیم، جلوي واژه کلیديSet به ترتیب نوشته و با کاما از هم جدا مي کنیم. سپس به همان ترتیب، فیلدها با مقادیر قبلي را در جلوي واژه where مي نویسیم. شكل کلي آن به صورت زیر است:

 نام جدول update مقدار = نام فیلد 2 ، مقدار = نام فیلد 1 set ; ... و مقدار قبلي = نام فیلد 2 و مقدار قبلي = نام فیلد 1 where • همچنین مي توان فقط از یك فیلد در قســمت شــرط براي آدرس دهي رکورد مورد نظر استفاده کرد.

**تمرين:** در جدول 2-9 از واحدکار دوم، مشخصات تولیدکننده6P را تغییر دهید، طوري که وزن قطعه هاي تولید شده به 25 و رنگ قطعه به زرد تبدیل شود.

**مث��ال:** در جــدول 3-1 نــام، نام خانوادگي و رشــته تحصیلي دانش آموز به شــماره دانش آموزي 41252214 را به ترتیب به Ali، Saeedi و Electronic تغییر دهید: • اعمال دستور تغییر و وضعیت جدید جدول: کد:

 update Student set Name = "Ali " , Family = " Saeedi " , Major =" Electronic " where  $StudentID = 41252214$ :

#### خروجي

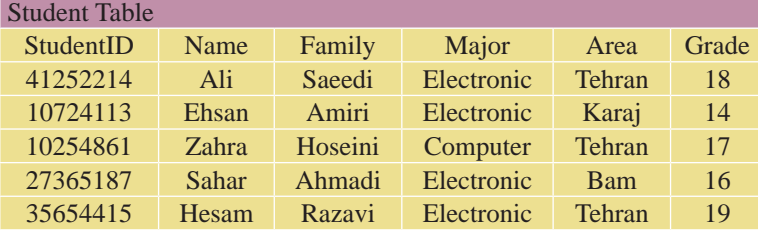

**3-8 دستور delete**

از این دستور براي حذف اطالعات یك رکورد در جدول استفاده مي شود. شكل کلي این دستور به شكل زیر است:

 نام جدول from delete مقدار فیلد از رکورد موردنظر = نام فیلدwhere **مثال:** در جدول ،3-1 رکورد اطالعات دانش آموز به شــماره دانش آموزي 10724113 را حذف کنید. اعمال دستور حذف و وضعیت جدید جدول: کد:

delete from Student

where StudentID = " $10724113$ ";

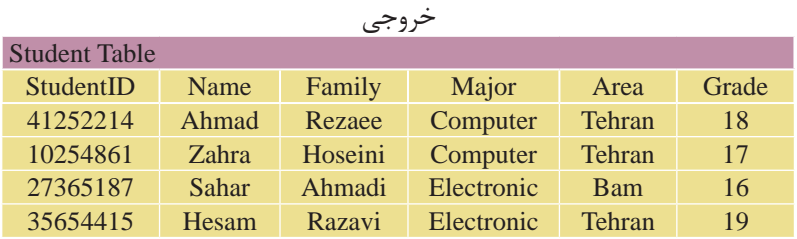

**حذف تمام رکوردهاي يک جدول**  ایــن امكان وجــود دارد که بدون حذف یــك جدول، تمام رکوردهــاي درون آن را پاك کرد. این به منزله خالي کردن جدول از اطالعات اســت، یعني ســاختار، اندیس ها و ویژگي هاي جدول دست نخورده باقي مانده و فقط مقادیر درون آن از بین مي رود. شكل کلي این دستور به صورت زیر است:

; نام جدول from delete یا ; نام جدول delete \* from

**مثال:** حذف تمام رکوردهاي جدول Student

delete from Student;

#### **order by دستور 3-9**

اطالعات خروجي در دســتورSelect به طور کلي بي نظم اســت و مقادیر خروجي در ستون هاي جدول برحسب مقدار هیچ ستوني مرتب نیستند. این دستور براي مرتب کردن اطالعات جدول بر اســاس مقادیر یك یا چند ســتون برحسب شاخص هایي مثل ترتیب حروف الفبا، بزرگ تر یا کوچك تر بودن اعداد و ... استفاده مي شود. شكل کلي این دستور به صورت زیر است: نام جدول مورد نظر from نام فیلدهاي مورد نظر select ;نام فیلد مورد نظر by order فیلدهاي معرفي شــده در دستورselect از جدول مذکور نمایش داده شده و اطالعات بر حسب ستون مقابل دستور by order مرتب مي شوند. **عب��ارت** ASC**:** به کار بردن این دســتور پس از دســتور by order باعث مرتب شــدن اطالعات درون جدول از کم به زیاد مي شــود که البته انتخاب پیش فرض SQL اســت و نیازي به درج آن نیست. **عب��ارت** DESC**:** بــه کار بــردن این واژه پس از دســتور by order باعث مرتب شــدن اطالعات جدول از زیاد به کم در اعداد و در حروف از Zتا A مي شود. **مثال:** از جدول Student، مشخصات نام و نام خانوادگي دانش آموزان رشته Electronic را برحسب حروف الفبا نمایش دهید. کد:

select Name , Family from Student where Major ="Electronic" order by Family ;

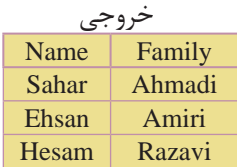

**پیمانه مهارتی**: طراحی صفحات وب)پیشرفته( **واحد کارسوم**: آشنایی با دستورات کار با پایگاه داده

**نکته** همچنین مي توان یك جدول را بر حسب بیش از یك فیلد مرتب کرد، براي این منظور پس از دستور By Order نام تمام فیلدهاي مورد نظر را نوشته و آن ها را با کاما از هم جدا مي کنیم. اولویت مرتب سازي با فیلدهایي است که نام آن ها اول ذکر شده باشد.

**مثال:** جدول 3-1 را بر حســب فیلد نام خانوادگي )بر حســب حروف ازA تاZ ) و بر حسب نمره (از کم به زیاد) مرتب کنید:

**نکته** در جدول خروجي مثال فوق به ارتباط مقادیر ســتون هاي Family و Grade توجه کنید. با وجود این که نمره درسي دانش آموز زهرا حسیني از احمد رضایي کمتر اســت، ولي به دلیل این که اولویت مرتب سازي با نام خانوادگي است، نام حسیني باالتر از رضایي قرار گرفته است.

کد:

select Name , Family , Grade From Student order by Family ASC, Grade DESC;

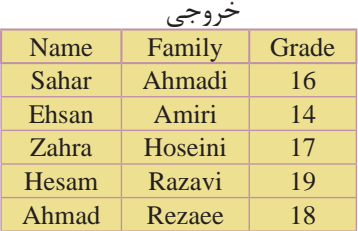

**نکته** مي توان در دســتور by order به جاي ذکر نام ســتون ها از یك عدد به جاي آن استفاده کرد. عدد استفاده شده، شماره قرارگیري ستون مورد نظر در دستور Select است. براي مثال اولین ستون دستور Select عدد 1 و دومین ستون عدد 2 و ... را خواهند داشت. بازنویسي دستور باال با استفاده از این روش به صورت زیر خواهد بود: **کد:**

select Name , Family , Grade from Student

order by 2 ASC , 3DESC;

#### **3-10 دستورand وor**

از and و or براي ترکيب شرط ها در دستور where استفاده مي شود. گاهي اوقات اطالعات موردنیاز ما در دستورselect داراي چندین شرط مختلف است. به طور مثال ما مشــخصات دانش آموزان ترم دوم رشته Computer که معدل آن ها بیش از 15 است را مي خواهیم. در این حالت باید هر یك از شرط هاي مسئله را به تنهایي تعریف کرده و ســپس آن ها را با هم ترکیب کنیم. برنامه به ارزیابي هر یك از شــرط ها پرداخته، سپس نتایج حاصله را با هم ترکیب کرده و خروجي را تعیین مي کند.

عملگر and براي اجراي دستور نياز دارد تا تمام شرطهاي تعيين شده براي آن، درست باشد. در حالي که عملگر or فقط نياز دارد که حداقل يکي از شرطهاي آن درست باشد. در جــداول زیر چگونگي برقــراري نتیجه نهایي در هنگام اســتفاده از این دو عملگر را مشاهده مي کنیم:

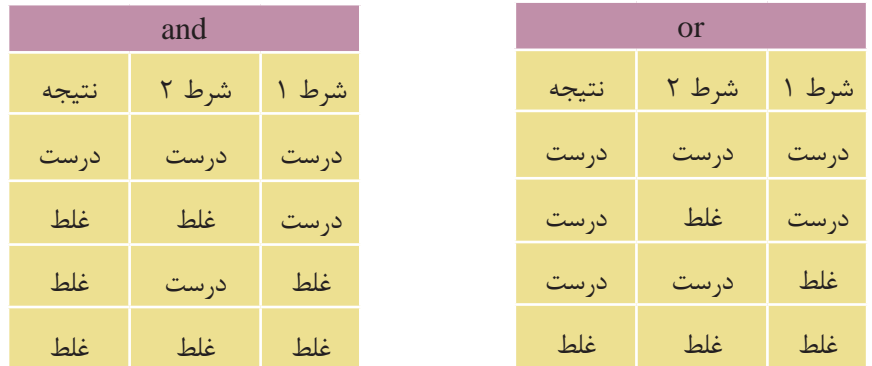

چگونگي حالت هاي فوق را در مثال هاي زیر بررسي مي کنیم: **مثال :1** مشخصات دانش آموزاني را از جدول 3-1 )Student )ارائه دهید که نمره آن ها بیش از 15 و رشته تحصیلي آن هاElectronic باشد: کد:

select \* from Student

where Major = 'Electronic' and Grade  $> 15$ ;

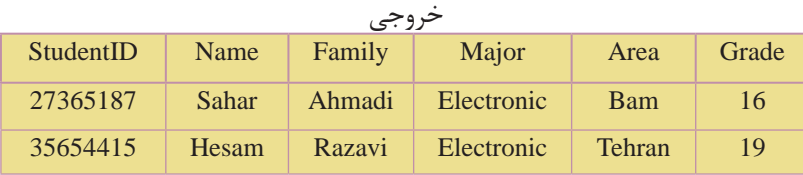

**مثال :2** مشــخصات دانش آموزاني را از جدول Student ارائه دهید که نمره آن ها بیش از 17 بوده یا رشته تحصیلي آن هاComputer باشد: **کد:**

select \* from Student

where Major = 'Computer' OR Grade  $> 17$ ;

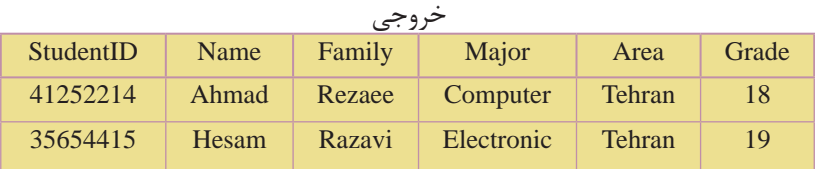

**نکته** همچنیــن مي توان با اســتفاده از عملگر پرانتز چندین شــرط مختلف را به صورت دســته هاي مجزا تعریف کرده و سپس همه آن ها را با هم ترکیب کرد. در این حالت شــرط هاي هر گروه ابتدا داخل پرانتز با هم ترکیب شده، سپس نتیجه حاصله به عنوان نتیجه نهایي آن گروه شــرط به دســتور Where ارســال مي شود و در نهایت نتایج تمام گروه ها با هم ترکیب مي شوند.

**مثال:** از جدولStudent مشخصات دانش آموزاني را ارائه دهید که نمره آن ها 18 و رشته تحصیلي آن ها Computer بوده یا نمره آن ها 16 و رشــته تحصیلي آن ها Electronic باشد: کد:

select \* from Student

where ( (  $Grade = 18$  and  $Major = 'Computer'$  ) or (  $Garde = 16$  and  $Major = 'Electronic')$  ) ";

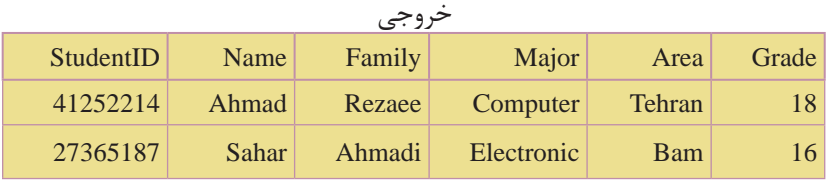

### **3-11 دستور** in

این دستور براي مشاهده اطالعات رکوردهایي از جدول به کار مي رود که شما مقدار دقیق حداقل یكي از فیلدهاي آن را مي دانید. شكل کلي این دستور به صورت زیر است: نــام جــدول from نــام فیلدهایــي کــه مي خواهیــد نمایــش داده شــود select ;) ... و مقدار 2 و مقدار 1 ( in نام فیلد where **مثال:** از جدولStudent مشــخصات دانش آموزاني را ارائه دهید که نام خانوادگي آن ها احمدي یا رضایي است: **کد:**

 select \* from Student where Family in ("Ahmadi", "Rezaee");

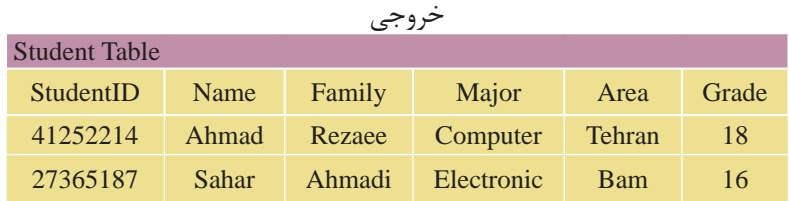

#### **between ... and دستور 3-12**

این دستور براي انتخاب اطالعات در یك محدوده خاص، در بین دو مقدار تعیین شده اســتفاده مي شود. این مقادیر مي تواند از نوع عددي، متن یا تاریخ باشد. )باید نوع مدنظر با نوع دادهاي فيلدهاي استفاده شده در دستور يكسان باشد). شكل کلي این دستور به شكل زیر است:
نام جدول from نام فیلدهاي مورد نظر براي نمایش select نام فیلد مورد نظر where ; مقدار 2 and مقدار 1 between

**نکته** در مورد داده هاي متني، ترتیب قرارگیري حروف الفبا مد نظر برنامه است.

**مثال:** از جدولStudent مشــخصات دانش آموزاني را ارائه دهید که نام خانوادگي آن ها بین دو مقدار احمدي و حسیني باشد. در ضمن خروجي بر حسب نام خانوادگي به ترتیب حروف الفبا مرتب باشد: **کد:** 

select \* from Student

where Family between'Ahmadi' and 'Hoseini' order by family; خروجي

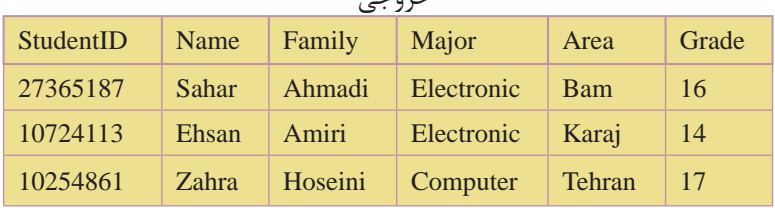

**نکته** قرار گرفتن رکوردهاي 2 مقدار تعیین شــده در خروجي دســتورselect ، به نــوع برنامه پایگاه داده و مدیریت آن بســتگي دارد. در برخي از پایگاه هاي داده رکوردهــاي هر دو مقدار ابتدا و انتها نمایش داده مي شــود و در برخي هم فقط یكي از آن ها نمایش داده مي شود. براي نمایش اطالعات خارج از محدوده تعیین شده از یك عملگرnot قبل از دستور between ... and استفاده مي شود.

**مثال:** از جدول 3-1 مشــخصات دانش آموزانــي را ارائه دهید که نمره آن ها خارج از محــدوده 12 تا 15 باشــد. در ضمــن مقادیر خروجي بر حســب نام خانوادگي به ترتیب حروف الفبا مرتب باشد:

کد:

select \* from Student

where Grade not between 12 and 15

order by Family;

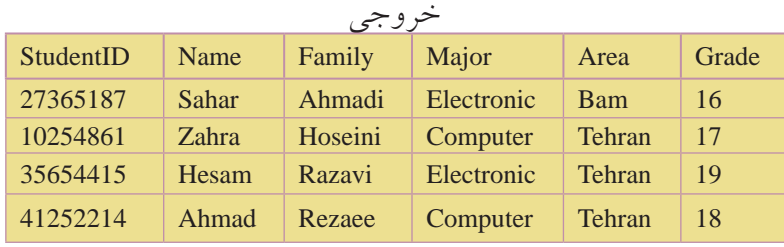

# **3-13 ويژگي alias**

همانطور که در تمام مثال هاي ذکر شــده از دستورselect مشاهده کردید، نام یا عنواني که در باالي هر ســتون در خروجي نمایش داده مي شود، همان نام فیلد مربوط به داده در جدول اصلي پایگاه داده است. گاهي اوقات تمایل بر این است که این نام را تغییر دهیم یــا در مواردي که در بخش توابع SQL خواهیم دید، یك ســتون جدید ایجاد مي کنیم که باید نامي براي آن تعیین شود. از ویژگي alias براي در نظر گرفتن یك نام مستعار و موقت براي قرار گرفتن در بخش عنوان هر ستون در خروجي دستور select استفاده مي شود. شكل کلي این دستور به صورت زیر است:

; نام جدول from ( alias ) عنوان as نام فیلد select **مثال:** از جدولStudent نام و نام خانوادگي دانش آموزان رشــته Electronic را بر حسب حروف الفبا در 2 ستون تحت عنوان هاي "نام" و "نام خانوادگي" نمایش دهید: **کد:**

select Name as نام , Family as خانوادگي نام from Student where Major = 'Electronic'

order by Family ;

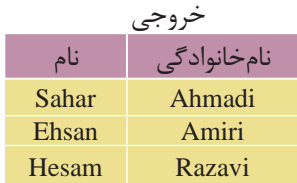

**نکته** مي تــوان روي مقادیر ســتون هایي که داده عددي دارنــد، عملیات ریاضي )مثل ضرب، تقسیم و ... ( انجام داده و سپس نتایج محاسبات را در یك ستون جدید با عنوان دلخواه تعیین شده توسط ویژگيalias در خروجي دستور select نمایش داد. در این حالت ستون یا ستون ها به جدول خروجي اضافه مي شود.

در این ارتباط مثالي را ذکر مي کنیم:

**مثال:** فرض کنید جدولي داریم به نام Books که در آن مشخصات چند کتاب مختلف قرار دارد. در این جدول قیمت کتاب ها به دالر اســت و ما مي خواهیم قیمت کتاب ها را در یك ستون جدید به تومان مشاهده کنیم پس به این روش عمل مي کنیم:

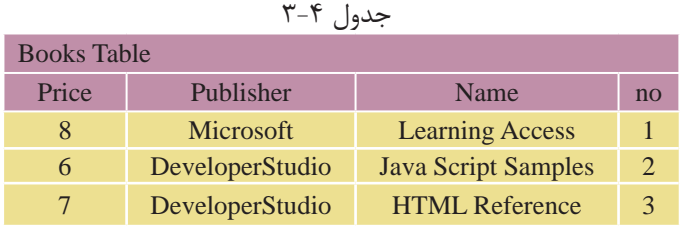

کد

select no , Name , Publisher , Price , Price \* 840 as تومان به قیمت from Books ;

خروجي

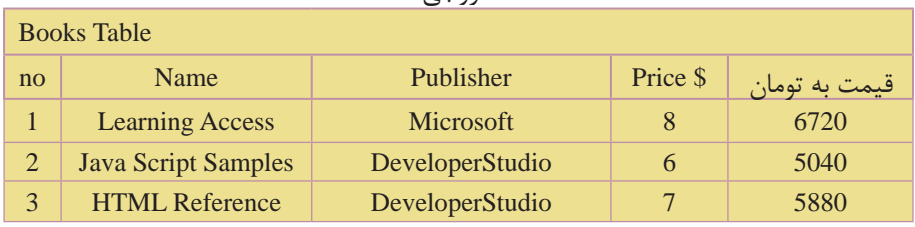

# **3-14 پيوند جدول ها**

تا این قســمت تمام مثال ها و مسئله هایي که درSQL به آن ها پاسخ دادیم، مسئله هایي بودند که در آن ها اطالعات ما فقط از یك جدول استخراج مي شد. اما در برنامه نویسي واقعي پایگاه داده ها، ما مجبور هستیم که اطالعات خود را از بیش از یك جدول استخراج کنیم.

در ایــن حالــت ابتدا باید جدول هایــي که مي خواهیم اطالعات را از آن ها اســتخراج کنیــم، با هم پیوند دهیم. هــدف از ایجاد این ارتباط تلفیق اطالعات در جدول ها و چاپ اطالعات مورد نظر در خروجي است.

براي پیوند دادن جدول ها به عنوان یادآوري این نكات را در نظر داشته باشید: **کلید اصلي:** فیلد کلید اصلي در یك جدول، فیلدي است که شرایط زیر را داشته باشد: مقدار آن براي هر نمونه رکورد )ســطر( منحصر به فرد و غیرتكراري باشد. به عبارت دیگر هیچ 2 رکوردي در یك جدول در این فیلد مقدار یكسان نداشته باشند. کلید اصلي وجه تمایز 2 نمونه رکورد مختلف در یك جدول است. طول مقادیر آن در حد امكان کوتاه باشد.

**نکته** یك جدول مي تواند بیش از یك کلید اصلي داشته باشد.

**مثال:** فیلد شماره دانش آموزي در جدول Student، کلید اصلي است. هیچ دو دانش آموزي نمي توانند داراي شماره دانش آموزي یكسان باشند.

**کلید خارجي:** کلید خارجي، فیلدي اســت که در یك جدول کلید اصلي و در جدول دیگر به تنهایي کلید اصلي نباشــد. از کلیــد خارجي براي ارتباط یك به چند 2 جدول با هم استفاده مي شود.

**شرط ارتباط دو جدول** 

براي ارتباط بین جدول ها باید شــرط هاي زیر برقرار باشــد. باید قبل از طراحي پایگاه داده و جدول هاي آن موارد زیر را جهت ارتباط جدول هاي مورد نظر رعایت کرد:

- ً وجود فیلد مشترك دقیقا از یك نوع و یك اندازه.
- فیلد مشترك در یكي از جدول ها کلید اصلي و در جدول دیگر کلید خارجي باشد.

لزومي ندارد مقادیر موجود در جدول هاي مبدأ و مقصد یكسان باشد. **نکته**

# **معرفي دو جدول ديگر**  از ایــن به بعد مــا در مثال هاي خود از 2 جدول دیگر به غیــر از جدول Student، به

نامهایCourses (درس ها) و Selection(انتخاب واحد) به شرح زیر استفاده مي کنیم:

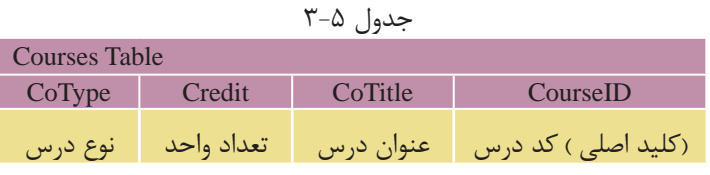

جدول 3-6

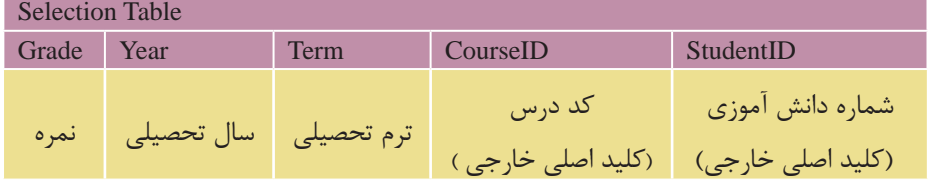

**نکته** • در تمام مثال هاي قبلي، ما در دســتور select فقط نام ستون ها را به تنهایي ذکر مي کردیم، زیرا در آن زمان، اطالعات ما فقط از یك جدول استخراج مي شد. اما در هنگام پیوند دو جدول و استفاده از چند جدول در دستور select باید نام ستون را به همراه نام جدول مربوط به آن ذکر کرد. این کار 2 دلیل اصلي دارد: • باعث تمایز ستون هاي مشترك در جدول ها از یكدیگر مي شود و مشخص مي کند که هر ستون مربوط به کدام جدول است. • باعث خوانایي و دقت بیشتر برنامه مي شود.

شكل کلي این دستور به صورت زیر است:

نام ستون . نام جدول

**مثال:** انتخاب ستون StudentID از جدول Student:

Student.StudentID

## **3-14-1 مثال هاي پيوند جدول ها**

در این قسمت با ارائه چندین مثال، انواع حالت هاي مختلف پیوند جدول ها را بررسي مي کنیم. از داده هاي موجود در جداول زیر براي مثال ها استفاده مي کنیم:

توجه: جدول انتخاب واحد نشــان دهنده این اســت که هــر دانش آموز چه واحدهاي درسي را در چه ترم و سالي و با چه نمره اي گذرانده است.

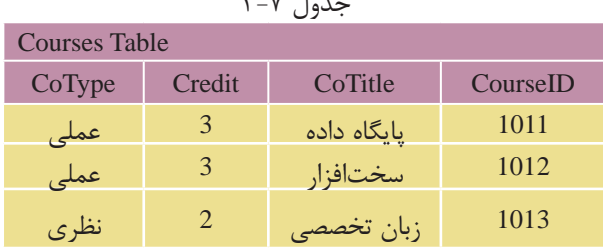

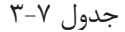

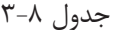

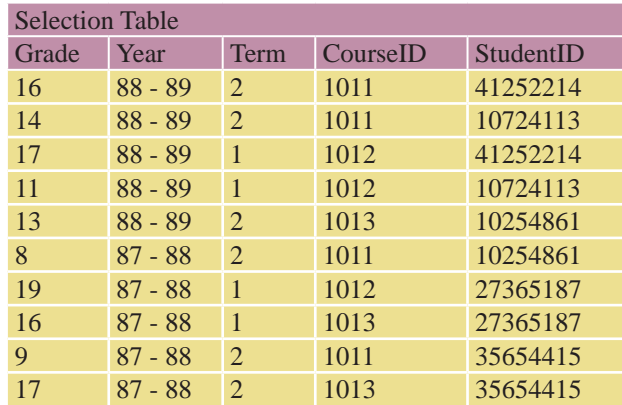

شكل کلي پیوند 2 جدول براي استخراج اطالعات به صورت زیر است: نام رکورد یا رکوردهاي مورد نظر براي نمایش select نام جدول ها from برابر قرار دادن فیلدهاي مشترك 2 جدول where ; بقیه شرط هاي مورد نظر and در این حالت ابتدا در دستور select نام ستون هایي را که مي خواهیم از 2 جدول نمایش دهیم، تعیین مي کنیم. سپس نام 2 جدول را در مقابل دستورfrom نوشته و در اولین شرط دستور where، نام فیلد مشترك را از هر 2 جدول نوشته و آن ها را برابر هم قرار مي دهیم. این شرط، شرط برقراري پیوند و تلفیق اطالعات 2 جدول است. در ادامه هم مي توان شرط هاي دیگري را براي استخراج اطالعات تعیین کرد. در مثال هاي بعدي این مسئله را بررسي مي کنیم:

 **مثال:** نام و نام خانوادگي و سال ورود دانش آموزاني را ارائه دهید که در ترم 1 سال تحصیلي ،88-89 درسي را با کد 1012 انتخاب کرده اند: **کد:**

select Student.Name , Student.Family , Selection.Term , Selection.Year

from Student , Selection

where  $Student.S$ tudent $ID = Selection.S$ tudent $ID$ 

and CourseID =  $1012$  and Term = 1 and Year ='88 – 89'

order by Student.Family; خروجي

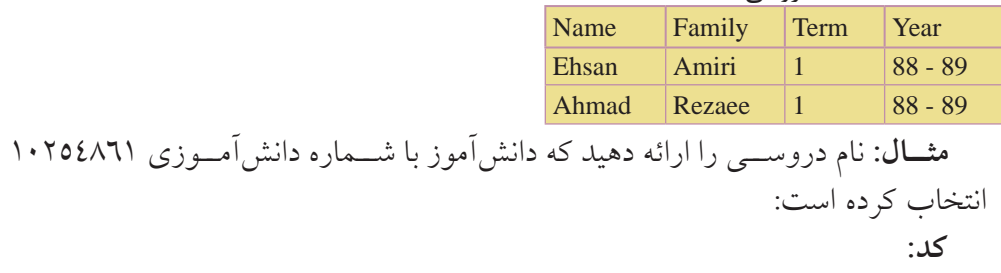

select Courses.CourseID , Courses.Co Title from Courses , selection where Courses.CourseID = Selection.CourseID and Selection.StudentID =  $10254861$ ;

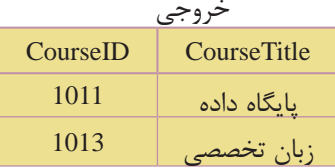

**مث��ال:** نــام و نام خانوادگي دانش آموزاني را ارائه دهید که درس با کد 1013 در ســال تحصیلي 87-88 را با نمره باالتر از 15 گذرانده اند: **کد:**

select Student.Name , Student.Family

from Student , Selection

where Student.Studentid = Selection.Studentid

and Selection.Courseid = '1013' and Year = '87 - 88' and Grade > 15;

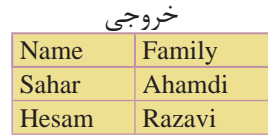

**3-14-2 پيوند بيش از دو جدول به يکديگر** 

گاهي اوقات الزم است که اطالعات مورد نیاز ما از 3 جدول یا بیشتر استخراج شود. در ایــن حالــت باید تمام جدولها را به هم پیوند دهیم، به این صورت که معمولاً از یک جدول ســوم براي پیوند 2 جدول دیگر استفاده مي شود و دو به دو جدول هایي که با هم فیلد مشترك دارند را با ذکر شرط پیوند در دستورwhere به هم پیوند مي دهیم. سپس بقیه شروط دلخواه را نیز ذکر مي کنیم. شكل کلي این حالت به این صورت است:

 نام ستون هاي مورد نظر از جدول ها select نام تمام جدول ها from برابر قرار دادن فیلد مشترك جدولهاي 1 و 2 where برابر قرار دادن فیلدهاي مشترك جدول هاي 2 و 3 and and ... ; **مثال:** نام و نام خانوادگي دانش آموزاني را ارائه دهید که حداقل یك درس از نوع نظري را انتخاب کرده باشند: **کد:**

select Students.Name , Students.Family , Courses.CoTitle , Courses.CoType "

from Students , Courses , Selections

where Student.StudentID = Selection.StudentID

and Courses.CourseID = Selection.CourseID ;

and Courses.CoType = 'نظري; '

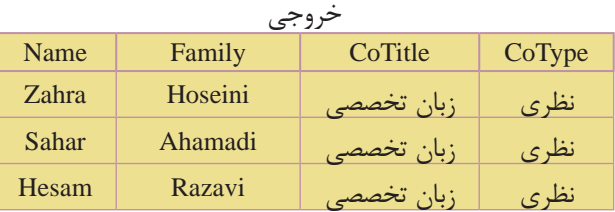

با دقت در اطالعات جدول هاي اصلي متوجه درست بودن نتایج خروجي خواهید شد.

# **3-15 دستور join**

از دســتور joinبراي پیوند دو یا چند جدول در پایگاه دادهها اســتفاده مي شود. قبل از بیان دستور Joinبه جدول هاي زیر دقت کنید:

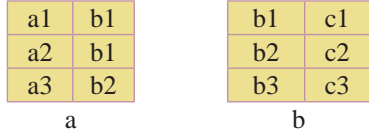

مي خواهیــم عمــل پیوند دو جدول b و a را طوري انجام دهیم که یك جدول با ســه ستون ایجاد شود، در این صورت جدول حاصل به صورت زیر خواهد بود:

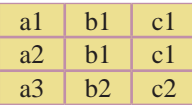

براي ایجاد جدول سوم، سطرهاي جدول اول با جدول دوم سنجیده مي شوند، به عنوان مثال در سطر اول، 1b و 1a با هم متناظرند ، و در جدول دوم عنصر 1b با عنصر1c متناظر است. در نتیجه عنصر 1c به عنوان عنصر متناظر 1bو 1a در جدول سوم است. )1c، 1b و 1a).

در ســطر ســوم از جدول اول نیز 2b و 3a با همدیگر متناظرند، در جدول دوم، عنصر 2bبا عنصر 2c متناظر است. در نتیجه عنصر2c به عنوان عنصر متناظر 2b و 3a در جدول سوم است. )2c، 2b و 3a)

عمل join(الحاق) رابطهاي را برمي گرداند که شامل تمام ترکیبهاي حاصل از دو رابطه اولیه است. براي پیوند جدول ها با استفاده از دستور join، از روش کلي زیر استفاده مي شود: نام ستون هاي موردنظر براي نمایش از هر دو جدول select نام جدول اول from نام جدول دوم join inner برابر قرار دادن فیلدهاي مشترك دوجدول on ; سایر شرط ها where

**مثال:** مي خواهیم در جدول هاي Selection و Student، نام و نام خانوادگي، ترم و سال

select Student.Name , Student.Family , Seleciton.Term , Selection.Year

from Student

inner join Seleciton

on Student.StudentID = Selection.StudentID

where Selection. CourseID =  $1012$  and Term = 1 and Year = '88 - 89';

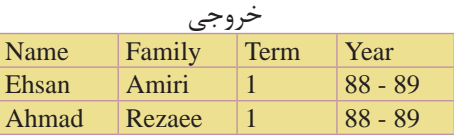

**مث��ال:** نام و شــماره درس هایي را ارائه دهیــد که دانشآموز با شــماره دانشآموزي 10254861 انتخاب کرده است: **کد:**

select Courses.CourseID , Courses.Co Title from Courses inner join Selection on Courses.CourseID = Selection.CourseID where Selection.StudentID =  $10254861$ ;

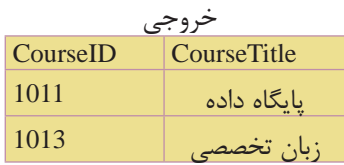

# **3-16 Selectهاي تودرتو**

مي توان درون یك دســتورselect ، دســتورselect دیگري را تعریف کرد. در این حالت ابتدا دســتور Select دروني اجرا شــده و نتایج مورد نظر خود را که ســطرهایي از جدول مربوط به آن هستند استخراج کرده و آن را به select بیروني انتقال مي دهد. سپسselect

بیروني نیز اجرا شــده و نتایج اســتخراجي خود را با اســتفاده از فیلد مشــترك بین 2 جدول با ســطرهاي select دروني پیوند زده و سطرهاي مطابق با شرط هاي تعیین شده را نمایش مي دهد.

**نکته** به تعداد دستوراتselect تودرتو، سطح آن مي گویند.

به علت پیچیدگي selectهاي 3 ســطحي، 4 سطحي و ... در این واحد کار فقط دستور select دو سطحي را بررسي مي کنیم.

#### **3-16-1 selectهاي 2 سطحي**

در این حالت یك دســتور select درون دســتور select دیگري تعریف مي شــود. نتایج خروجي فقط مي تواند شامل سطرهایي از جدول Select بیروني باشد. شكل کلي select دو سطحي به صورت زیر است: نام ستون هاي مورد نظر براي نمایش از جدول بیروني select نام جدول 1 from نام فیلد مشترك دو جدول Select ) in نام فیلد مشترك دو جدول where نام جدول 2 From : (... شرط ها Where مثال هاي قسمت هاي قبل پیوند جدولها را با استفاده از Selectهاي تودرتو بازنویسي مي کنیم **مثال:** نام و نام خانوادگي دانش آموزاني را ارائه دهید که در ترم 1 ســال تحصیلي -89 ،88 درس با کد 1012 را انتخاب کرده اند: **کد:**

select Name , Family

from Student

where StudentID in ( select StudentID

from Selection

where  $CourseID = 1012$  and  $Term = 1$  and  $Year = '88 - 89')$ ;

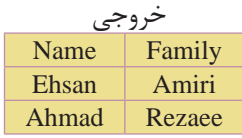

**نکته** تفاوت این حالت با مثال هاي قبلي در این اســت که ستون هاي نمایش داده شده فقط از یك جدول )جدول select بیروني( نمایش داده مي شوند.

**مث��ال:** شــماره و نام درس هایي را ارائــه دهید که دانش آموز با شــماره دانش آموزي 10254861 انتخاب کرده است: کد:

select CourseID , Co Title

from Courses

where CourseID in ( Select CourseID

from Selection

where  $StudentID = 10254861$  ;

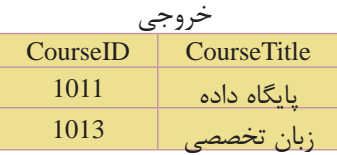

#### **3-17 دستور union**

از دســتور Union براي ترکیب و ادغام دو یا چند ســتون مختلف از 2 یا چند جدول استفاده مي شود. دستور union نتیجه را در یك ستون مشترك نمایش مي دهد. در این دستور، نوع داده ستون هاي انتخاب شده براي ادغام باید یكسان باشند. دستور union در هنــگام ترکیــب فیلدها، در صورت برخورد با مقادیــر تكراري، آن ها را حذف کرده و از هر مقدار یك نمونه را نمایش مي دهد. براي مشاهده تمام مقادیر، حتي مقادیر تكراري باید از دستور all union استفاده کرد. شكل کلي استفاده از این دستور به صورت زیر است: ) نام فیلد 1 انتخابي ( 1 Statement SQL union

;) نام فیلد 2 انتخابي ( 1 Statement SQL

**مثال:** در جدول ۱–۳، شماره دانش آموزي دانش آموزاني را نمایش دهید که یا دانش آموز رشته Electronic بوده و درس سخت افزار با کد 1012 را انتخاب کرده اند یا در درس زبان تخصصي با کد 1013 ثبت نام کرده اند: **کد:**

select StudentID from Student where  $Major = 'Electronic'$  and  $CourseID = 1012$ union select StudentID from Selection ; where  $CourseID = 1013$ :

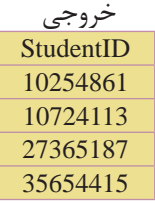

مي توان در دستور union بیش از یك ستون مجزا را تعریف کرد. فقط باید **نکته** تعداد ســتون ها و ترتیب نوع داده اي ســتون هاي تعریف شده یكسان باشند. برنامه مقادیر ستون ها را به ترتیب با هم پیوند مي دهد.

 مثال: شماره دانش آموزي، نام و نام خانوادگي دانش آموزاني را نمایش دهید که در رشته Electronic تحصیل کرده یا حداقل یك درس از نوع نظري را انتخاب کرده باشند: کد:

select StudentID , Name , Family from Student where Major = 'Electronic' union select StudentID , Name , Family from Student , Selection , Courses where Student.StudentID = Selection.StudentID and Selection.CourseID = Courses.CourseID " and CoType = 'نظرى;

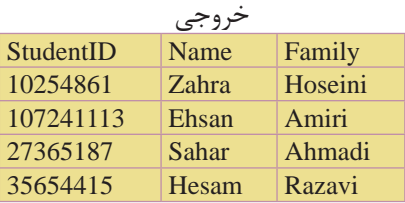

#### **3-18 دستورdrop**

از این دستور براي حذف یك جزء در محیط پایگاه داده استفاده مي شود.

**3-18-1 حذف انديس (**index drop**(** از این دســتور براي حذف یك اندیس موجود در یك فیلد جدول اســتفاده مي شود. شكل کلي این دستور به شرح زیر است:

 نام جدول on نام اندیس index drop **مثال:** drop index Rowup on Student ;

# **3-18-2 حذف جدول يا پايگاه داده )**table drop **يا** DataBase drop **(**

ازاین دستوربراي حذف یك جدول در پایگاهداده یا یك پایگاه داده به صورت کامل استفاده مي شود. دستور حذف جدول:

; نام جدول drop table دستور حذف پایگاه داده: **مثال** drop table Student ; ; نام پایگاه داده DataBase drop **مثال:** اگر پایگاه داده اي به نام School داشته باشیم، دستور حذف آن به شكل زیر است: drop DataBase School ;

$$
\frac{1}{2}
$$
 **نکته** برای حذف تمام اطلاعات موجود در یک جدول بدون حذف سـتونهای  
آن از دستور زیر استفاده میشود:  
; نام جدول truncate table

**مثال** truncate table School ;

این دســتور باعث خالي شـــدن جدول از اطلاعات مي شــود، بدون این که خود جدول و ساختارش تغییري کند.

## **3-19 دستورalter**

از دســتور alter براي اضافه کردن یا حذف کامل یك ســتون از یك جدول موجود در پایگاه داده استفاده مي شود.

# **3-19-1 اضافه كردن يک ستون**

براي اضافه كردن یك ســتون (فیلد) جدید به یک جدول موجود از دســتور کلي زیر استفاده مي شود:

نام جدول alter table ; نوع داده ستون نام ستون add **مثال:** اضافه کردن یك ستون جدید به نام Age به جدول Student:

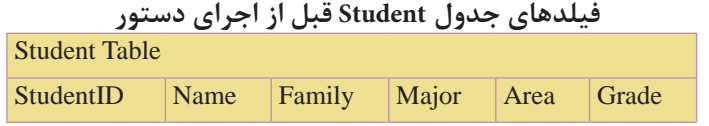

کد:

alter table Student

add Age Int ;

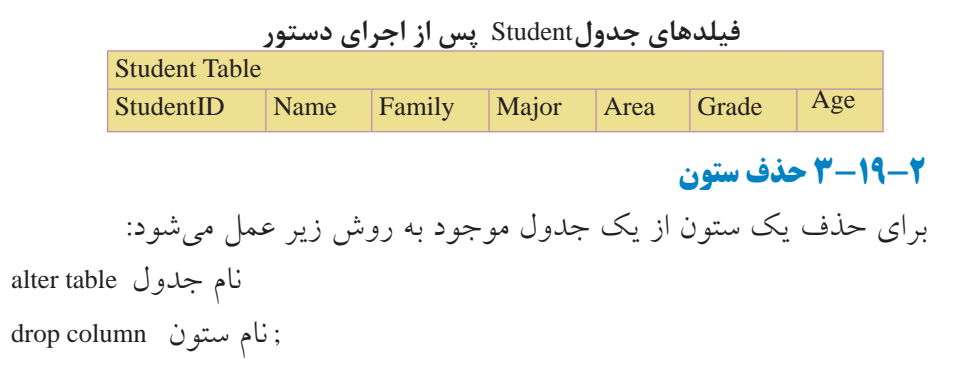

وزارت فرهنگ و ارشاد اسالمی **نام استاندارد**: طراح صفحات وب)پیشرفته( **شماره**: 2 4/ / -15 ف، هـ

**مثال:** حذف فیلد Age از جدولStudents :

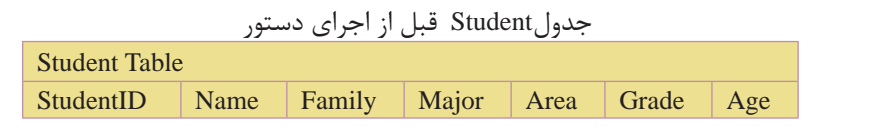

کد:

alter table Student

drop column Age ;

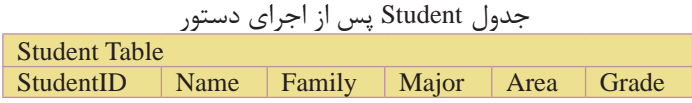

# **3-20 توابع درون ساخته SQL**

زبان SQL داراي یكســري توابع درون ســـاخته (آماده) براي محاسبات روي دادههاي جداول و ارائه خروجي مناسب براي اهداف خاص است. در هنگام استفاده از توابع SQL باید به نكات زیر دقت کرد: باید نوع داده هر ستون (فیلد) جدول متناسب با عملكرد تابع مورد استفاده باشد. براي مثال توابعي که اعمال ریاضي انجام مي دهند، باید به فیلدهایي از نوع عددي اعمال شوند. مي توان نتایج عملكرد هر تابع را با استفاده از ویژگي alias ً که قبال در مورد آن صحبت کردیــم، به صورت یك ســتون جدید با عنوان دلخواه نمایــش داد. براي مثال مي توان با اســتفاده از تابع avg، میانگین نمرات هر دانش آموز را محاسبه کرده و آن را در یك ستون جدید به نام average نمایش داد. این مورد را در مثال هاي ذکر شده بررسي مي کنیم. برنامه، نتایج خروجي هر تابع را به صورت یك ستون جدید نمایش مي دهد. شكل کلي استفاده از توابع درون ساخته به صورت زیر است:

نام جدول from ( نام فیلد ( \*function select

; نام تابع = function\* **مثال:** محاســبه و نمایش معدل دانش آموزان با استفاده از تابع Avg و نمایش آن تحت ستون جدیدي به نام دلخواه:

average :

select avg ( Grade ) as Average from Student ;

**نکته** در هنگام اســتفاده از توابع SQL، چنانچه شــرط ها براي دستور select تعریف شــده باشد، تابع فقط مقادیر فیلدهایی از هر ستون را در محاسبه دخالت میدهد که با شروط ارائه شده سازگاري داشته باشند.

بــراي مثال وقتي مي گوییم که معدل دانش آموزان رشــته Computer را در درس پایگاه داده محاســبه کنید، برنامه فقط میانگین نمرات درس پایگاه داده دانش آموزان را محاســبه مي کند و به نمرات سایر دروس کاري ندارد.

**نکته** چنانچه توسط ویژگي alias، عنواني براي ستون جدید ایجاد شده تعیین نكنید، خــود برنامه به صورت خــودکار یك نام پیش فرض بــه آن اختصاص مي دهد.

# **3-20-1 تابع avg**

تابع avg براي محاسبه میانگین اعداد موجود در یك فیلد به کار مي رود. این تابع اعداد را با هم جمع کرده و آن ها را به طور اتوماتیك بر تعدادشــان تقسیم مي کند و نتیجه را به عنوان خروجي برمي گرداند.

**نکته** این تابع باید با فیلدهایي که داده آن ها از نوع عددي است، اعمال شود.

**مثال:** معدل نمرات دانش آموزان را از جدول Studentمحاسبه کرده و در ستوني به نام معدل نمایش دهید:

**کد:**

 خروجي معدل 16.8

select avg ( Students.Grade ) as معدل from Student

**مثال:** معدل نمرات دانشآموزان رشته Computer را در درس پایگاه داده محاسبه کرده و در ستوني به نام معدل نمایش دهید: **کد:**

select avg ( Selection.Grade ) as معدل

from Students,Selection,Courses where Students.StudentID = Selection.StudentID and Selection.CourseID = Courses.CourseID and Major = 'Computer' خروجي ; ' پایگاه داده' = CoTitle and

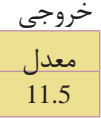

#### **3-20-2 تابع**sum

تابــع sum، مجموع مقادیر اعداد در یك فیلد را محاســبه کــرده و به عنوان خروجي برمي گرداند.

**نکته** این تابع باید با فیلدهایي که داده آن ها از نوع عددي است، به کار رود.

**مث��ال:** از جدول انتخاب واحد )Selection )مجموع نمــرات دانش آموزان را در درس پایگاه داده با کد 1011 محاسبه کنید: کد:

select Sum ( Selection.Grade ) as داده پایگاه نمرات مجموع

from Selection,Courses

and Selection.CourseID = Courses.CourseID

and Selection.CourseID =  $1011$ ;

خروجی<br>مجموع نمرات پایگاه داده 47

**مثال:** از جدول انتخاب واحد، مجموع نمرات دانش آموز حسام رضوي را محاسبه کنید: **کد:**

select Sum ( Selection.Grade ) as رضوي حسام نمرات مجموع from Student,Selection

where Student.StudentID = Selection.StudentID

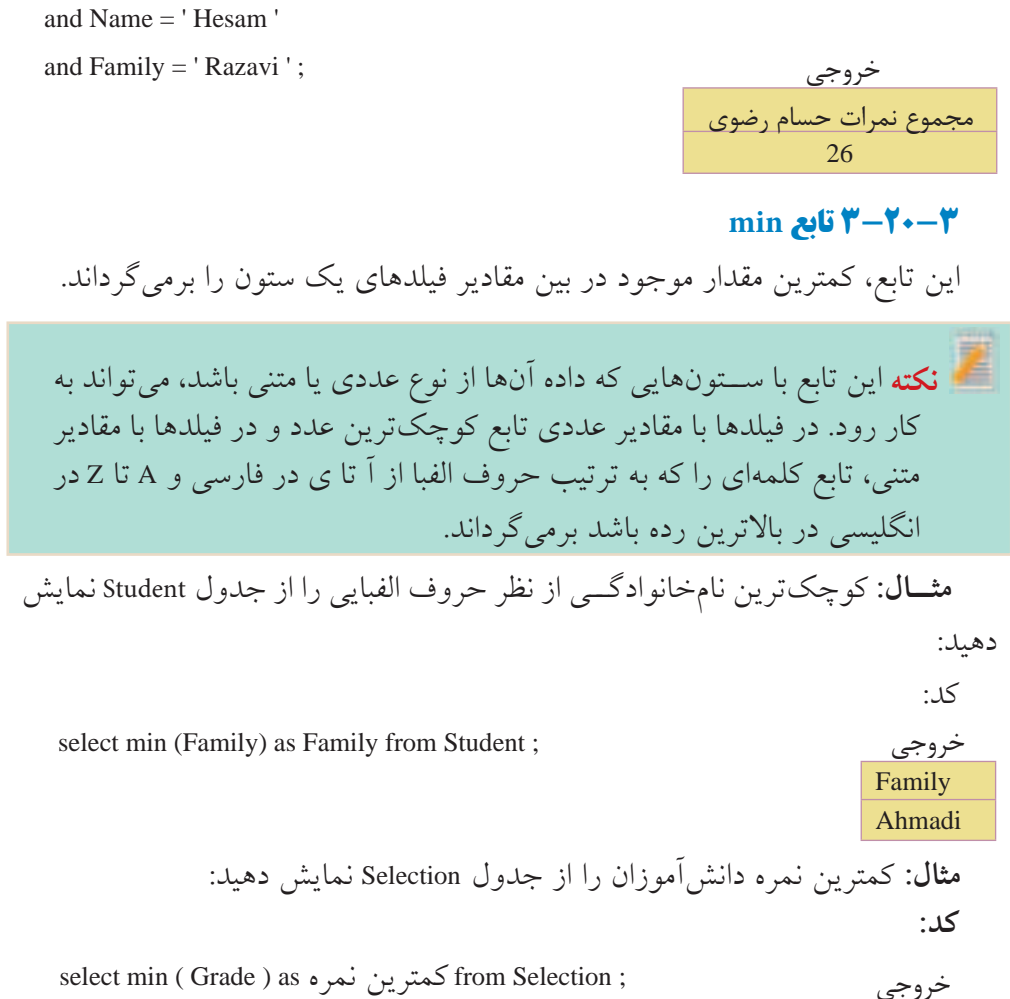

کمترين نمره 8

#### **3-20-4 تابعmax**

این تابع، بیشترین مقدار موجود در بین مقادیر فیلدهاي یك ستون را برمي گرداند.

 این تابع با ســتون هایي که داده آن ها از نوع عددي یا متني باشــد، مي تواند **نکته** به کار رود. در فیلدها با مقادیر عددي تابع بزرگ ترین عدد و در فیلدها با مقادیر متني، تابع کلمه اي را که به ترتیب حروف الفبا از آ تا ي در فارسي و A تا Z در انگلیسي در آخرین رده باشد برمي گرداند.

وزارت فرهنگ و ارشاد اسالمی **نام استاندارد**: طراح صفحات وب)پیشرفته( **شماره**: 2 4/ / -15 ف، هـ

**مثال:** آخرین نام خانوادگي دانش آموزان را از جدول Student نمایش دهید: کد:

select max (Family) as Family from Student; خروجي

 Family Rezaee

**مثال:** بیشترین نمره دانش آموزان را از جدول Selection نمایش دهید: **کد:**

select max (Grade) as نمره بیشترین from Selection ; خروجي

# بيشترين نمره 19

#### **3-20-5 تابعfirst**

این تابع مقدار اولین رکورد را در یك فیلد برمي گرداند. ترتیب در اینجا، همان ترتیب قرارگیري رکوردها در جدول است.

## **3-20-6 تابعlast**

ایــن تابع مقدار آخرین رکــورد را در یك فیلد برمي گرداند. ترتیــب در اینجا، همان ترتیب قرارگیري رکوردها در جدول است.

#### **3-20-7 تابع count**

 این تابع تعداد سطرهاي موجود در یك فیلد را شمرده و مقدار آنرا برميگرداند. به این تابع، تابع سطر شمار هم مي گویند.

**مثال:** این تابع فیلدهایي را که مقدار آن ها خالي یا تكراري باشــد، نمي شــمارد. براي شمارش تمام فیلدها )حتي تكراري( باید قبل از نام ستون در دستور count عبارت distinct ذکر شود.

**مثال:** تعداد درس هایي که دانش آموز با شــماره دانش آموزي 35654415 قبول شده را ارائه دهید:

select count (CourseID) as دروس تعداد

from Selection where StudentID =  $35654415$ and Grade > 10 ; خروجي

تعداد دروس 1

**مثال:** تعداد دانش آموزاني که درس پایگاه داده را انتخاب کرده اند اعالم کنید: **کد:** 

select count (distinct Selection.CourseID) as آموزان دانش تعداد

from Selection , Courses

where Selection.CourseID = Courses.CourseID

خروجي ; ' پایگاه داده '= CoTitle and

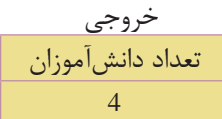

# **group by دستور 3-20-8**

در هنگام اســتفاده از برخي توابع درون ساخته SQL که عمل محاسبه (مثل مجموع و میانگین) را روي دادهها انجام مي دهند، این مشــكل وجود دارد كه این توابع قادر به جدا کردن و متمایز کردن اطالعات موجود در دو ستون نسبت به هم نیستند و نتایج محاسبات را به صورت کلي براي همه آن ها در نظر مي گیرند. از دســتور by group براي دســته بندي یك ستون بر حسب مقادیر مشابه فیلدهاي یك ستون دیگر استفاده مي شود. شكل کلي استفاده از این دستور به صورت زیر است: .... و نام فیلد 2 و نام فیلد 1 select نام جدول from ; نام فیلد by group **مثال :1** فرض کنید جدولي به صورت زیر براي نمرات 2 دانش آموز داریم، مي خواهیم مجموع نمرات هر یك از این دو دانش آموز را نمایش دهیم:

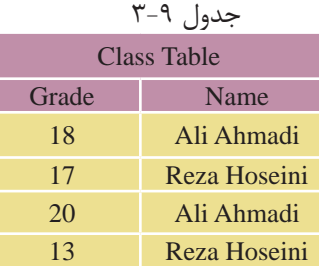

کد:

select sum (Grade) as مجموع نمرات from Class ;

 در صورت عدم استفاده از دستور by groupدر تابعSum خروجي زیر را خواهیم داشت: خروجي مجموع نمرات 68 • ً مسلما خروجي فوق مورد نظر نیست. مي توان با استفاده از دستور by group، مجموع نمرات را براي دانش آموزان بر حسب ستون Name به صورت جدا محاسبه کرد و به این صورت نمایش داد: کد:

select Name ,sum (Grade) as نمرات مجموع

from Class

group by Name;

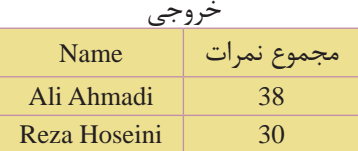

**مثال :2** از جدولStudent و Selection مجموع نمرات هر دانش آموز را به همراه نام و نام خانوادگي که برحسب نام خانوادگي مرتب شده باشد نمایش دهید:

select Name , Family , sum (Selection.Grade) as نمرات مجموع

from Student , Selection where Student.StudentID = Selection.StudentID group by Name , Family order by Family;

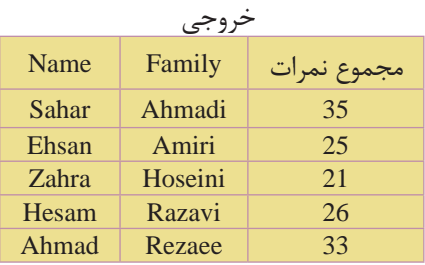

#### **3-20-9 دستورhaving**

از این دســتور براي افزودن شــرط به توابع درون ساخته SQL استفاده مي شود، زیرا از دستور where نمي توان براي کار با مقادیر خروجي توابع درون ساخته SQL استفاده کرد. به عبارت دیگر having براي اعمال شــرط به ستون ها اعمال مي شود و همان کاري را مي کند که where در رکوردها انجام مي دهد. با مثال هاي بعدي اســتفاده از دســتور having را بررسي مي کنیم:

ن**کته** دستورlaving معمولا با group by میآید.

**مثال:** از جدول Selection وStudent مجموع نمرات و نام و نام خانوادگي دانش آموزاني را که مجموع نمرات آن ها بیش از 25 است نمایش دهید: کد:

select Name , Family , sum (Selection.Grade) as نمرات مجموع

from Student , Selection

where Student.StudentID = Selection.StudentID

group by Name , Family

having Sum (Selection.Grade) > 25

order by Family;

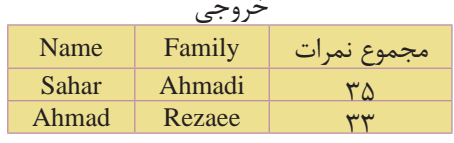

**مثال:** از جدول Selection و Courses نام دروسي را ارائه دهید که 4 بار توسط دانش آموزان انتخاب شده باشد:

select CoTitle , Count (Selection.CourseID) as انتخاب تعداد

from Selection , Courses

where Selection.CourseID = Courses.CourseID

group by CoTitle

having Count (Selection.Grade) =  $4$ ;

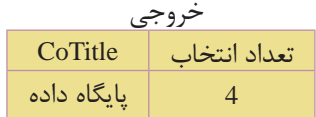

#### select into **دستور 3-20-10**

از دستورinto select در موارد زیر استفاده مي شود: • ایجاد یك Backup( نسخه پشتیبان( از یك جدول • ایجاد یك آرشیو از رکوردهاي یك جدول • قرار دادن برخي از رکوردها یا فیلدهاي مورد نظر از یك جدول در یك جدول جدید • ایجاد یك نسخه پشتیبان از کل یك پایگاه داده در یك پایگاه داده جدید شكل کلي استفاده از این دستور به صورت زیر است: [ نام یك پایگاه داده جدید in [ نام جدول جدید into نام فیلدهاي مورد نظر select ; نام جدول مبدأ from

**نکته** ذکر نام یك پایگاه داده جدید در دستور into select اختیاري است. چنانچه نامي در این قســمت ذکر نشــود، برنامه نسخه پشتیبان را در همان پایگاه داده موجود ایجاد مي کند و چنانچه نامي ذکر شــود، برنامه نســخه پشــتیبان را در پایگاه داده ذکر شده ایجاد مي کند.

**مثال:** ایجاد یك Backup از جدولStudent در یك جدول جدید:

select \* into Student\_Backup from Student ;

**کد:**

**مث��ال:** ایجــاد یكBackup از جدول Student در یك جــدول دیگر در یك پایگاه داده جدید به نام mdb.Backup:

select \* into Student\_Backup in «Backup.mdb»

from Student ;

توجــه: در مثال هاي زیــر از اطالعــات جــداولSelection ،Courses وStudent که در صفحات قبل معرفي کردیم، استفاده مي کنیم.

**نکته** همچنین مي توان فقط یك یا چند ســتون یا رکورد را از یك جدول در یك جدول جدید وارد کرد. براي این کار باید نام آن فیلدها را پس از دستور select تعیین کرده و براي رکوردهاي مورد نظر نیز شروط مورد نظر تعریف شود.

**مثال:** فیلدهاي Name و Family را از جدول Student در یك جدول جدید به نام Names وارد کنید:

کد:

select Name , Family into Names

from Student ;

بعد از اجراي دستور فوق جدول جدیدي به نام Names با مشخصات بعد ایجاد خواهد شد.

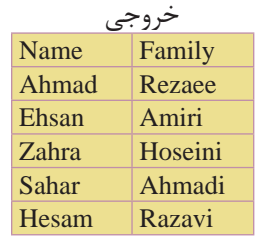

**مثال:** از جدولStudent ، مشــخصات دانش آموزاني که نمره آن ها بیش از 17 اســت را در جدول جدیدي به نام Highscores وارد کنید: **کد:**

select \* into Highscores from Student where Grade  $> 17$ ;

بعد از اجراي دســتور فوق جدول جدیدي به نام Table Highscores با مشــخصات زیر ایجاد خواهد شد.

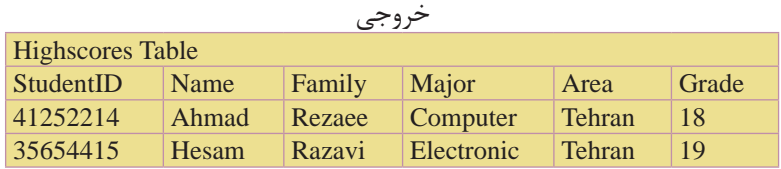

**مثال:** مشخصات نام، نام خانوادگي، نام درس و نمره دانش آموزاني که در جدول انتخاب واحد، نمره آن ها بیش از 15 بوده را در یك جدول جدید به نام Highgrades وارد کنید: **کد:**

select Name , Family , CoTitle , Selection.Grade Into Highgrades

from Student , Selection , Courses

where Student.StudentID = Selection.StudentID

and Selection.CourseID = Courses.CourseID

and Grade  $> 15$ :

بعد از اجراي دســتور فوق جدول جدیدي به نام Highgrades Table با مشخصات زیر ایجاد خواهد شد.

| <b>Highgrades Table</b> |        |             |       |
|-------------------------|--------|-------------|-------|
| Name                    | Family | CoTitle     | Grade |
| Ahmad                   | Rezaee | یایگاه داده | 16    |
| Sahar                   | Ahmadi | مباحث ويژه  | 19    |
| Ahmad                   | Rezaee | مباحث ويژه  | 17    |
| Sahar                   | Ahmadi | زبان تخصصے، | 16    |
| Hesam                   | Razavi | زبان تخصصی  | 17    |

خروجي

#### **واژ ه نامه**

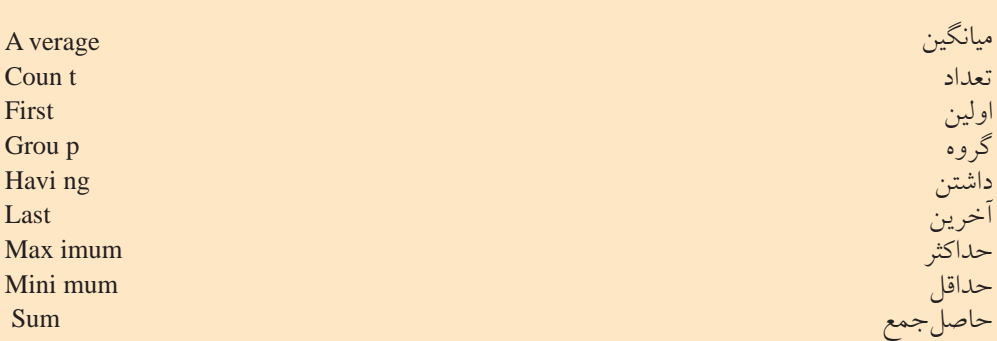

**خالصه مطالب**

- زبان SQL یك زبان ساخت یافته براي اتصال و ارتباط و کار با بانك هاي اطالعاتي است. • این زبانه با ارائه دستورات مختلف و کاربردي در تمام سیستم هاي مدیریت بانك هاي
- اطالعاتي قابل دسترسي و استفاده است. • براي اجراي دســتوراتSQL و مشــاهده عملكرد آن ها، باید از یك سیستم مدیریت پایگاه داده ها استفاده شود.
- دستور create براي ایجاد یك جزء جدید در سیستم هاي پایگاه داده استفاده مي شود.
- دســتورselect براي انتخاب و اســتخراج اطالعات موردنظر از یك یا چند جدول و مشاهده نتایج استفاده مي شود.
	- دستورinsert براي وارد کردن و ایجاد یك رکورد جدید در جدول استفاده مي شود.
		- دستورupdate براي تغییر اطالعات موجود در یك فیلد جدول استفاده مي شود.
			- دستور delete براي حذف اطالعات یك رکورد در جدول استفاده مي شود.

 **آزمون نظري** 1 - براي ایجاد یك پرسش و استخراج اطالعات جدول از .............. استفاده مي شود. الف-DML ب- رکورد ج- Query د- DDL 2 - کدام یك از گزینه هاي زیر در عملیات جستجو، باعث باال رفتن سرعت جستجو مي شود؟ الف-Query ب- Index ج-MySQL د-Create 3 - دستور Create براي ایجاد کدام یك از گزینه هاي زیر به کار نمي رود؟ الف- پایگاه داده ب- جدول ج- اندیس د- رکورد 4 - کدام یك از گزینه هاي زیر براي انتخاب تمام فیلدهاي یك جدول با نام 1tbl به کار ميرود؟ select fields from tbl1 -ب select tbl1-الف select tbl1\*  $-2$  select \* from tbl1- $\tau$ 5 - در دستور Where براي ادغام چند شرط، از چه دستوري استفاده مي شود؟ الف-add ب-or like  $-\tau$ د- استفاده از چند شرط با نوشتن چند دستور where امكان پذیر است. 6 - براي جستجوي افرادي در جدول که قسمتي از نام آن ها محمد است چه عبارتي مقابل دستور Where نوشته مي شود؟ الف- " % محمد" like ب- »محمد "%"like ج- "./' محمد ./' "like د- "محمد "like ". 7 - بــراي درج یك رکورد در جــدول 1tbl با فیلدهاي 2f و 1f کدام یك از گزینه هاي زیر به کار مي رود؟ select f1 , f2 from tbl1-الف )"مقدار فیلد دوم" و "مقدار فیلد اول"(values select into tbl1  $(f1, f2)$  -)"مقدار فیلد دوم" و "مقدار فیلد اول"( values insert into tbl1 (f1, f2)  $-z$ )"مقدار فیلد دوم" و "مقدار فیلد اول"(values

 $insert f1$ ,  $f2 from tb11$  -)"مقدار فیلد دوم" و "مقدار فیلد اول"( values 8 - براي جستجوي یك رکورد در جدول 1tbl که مقدار دقیق فیلد آن را مي دانید از چه دستوري استفاده مي کنید؟  $select * from th11$  -where f1 in  $('')$  و "مقدار  $\lambda$  و "مقدار  $\ldots$ select f1 from tbl1 where in  $("')$  و «مقدار  $"$ (") و «مقدار  $...$ search \* from tbl1  $-\frac{1}{\sqrt{2}}$ where f1 in  $("')$  مقدار  $"$ " و "مقدار  $...$  select f1 from tbl1 -د )... " و "مقدار 2" و "مقدار 1"( in alias 9 - براي انتخاب ستون Name از جدول Student کدام عبارت به کار مي رود؟ student.name -ب name.student -الف name from student- $\frac{1}{2}$  student\*name - $\frac{1}{2}$ 10 - براي ادغام دو یا چند ســتون مختلف از 2 یا چند جدول و نشــان دادن آن ها در یك ستون مشترك از چه دستوري استفاده مي شود؟  $\text{union } -\text{join } -\text{z}$  merge  $-\text{join } -\text{k}$ 11 - براي حذف اجزاي پایگاه داده از چه دستوري نمي توان استفاده کرد؟ alter ->  $\text{drop } -\frac{1}{\sqrt{2}}$  insert - $\frac{1}{\sqrt{2}}$  delete - $\frac{1}{\sqrt{2}}$ 12 - تابع sum وavg به ترتیب براي محاسبه چه عملي در پایگاه داده به کار مي روند؟ الف- مجموع- مجموع ب- میانگین- مجموع ج- مجموع- میانگین د- میانگین- میانگین

**آزمون عملي**

1 - در Line Command یك پایگاه داده با عنوانLibrary ایجاد کنید. 2 - براي موجودیت هاي کتاب و نویســنده، صفاتي کــه مي توانند در محیط عملیاتي کتابخانه در نظر گرفته شوند را بررسي کنید و هر کدام از این دو موجودیت را به صورت جدول پیاده سازي کنید.

3 - درون پایگاه داده Library که در تمرین 1 ســاخته اید دو جدول کتاب و نویســنده را با فیلدهاي تعیین شده بسازید.

4 - درون هر کدام از جدول هاي تمرین 2 اطالعات مربوط به چند رکورد را درج کنید. 5 - تمام رکوردهاي مربوط به جدول کتاب را نمایش دهید.

6 -تمــام رکوردهاي مربوط به جدول نویســنده را که حرف اول نام نویســنده آن ها "H"است را نمایش دهید.

7 - در جدول کتاب اســامي نویســندگان را نمایش دهید، طوري که اســامي تكراري حذف شوند.

8 - در جــدول کتاب اطالعات مربوط به یك رکورد با عنوان "صفحات وب" را وارد کنید )ســایر فیلدها را به دلخواه وارد نمایید(، سپس اطالعات همان رکورد را تغییر دهید طوري که عنوان کتاب با مقدار جدید "طراحي صفحات وب مقدماتي" جایگزین شود.

9 - در جدول نویســنده رکوردي که عنوان نویسنده آن با حرف "a"شروع مي شود را حذف کنید.